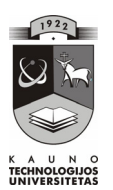

# KAUNO TECHNOLOGIJOS UNIVERSITETAS INFORMATIKOS FAKULTETAS KOMPIUTERIŲ TINKLŲ KATEDRA

Ingrida Kupčiūnienė

# **Kompiuterinių raštingumo testavimo priemonių sudarymas, taikymas ir efektyvumo tyrimas**

Magistro darbas

Darbo vadovas

doc. K. Baniulis

**Kaunas**  2003

# Turinys

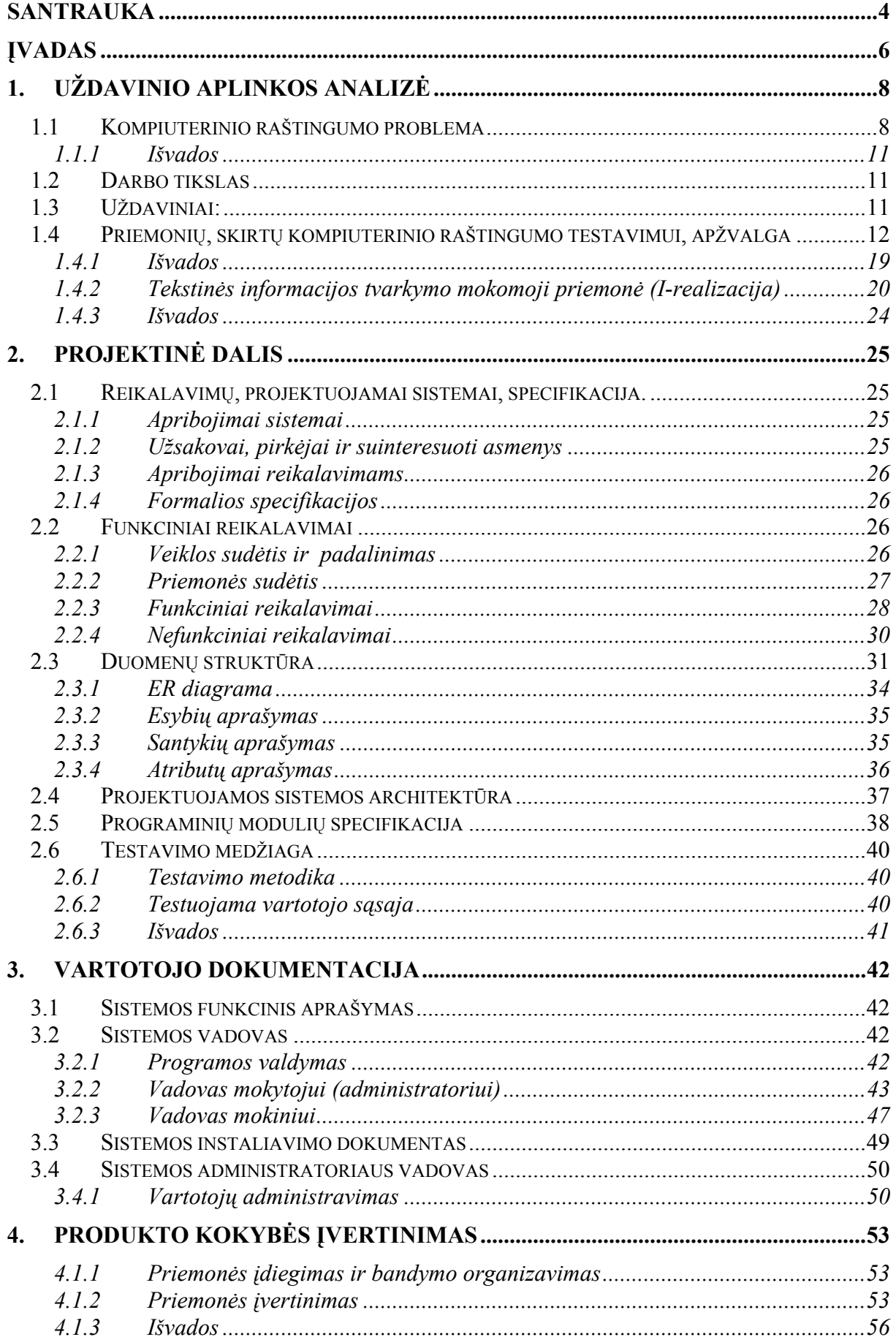

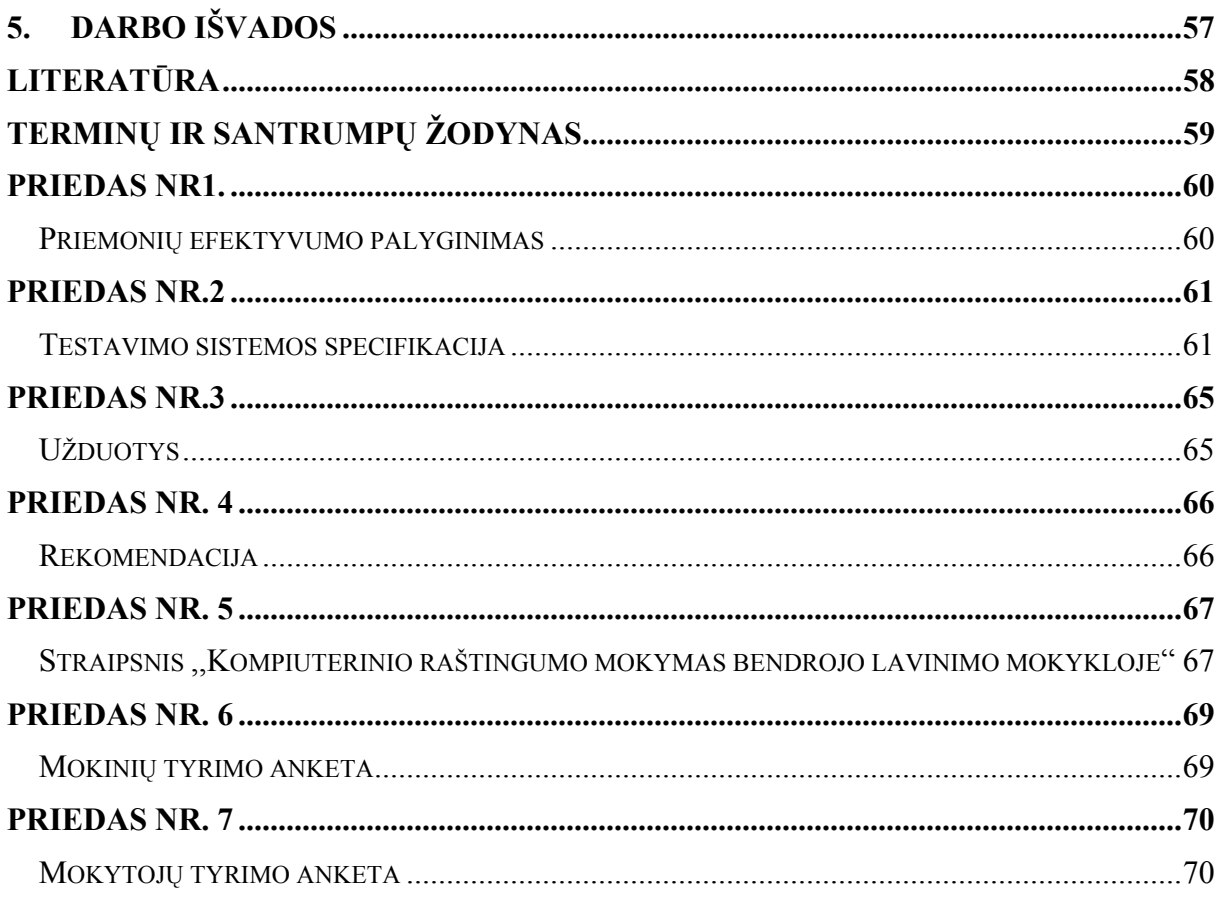

Kupčiūnienė I. Kompiuterizuotų testavimo priemonių sudarymo ir taikymo efektyvumo tyrimas ugdymo procese/ vadovas doc. Dr. K. Baniulis; Kauno technologijos universitetas, Informatikos fakultetas, Kompiuterinių tinklų katedra. Kaunas. 2003. 59 p.

#### **Santrauka**

Šiose magistro tezėse nagrinėjamas kompiuterizuotų testavimo sistemų taikymas mokymo procese, žinių patikrinimas testavimo metodu ir galimybes naudoti kompiuterizuotas testavimo sistemas Lietuvos bendrojo lavinimo mokyklose. Spartus informacinių ir komunikacinių technologijų vystymasis neišvengiamai paliečia ir pakeičia visas visuomenes veiklos sritis, taip pat – ir švietimą. Naujosios technologijos pakeičia ir praturtina įprastus žinių patikrinimo metodus ir būtent vienas iš svarbesnių švietimo sistemos uždavinių – nustatyti mokinio įsisavintų žinių lygį, kitaip tariant, patikrinti mokinio žinias.

Vienas iš lengviausiai kompiuterizuojamų žinių patikrinimo būdų – testavimo metodas. Šis metodas turi savų trūkumų, tačiau dėl savo patogumo ir ganėtino formalizavimo yra pakankamai paplitęs.

Darbo kompiuteriu minimaliems įgūdžiams nusakyti buvo parengtas moksleivių visuotinio raštingumo standartas. Jau šiemet pirmieji abiturientai laikys kompiuterinio raštingumo testą, išlaikiusieji gaus pažymėjimą. Kompiuterinio raštingumo testo tikslas patikrinti moksleivių informacinių technologijų išmanymo bei minimalių darbo kompiuteriu įgūdžių įvaldymo lygį.

Mokytojų bei mokinių anketavimas parodė, kad testavimo metodas jiems yra priimtinas.

Magistrinio darbo tikslas – ištirti kompiuterio specialiųjų programų efektyvumą, formuojant ir testuojant moksleivio kompiuterinio raštingumo įgūdžius bendrojo lavinimo mokykloje.

Šiam tikslui įgyvendinti iškeliami uždaviniai*:* išnagrinėti testavimo priemones; realizuoti keletą įrankių MKR testuoti; ištestuoti sukurtą priemonę; palyginti nagrinėtų priemonių efektyvumą.

Darbo metodai – esamų priemonių analizė, naujų priemonių sudarymas, įdiegimas ir testavimas bei anketinė apklausa.

Informacija buvo renkama iš technines ir pedagogines literatūros, periodines spaudos, interneto.

Priemonė buvo pristatyta Kaišiadorių rajono informatikos metodiniame užsiėmime ir atliktas tyrimas.

Kupciuniene I.Formation of Computerized testing systems and research of their effective application in education process/ supervisor dr. assoc. prof. K. Baniulis; Department of Computers network, Informatics faculty, Kaunas University of technology. Kaunas, 2003. 59 p.

#### **Summary**

This Master's thesis analyze application of information technology in education process, examination using testing method and possibility of computerized testing systems in Lithuanian schools.

Rapid development of information and communication technologies inevitably affect and change all spheres of the society including education. Moreover, new technologies change and enrich ordinary methods of examination. One of the most important tasks of the education system is to ascertain the level of knowledge acquired or in other words to examine pupils knowledge.

 So, one of most easily computerized examination forms is testing method. This method has its own shortcomings, but is rather widespread due to its convenience and easy formalization.

A new general standard of computer literacy was prepared on  $31<sup>st</sup>$  January 2002. Its aim is to ascertain the minimum skills of computer usage by pupils. This year the first school leavers well pass the test on computer literacy. The purpose of the test is to examine their knowledge of information technologies and the mastering level of minimum skills of computer usage.

Questionnaire of the teachers and pupils shows that testing method is acceptable and the computer in classes is awaited.

The aim of the master's research is to analyze the efficiency of special computer programmers in developing and examining skills of computer literacy in secondary schools.

The tasks of research are to analyze the ways of testing, to prepare some tests for examining pupils literacy, to apply the newly developed tests, to make comparison of the efficiency of tests used.

The methods of research are the following: analysis of available testing programmers, preparation and application of new tests and then testing by questionnaire.

Literature used for this research was selected from publications in technical and pedagogical books, periodical press, internet.

New method was represented during the methodical workshop for the teachers of Kaisiadorys area.

## **Įvadas**

Per pastaruosius keletą metų intensyviai dirbama Lietuvos švietimo infrastruktūros, strategijos planavimo, programų, strategijų rengimo ir plėtros kryptimis. Šiandieninėje visuomenėje, grįstoje naujomis technologijomis, vis plačiau kalbama apie kompiuterinį raštingumą. Kompiuterinis raštingumas jaunimui labiau svarbus, negu kadaise tradicinis raštingumas buvo svarbus jų tėvams ir seneliams, - teigia H. H. Taylor (2000). Kompiuterinis raštingumas tampa esmine žmogaus sėkmingos socializacijos ir profesinės karjeros prielaida. Mokyklos vis aktyviau įsitraukia į įvairius projektus, modernina mokymo metodus, plačiau naudoja informacines technologijas mokymo procese. Informatikos dalykas privalomu kursu dėstomas pagrindinės mokyklos 9–10 ir vidurinės mokyklos 11–12 klasėse. Mokyklinė informatika nuo fundamentalaus, akademinio kurso keičiasi į vis modernesnį, sistemingesnį mokymą, kuriame norima ypač akcentuoti praktinių informacijos apdorojimo kompiuteriu gebėjimų lavinimą, susiejant juos su kalbinėmis, kultūrinėmis vertybėmis bei nuostatomis.

Švietimo puoselėtojams nuolat kyla klausimas: kaip nukreipti mokinių norą žaisti kompiuteriu tinkamesne, kūrybiškumą, mąstymą lavinančia linkme, kaip ugdyti įvairiapusiškus gebėjimus. Vis dėlto norint kūrybiškai dirbti kompiuteriu, reikia būti įgijus elementarių darbo kompiuteriu įgūdžių. Panašiai, kaip norint taisyklingai rašyti, pirmiausia turima pradėti nuo abėcėlės, skiemenų, atskirų sakinių rašymo. Darbo kompiuteriu minimaliems įgūdžiams nusakyti buvo parengtas moksleivių visuotinio raštingumo standartas ( 2002 m. sausio 31 d.). Jau šiemet pirmieji abiturientai laikys kompiuterinio raštingumo testą, išlaikiusieji gaus pažymėjimą. Kompiuterinio raštingumo testo tikslas - patikrinti moksleivių informacinių technologijų išmanymo bei minimalių darbo kompiuteriu įgūdžių įvaldymo lygį. Apie tokių žinių patikrinimą, apie kompiuterinio raštingumo ugdymą bendrojo lavinimo mokykloje skaičiau pranešimą<sup>1</sup>, kurio tezės yra prieduose Nr. 5 ir Nr. 6.

Darbe išanalizuota probleminė sritis, suformuluoti reikalavimai, sukurtos dvi realizacijos. Pateiktas antrosios realizacijos modelis ir realizuota dalis priemonės.

Analitinėje dalyje apžvelgtos panašios priemonės, jau veikiančios mokyklose, paaiškinta, kas yra kompiuterinė testavimo sistema, kokia testavimo nauda, kas yra testo valdumas. Apžvelgtos instrumentinės priemonės, su kuriomis bus kuriama priemonė.

 <sup>1</sup> KOMPIUTERININKŲ DIENOS-2003: LIKS suvažiavimo medžiaga, praktiniai, metodiniai ir informaciniai pranešimai bei dokumentai/ Lietuvos kompiuterininkų sąjunga. – Vilnius, 2003.p 88-91

Pateiktos dvi realizacijos, kurių antroji pilnai aprašyta pagal visus darbo reikalavimus. Reikalavimų specifikacijos dalyje, remiantis *Volere* šablonu, suformuluoti projektuojamos priemonės reikalavimai: apribojimai sistemai, funkciniai bei nefunkciniai sistemos reikalavimai. Specifikacija atlikta formalia Z kalba.

Projektinėje dalyje aprašyta projektuojamos sistemos aparatūrinė dalis, duomenų struktūra (metaduomenys) bei programinių modulių specifikacija.

Vartotojo vadove aprašyta, kaip naudotis realizuotomis priemonės funkcijomis.

#### **1. Uždavinio aplinkos analizė**

#### **1.1 Kompiuterinio raštingumo problema**

Pasaulyje, taip pat ir Lietuvoje, kompiuterinis raštingumas ir jo nagrinėjimas sulaukia vis daugiau dėmesio. Šiame kontekste paminėtini užsienio mokslininkų B. Collis, R. Anderson (1994), J.Oderkirk (1996) ir kt. atliktų tyrimų rezultatai. Atkreiptinas dėmesys į gana nemenką Lietuvos mokslininkų (Dagienė, 2001; Otas, 2000; Petrauskas, 1999; Garkauskaitė, 1999 ir kt.) įdirbį, nagrinėjant kompiuterinį raštingumą ar jam giminingus koncentrus (informacinę visuomenę, informacinę kultūrą, informacinius gebėjimus ir pan.) **(9,p. 67-72).** V. Dagienės išleistos naujausi ,,Informacinių technologijų" vadovėliai 9-10 ir 11-12 klasėms rodo didžiulį įnašą į informatikos dėstymo lygio kilimą. A. Otas skaitė paskaitų ciklą apie informacinės visuomenės plėtrą (9 p. 15-27).

Lietuvoje atliekami tyrimai, projektai, jungiantys įvairių sričių mokslininkus, daugiausia nukreipti į globalinius informacinės visuomenės bei jos plėtros šalyje klausimus. LIKS konferencijos leidinyje (Informacijos mokslai, 2003) buvo pristatytas mokslo darbas ,,Studentų kompiuterinis raštingumas ir mokymosi strategija"(9, p,. 71), kuriame pateikiamos išvados, kad geriausio kompiuterinio raštingumo lygmuo pagrįstai gali būti siejamas su interaktyviu mokymusi grupėje. Veiksminga taikyti tokias klasikines, visada pasiteisinančias didaktines prieigas, kaip mokymosi diferencijavimas ir mokymosi individualizavimas.

"Didžiausia pasaulio programinės įrangos gamintoja "Microsoft" per artimiausius penkerius metus Lietuvos mokyklose investuos 1,2 milijono JAV dolerių (3,48 mln. Lt)", – toks pranešimas lapkričio pabaigoje šmėkštelėjo interneto naujienų svetainėse.

Kaip tos investicijos pasireikš ir kam jos skiriamos?

Pasirodo, Vilniuje viešėjęs "Microsoft" regiono, apimančio Europą, Viduriniuosius Rytus ir Afriką, viceprezidentas Janas Muehlfeitas (Janas Miulfaitas) korporacijos vardu pasirašė du susitarimus su Lietuvos valdžios institucijomis.

Pagal programos "Partneriai mokyme" ketinimų protokolą, pasirašytą su Švietimo ir mokslo ministerija, numatoma dar intensyviau bendradarbiauti su mūsų šalies švietimo ir mokslo institucijomis.

Milijoną dolerių sudarys nuolaidos pirkti "Microsoft" programinę įrangą, skirtą bendrojo lavinimo mokykloms, o 200 tūkstančių dolerių numatyta specialioms mokymo programoms kurti bei pritaikyti ir mokytojams tobulėti.

Šis susitarimas su Švietimo ir mokslo ministerija tęsia praėjusių metų rugsėjo mėnesį pasirašytą bendradarbiavimo susitarimą, kurio pagrindu iš biudžeto finansuojamoms institucijoms buvo sudarytos palankesnės sąlygos įsigyti "Microsoft" programinę įrangą.

Šiemet Lietuvoje įsteigtas "Microsoft" padalinys yra 85-asis filialas pasaulyje(15).

Jei kalbėsime apie moksleivių kompiuterinio raštingumo patikrinimą, t.y. įskaitą ir egzaminą, čia nėra nurodyta, kokią programinę įrangą reikia įvaldyti. Egzaminą sudaro teorija ir praktinės užduotys iš tekstinės ir skaitmeninės informacijos apdorojimo. Mokinys modeliuoja savo pasirinkimus. Galutinis produktas – paruoštas teksto vaizdas pagal pateiktą užduotį.

Priemonę planuojama kurti testo forma. Pati tęsto sąvoka ir jo valdumas pateikiamas žemiau:

#### **Testas [angl. t***est* **- bandymas, meginimas]**

standartizuota sistema užduočių, skirtų tiriamajam; pagal jų atlikimo būdą ar kokybę sprendžiama apie tiriamojo individualias ypatybes. Kadangi testo duomenys prieš diagnostinį tyrimą būna standartizuojami kurioje nors tiriamoje grupėje, tai įgalina testą laikyti asmenybės ypatybių matavimo skale. (L. Jovaiša, 1993)

**Testas** – patikrinimas vienu ar daugiau klausimų, užduočių, naudojamų, norint įvertinti žmogaus gabumus, mokymosi rezultatus ar mokslumą; testas skatina žmogų stengtis atlikti užduotį kuo geriau (taip, kaip jis sugeba) **(Gage, 1994).** 

**Testo validumas** – tai laipsnis, kuriuo testavimas ir jo interpretavimas padeda išmatuoti tai, ką mes norime išmatuoti. Daugelis testų neatitinka savo paskirties, nes nėra pakankamai tikslūs. Net ir labai didelio patikimumo verbalinių sugebėjimų testas nepadės mums atrinkti kūrybiškiausių, gabiausių mokinių, o išskirti tik tuos, kurie yra išmokę sąvokas. Arba bus atrinkti tie mokiniai, kurie nėra gabesni už tuos, kurie liko neatrinkti. Patikimumas yra svarbu, tačiau labiausiai siektinas dalykas yra validumas. Mes norime, kad testu būtų išmatuota tai, ką reikia išmatuoti – vienokius ar kitokius mokinių sugebėjimus mokytis, kai paklius į tą vietą, dėl kurios organizuojamas konkursas, paslėptus, dar neišryškėjusius mokinio gabumus.

Geras testas – patikimas ir validus testas. Testo patikimumas nusako, ar testo rezultatas yra teisingas. Ar testas iš tiesų išmatuoja tai, ką mes norime išmatuoti. Kompiuteris gali nustatyti testo patikimumą ir pagelbėti nustatyti testo validumą.

Kad fiksuotų modeliuojamus mokinio veiksmus, ieškoma naujų sprendimų būdų. Pradžioje projektavau mažus modelius, kurie leistų rinkti vieną ar kitą operaciją. Darbo eigos analizėje prieinu prie išvados, kad Microsft Word'o modelių kūrimas yra neefektyvus, nes reikia perrašyti Microsoft Office kaip atskirą programą, tačiau galima fiksuoti mygtukų paspaudimą ar meniu parinkimą visame Office sukūrus su programa Visual Basic papildomą mygtuką. Kodėl į ,,Microsoft" programinę įrangą? Pagal aukščiau išdėstytus duomenis iš biudžeto finansuojamoms institucijoms bus sudarytos palankesnės salygos įsigyti "Microsoft" programinę įrangą. Taigi "Microsoft" gyvuos mokymo įstaigose.

Priemonė turi tikrinti, kaip mokinys modeliuoja savo veiksmus, atlikdamas tekstinės bei skaitmeninės informacijos apdorojimo užduotį. Dažniausiai naudojamas tikrinimo būdas – testai. Mokytojas gali kurti testus, o mokinys, pasirinkęs testą, atlieka pateiktą užduotį. Mokinys gali pamatyti klaidas. Jas gali parodyti mokytojas, prisijungęs savo vardu.

Tačiau testavimo metodą iš tiesų neretai reikia laikyti "de facto". Galima pateikti keletą pavyzdžių:

ECDL (European Computer Driver Licence) projektas. Jo tikslas - sukurti vieningą kompiuterinio raštingumo vertinimo sistemą visoje Europoje ir už jos ribų. Šią sistemą kuria Europos informatikos profesionalų taryba CEPIS, todėl galima tvirtai sakyti, jog tai ir profesionalus, ir vakarietiškas požiūris. Na, o faktas, jog sistemos pagrindu yra paimtas testavimo metodas, tik patvirtina, jog šis metodas yra priimtinas.

Tačiau kompiuterinės technologijos visada gali paspartinti testų rezultatų analizę, greičiau paskelbti rezultatus. Pamėginkime trumpai nusakyti kompiuterinio testavimo teigiamas savybes.

Greitas, tikslus ir informatyvus vertinimo rezultatas. Ir testuotojas, ir testuojamasis yra suinteresuoti, kuo greičiau sužinoti žinių vertinimo rezultatą. Jei naudojami savikontrolės testai, tai galimi atsakymų komentarai, klausimų pateikimas pagal testuojamojo žinių lygį.

Buvo peržvelgti magistratų darbai, kuriuose tiriamos testavimo sistemos (**7, 8),** visų darbų išvadose yra teigiamas požiūris į kompiuterinius testus ir nusakomi reikalavimai testavimo sistemai. Renkantis testavimo sistemą, reiktų atkreipti dėmesį į šiuos klausimus:

• ar galima valdyti laiko ribojimą – klausimui, klausimų grupei, visam testui;

• ar registruojami vartotojai – kas, kada buvo testuojamas ir kokius rezultatus pasiekė;

• ar galima sudaryti klausimų duomenų bazes (kad klausimai bent iš dalies nesikartotų kartojant testą), ar galima valdyti klausimų eiliškumą teste;

Gera kompiuterizuota testavimo sistema turi tenkinti tokius reikalavimus: sistemos pilnumo, klausimų parinkimo racionalumo, saugumo ir autorizacijos, automatinio ivertinimo, universalumo ir lankstumo.

Lietuvos bendrojo lavinimo mokyklose testavimo metodas yra gana plačiai taikomas.

- įprastose pamokose, tikrinant žinias;
- įvertinant įvairius miestų ar rajonų mokinių laimėjimus;
- abitūros egzamine viena svarbiausių dalių irgi yra testas.

Stojant į aukštąsias mokyklas vertinami stojamojo egzamino testo rezultatai.

Distancinis testavimas jau seniai naudojamas Rusijos Federacijoje, kur distancinio testavimo būdu moksleiviai dalyvauja įvairių dalykų olimpiadose. Šie testų rezultatai turi įtakos ir moksleivių stojimui į aukštąsias mokyklas. Šis testavimo būdas pripažintas tinkamu RF Bendrojo ir profesionaliojo švietimo ministerijos.

Testo rezultatai gali būti interpretuojami pagal normas arba pagal kriterijus. Pirmuoju atveju testo rezultatai lyginami su kitų žmonių, atlikusių ši testą, rezultatais, antruoju – su iš anksto nustatytais kriterijais. Kompiuteris gali naudoti abu šiuos vertinimo būdus.

#### *1.1.1 Išvados*

Tiek tarptautiniu lygmeniu, tiek Lietuvoje pasigendama kompiuterinio raštingumo tyrimų, nagrinėjančių asmenybės poreikį rinktis vieną ar kitą mokymosi strategiją, jos įtakos kompiuterinio raštingumo raidai.

Testavimo metodas – priimtinas pedagoginiu požiūriu ir patogus žinių patikrinimo būdas. Testas neturi ir negali būti vienintelis žinių patikrinimo būdas. Peržvelgti magistrų darbai leidžia formuoti testavimo priemonių efektyvumo rodiklius, pavyzdžiui: vartotojų registracija, klausimų duomenų bazė, laiko ribojimo valdymas, atsakymo ir paaiškinimo gavimas iš karto, multimedijos (paveikslų, garsų) panaudojimo testo medžiagoje galimybės.

Lietuvoje yra mokslininkų, dirbančių informacinės visuomenės kūrimo linkme.

LIKS veikla ir vykstančios informatikų konferencijos rodo, kad IKT naudojimas Lietuvos mokyklose pakankamai gerėja: aprūpinamos naujais informacinių technologijų vadovėliais, vis gausėja kvalifikuotų informatikos mokytojų, didėja kompiuterių skaičius mokyklose. Belieka ieškoti efektyvių priemonių ir būdų mokytis kompiuterinio raštingumo ir ruošti moksleivį gyvenimui informacinėje visuomenėje.

#### **1.2 Darbo tikslas**

Sukurti ir ištirti kompiuterio specialiųjų programų efektyvumą, formuojant ir testuojant moksleivio kompiuterinio raštingumo įgūdžius bendrojo lavinimo mokykloje

#### **1.3 Uždaviniai:**

- Išnagrinėti testavimo priemones.
- Realizuoti keletą įrankių MKR testuoti.
- Ištestuoti sukurtą priemonę.
- Palyginti nagrinėtų priemonių efektyvumą.

Numatomi priemonės vartotojai:

• Švietimo institucijos: bendrojo lavinimo, profesinės, aukštesniosios ir aukštosios mokyklos, suaugusių mokymo bei mokytojų švietimo centrai, ikimokyklinio ir papildomo ugdymo bei neformaliojo švietimo įstaigos,

• Gyventojai: moksleiviai, studentai, jų tėvai.

Moksleiviai, studentai ir pedagogai galės naudoti mokomąją ir metodinę medžiagą kompiuterinėmis priemonėmis.

Mano kuriamai mokomajai priemonei keliami tokie pagrindiniai tikslai:

- mokyti vartotojus pasitikrinti žinais,
- padėti naudotis kompiuterizuotomis mokomosiomis priemonėmis,

• skatinti mokymo proceso pertvarką, į mokymo programos integruojant naujausias informacijos technologijas.

#### **1.4 Priemonių, skirtų kompiuterinio raštingumo testavimui, apžvalga**

Tam, kad galėtume kurti testavimo sistemos projektą, pirmiausiai turime išsianalizuoti jau esamas priemones testavimui, ištirti jų privalumus, trūkumus bei galimybes.

Žemiau pateikiami kelių šiuo metu naudojamų paprastesnių, sudėtingesnių ir testavimo sistemų trumpi aprašymai, parodant pagrindinius jų privalumus ir trūkumus, kurie yra parinkti pagal mokomosios priemonės reikalavimus (4):

#### **Testai**

*Gamintojas: Stasys Kirdeikis 1997m, Užpaliai Operacinė sistema: Windows 3.x ir vėlesnė Palaikomi bylų formatai:* \*.tst *Aprašymas* 

Ši programa skirta testų gamybai. Viena programos dalis – "Sudarytojas"- skirta mokytojui. Jos pagalba mokytojas gali sudarinėti įvairius testus iš įvairių temų. Antra programos dalis - "Testai" - skirta mokiniui. Jos paskirtis - pateikti mokytojo sudarytą testą.

Sudarymas. Testo sudarymui į darbą paleidžiama programa "SUDARYTOJAS". Nurodoma testo tema ir darbo režimas (ar rodomi teisingi atsakymai, ar ne; ar ribojamas atsakinėjimo laikas, ar ne) (žr. 1 pav.). Jeigu testas skirtas kontroliniam darbui, teisingų atsakymų nereikėtų rodyti (gali nutekėti informacija). Testas gali turėti iki 15 klausimų. Sudarytas testas įrašomas į diską. Tai atlieka komanda SAUGOTI Į arba SAUGOTI. Testai saugomi bylose su priesaga "TST". Jei testas turi struktūrinių klaidų (nenurodyti galimi atsakymai ar teisingo atsakymo numeris), atsiras atitinkami pranešimai. Galima paimti jau sudaryta testą. Tam naudojama komanda PAIMTI .

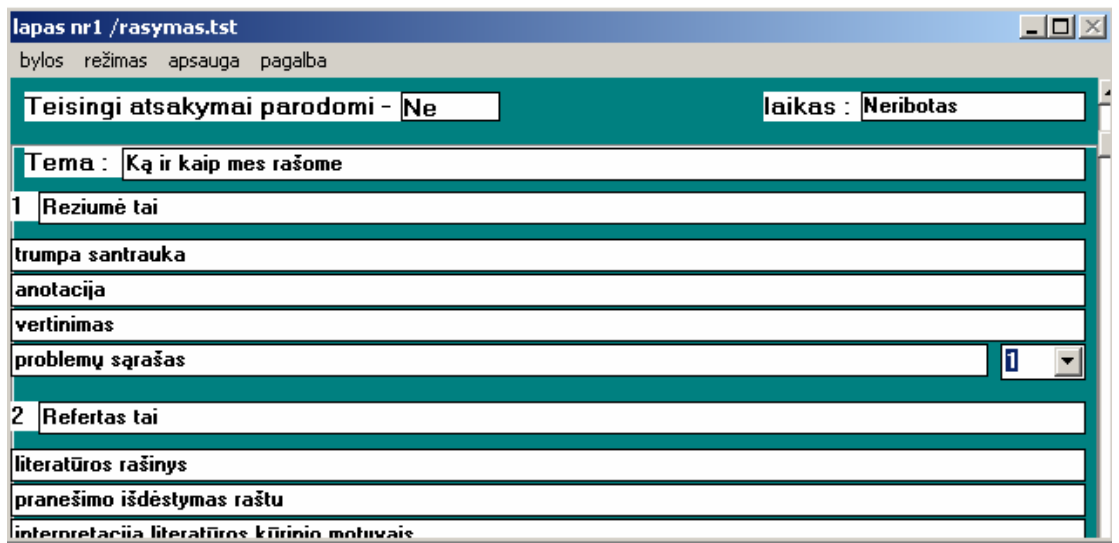

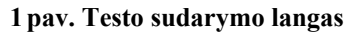

*Testavimas*. Mokinių žinias negailestingai patikrina programa "TESTAI". Pradėjus darbą, nurodomas atsakinėjančiojo vardas ir pavardė. Naudojant komandą PAIMTI, paimamas testas, kuris yra saugomas byloje su priesaga "TST". Testavimas pradedamas paspaudus mygtuką STARTAS (žr. 2 pav.). Teisingas atsakymas nurodomas vienu kairiojo pelės klavišo paspaudimų per to atsakymo langelį. Baigus atsakinėjimą, parodoma kiek klausimų atsakyta teisingai, kiek sudaro procentų nuo bendro klausimų skaičiaus ir rekomenduojamas pažymys (10 procentų - 1 balas ). Vienu programos paleidimu galima atsakyti iki 10 testų . Po kiekvieno testo atsakinėjimo nurodomas bendras pažymys, gautas apskaičiavus gautų pažymių vidurkį.

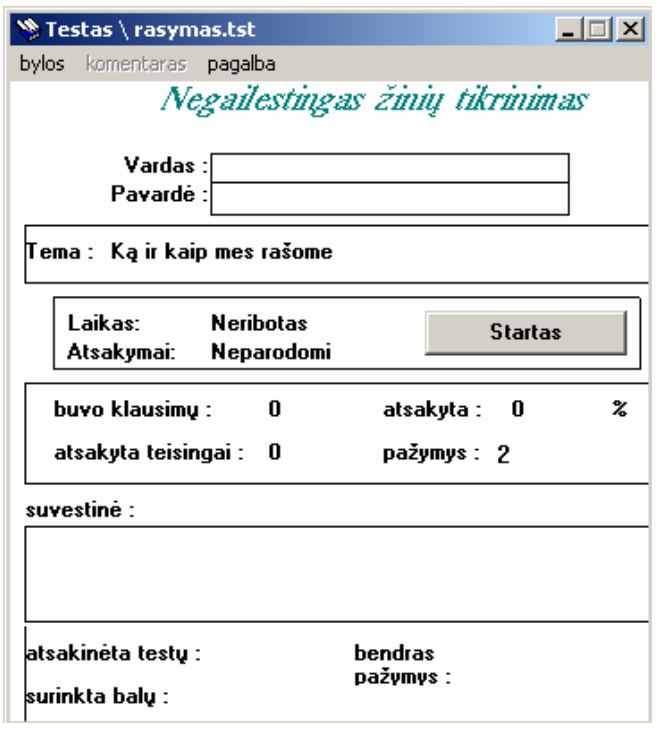

**2 pav. Testo pagrindinis langas**

*Sistemos privalumai, galimybės ir trūkumai:*

#### **Lentelė Nr. 1 savybių sąrašas**

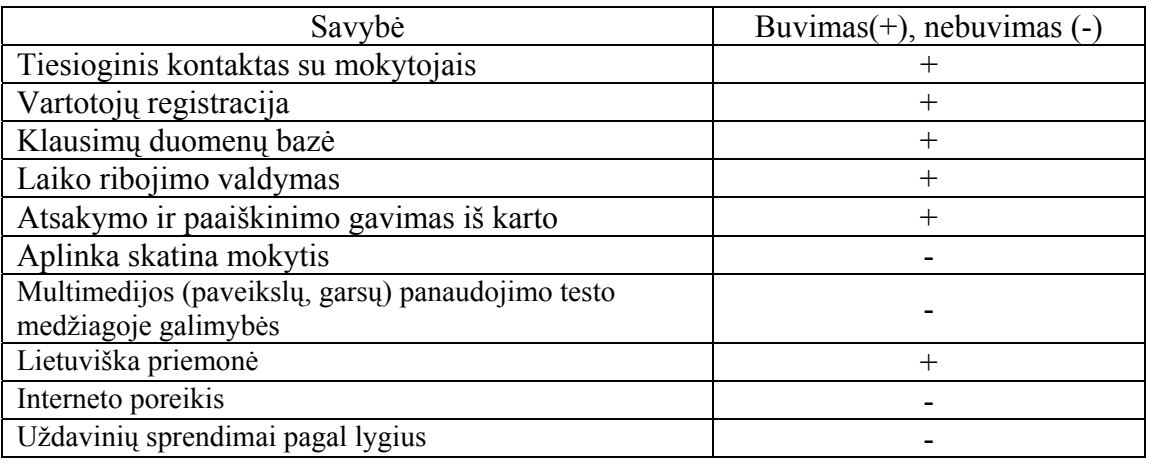

#### **http://www.kuc.lt**

*Gamintojas: Kompetencijos ugdymo centras Operacinė sistema: reikalinga interneto naršyklė Palaikomi bylų formatai:* \*.html

*Aprašymas:* 

Kompetencijos ugdymo centro iniciatyva kompiuterinio pradžiamokslio pradmenų apmokyta keletas tūkstančių Lietuvos pedagogų. Pedagogų žinių tikrinimas vykdomas distanciniu būdu (žr. 3 pav.). Prisijungus vartotojui pateikiami klausimai su pasirenkamais atsakymais. Buvo pateikti dviejų tipų klausimai: kai žymimas vienas atsakymas ir gali būti bent du teisingi. Kompiuterinių žinių vertinimas pagal ECDL.

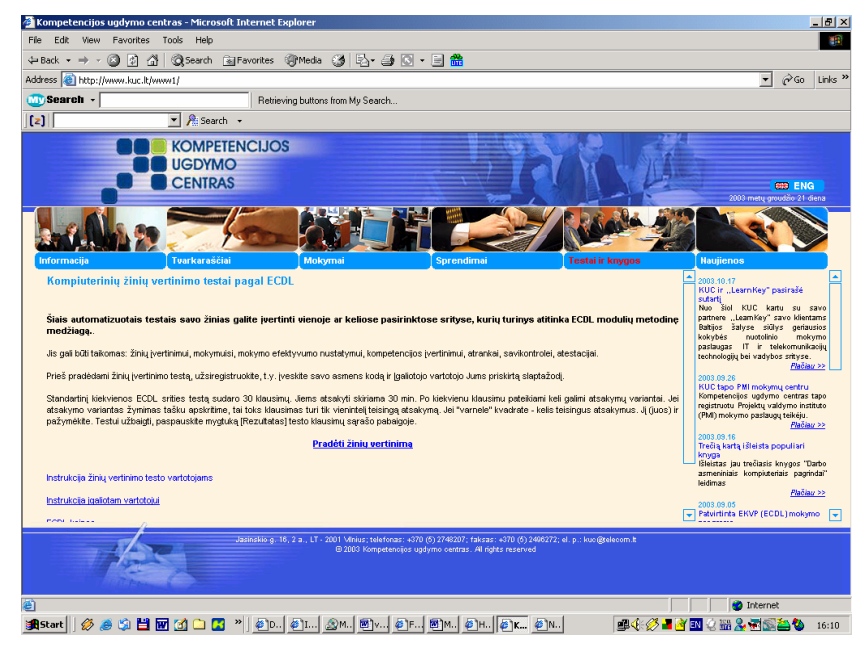

**3 pav. Kompetencijos ugdymo centro svetainės langas internete** 

*Sistemos privalumai, galimybės ir trūkumai:*

#### **Lentelė Nr.2 savybių sąrašas**

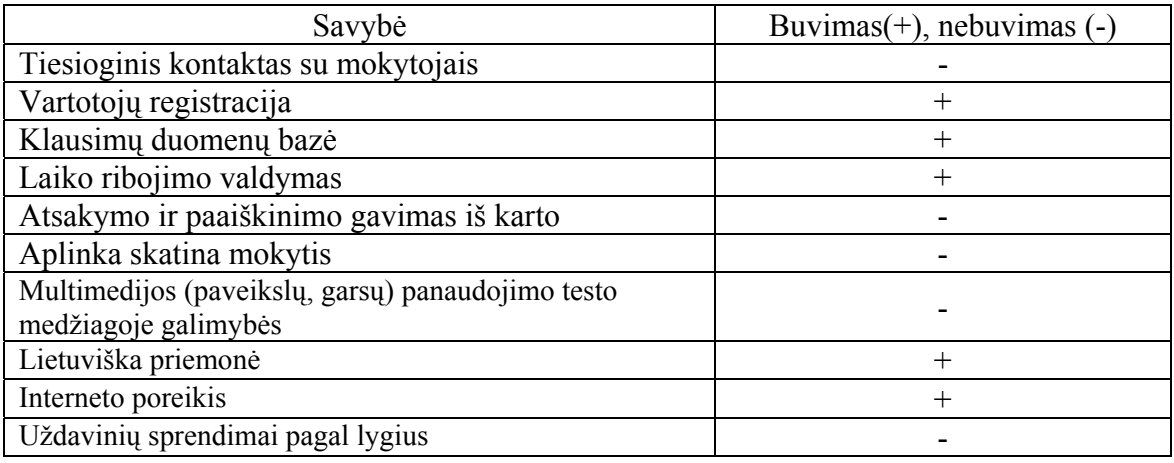

#### **Infotestas**

*Gamintojas:* UAB "Info-Tec" *Operacinė sistema: Windows 95 ir vėlesnė Palaikomi bylų formatai:* html

*Aprašymas* 

Šiuo metu yra sukurtas ir pritaikytas mokinių KR testavimui ,,Infotestas". Jo užduotys giežtai ribotos, t.y. atsakymui tenka pasirinkti vieną ar kitą mygtuką (žr. 4 pav.).

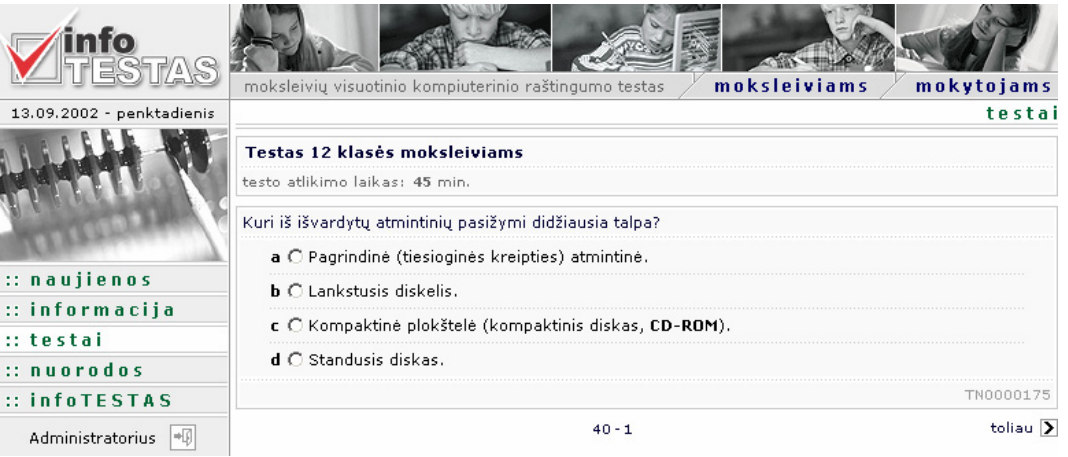

#### **4 pav. Infotesto pagrindinis langas ir jame pateiktas vienas testo klausimas**

Jau dešimtmetį trunkanti Lietuvos švietimo reforma atskleidė moksleivių mokymosi pasiekimų vertinimo problemą: kaip moksleiviui pačiam sužinoti, ką jis moka, ką sugeba. UAB "Info-Tec" vykdomas projektas "infoTESTAS" kaip tik skirtas padėti moksleiviui pasilyginti su švietimo standartų reikalavimais, palyginti savo žinias su kitų bendraamžių. Projektą sudaro dvi dalys: kompiuterizuotas testas ir "popieriniai" informaciniai testai.

Jūs galite patikrinti savo žinias ir gebėjimus spręsdami testus internete! Reikia tik apsilankyti Interneto svetainėje www.infotestas.lt, kurioje rasite įvairių mokomųjų dalykų informacinius testus. Dalis jų yra parengti pagal valstybinių brandos egzaminų užduotis ir programas, todėl juos spręsdami, galėsite neakivaizdžiai palyginti savo gebėjimus su tų abiturientų, kurie laikė valstybinius brandos egzaminus.

2001/2002 mokslo metais daugiau nei 60 tūkstančių abiturientų ir 10 klasės moksleivių išbandė informacinius lietuvių kalbos, matematikos ir istorijos testus. Savo atsakymus moksleiviai žymėjo specialiuose atsakymų lapuose, kurie buvo operatyviai nuskaityti į kompiuterinę duomenų bazę. Kompiuterinė optinio atsakymų lapų skanavimo ir informacijos atpažinimo technologija, kurią sėkmingai naudoja UAB "Info-Tec", leidžia labai greitai ir patikimai vykdyti testus ar apklausas.

Ir šiais mokslo metais moksleiviai gali pasitikrinti savo žinias ir gebėjimus spręsdami informaciniais testus. Abiturientams šių testų rezultatai leis prognozuoti būsimų valstybinių brandos egzaminų rezultatus, sumažins nervinę įtampą bei padės jiems geriau pasirengti. Kitiems moksleiviams šie informaciniai testai sudarys galimybę palyginti savo pasiekimus žymiai plačiau nei savos klasės kontekste. Daugiau informacijos apie šiuos testus ieškokite Interneto svetainėje www.infotestas.lt.

*Sistemos privalumai, galimybės ir trūkumai:* 

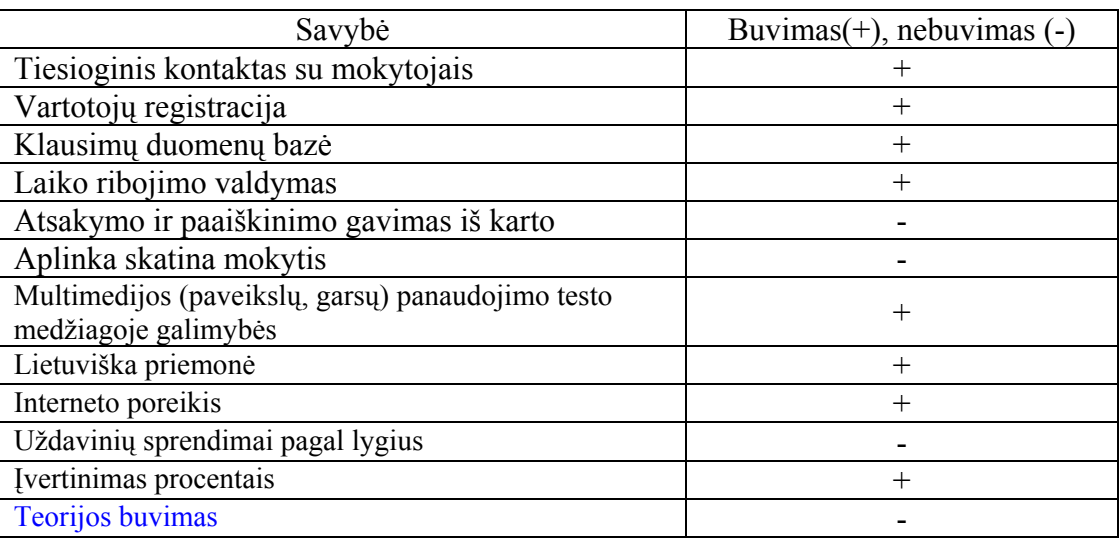

**Lentelė Nr.3 savybių sąrašas**

# *Test Tool*

*Gamintojas– Kompiuterinių tinklų katedra Operacinė sistema–* Win9x, WinNT, Win2000, WinME, WinXP. *Palaikomi bylų formatai –* HTML, XML, JAVA.

*Aprašymas* 

Test Tool - tai distancinio testavimo sistema, skirta greitam ir paprastam daugialypių klausimų kūrimui, vartotojų administravimui bei testų pateikimui naršyklės ekrane. Sistema veikia interneto serveryje. Informacija apie vartotojus, jų grupes ir testus saugojama Oracle duomenų bazėje. Sistema gali būti taikoma bet kokios srities žinių testavimui.

Priemonę sudaro kelios dalys: autoriaus programa, studento programa ir pagalbinės programos.

Autoriaus programoje galima kurti atskirus testo klausimus. Dėstytojo programoje klausimai komponuojami į testą, kuris priskiriamas moksleivių grupei. Studento programoje moksleivis gali atlikti jam skirtą testą ir gauti įvertinimą. Pagalbinės programos skirtos rezultatų peržiūrai ir įkėlimui į duomenų bazę.

Šią priemonę nagrinėjo magistrantė Irma Butkutė, ruošdama magistrinį darbą ,,Mokymosi motyvacijos tyrimas, naudojant kompiuterio specialiąsias programas bendrojo lavinimo mokyklų ugdomojoje veikloje". TT priemone galima realizuoti užduotį jau su didesne laisve (5 pav.).

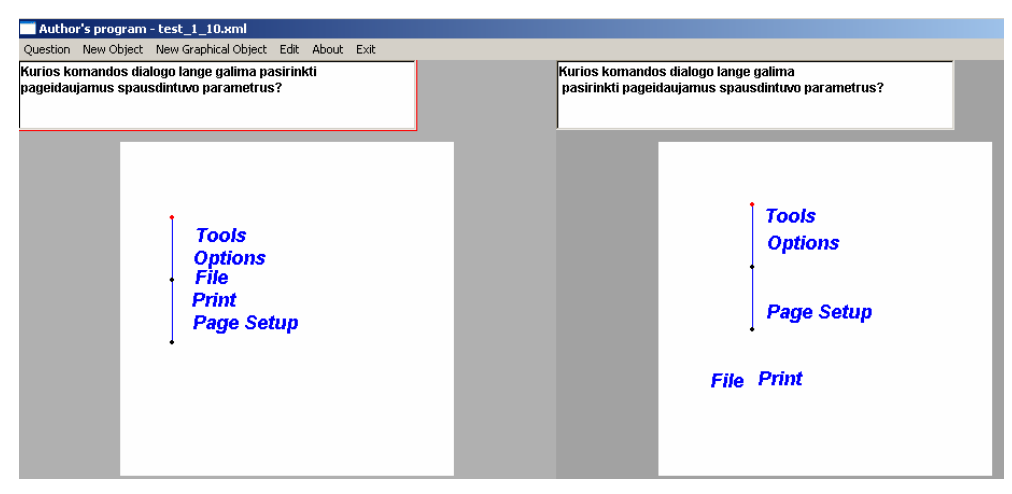

#### **5 pav. Užduoties kūrimas su Test Tool priemone**

Eksperimento metu magistrantė I. Butkutė išnagrinėjo **TestTool** priemonės galimybes, kuriant ir nagrinėjant mokytojų sukurtas užduotis. Jos buvo sukurtos, pagal bendrojo lavinimo mokyklų informatikos mokymo reikalavimus ir standartus. Nagrinėtos užduotys iš įvairių informatikos modulių: kompiuterio, informacinių technologijų, algoritmavimo, programavimo.

Užduočių variantai:

#### **Tekstinis atitikmuo**

Mokiniui pateikiamas klausimas, o atsakymą jis turi įvesti pats.

Mokinys klaviatūra atsakymo lauke surenka žodį. Įrašytas žodis lyginamas su teisingu

atsakymu.

Tokios užduotis kuriamos lengvai ir greitai. Keli klausimo ir atsakymų pateikimo būdai mažina užduočių monotoniją. Taip pat jas galima pagyvinti paveiksliukais ar pateikti mokiniui taip, kad jis teisingą atsakymą galėtų nuvesti su pele į atsakymo lauką.

Charakteringiausių užduočių pavyzdžiai.

- **Keli atsakymų variantai**  *I lygio užduotys, kuriose reikalaujama vieno ar kelių atsakymų.*
- **Dalies sprendimo**  *I lygio užduotys, kuriomis reikalaujama dalies sprendimo.*

*Sistemos privalumai, galimybės ir trūkumai:* 

#### **Lentelė Nr.4 savybių sąrašas**

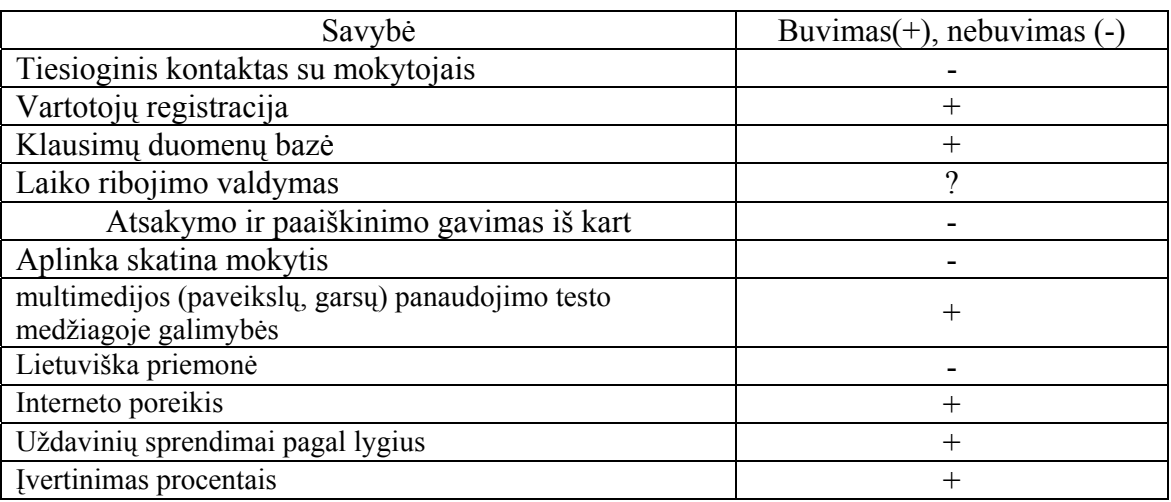

Norėdama giliau išnagrinėti TT priemonę turėjau atsisiųsti testų kūrimo redaktorių. Pats redaktoriaus įsavinimas užtruko valandą (bandymai kurti testus). Analizei sukūriau 10 įvairių užduočių ir išmatavau jų kūrimo laiką, kuris pateiktas žemiau esančiame 6 paveiksle.

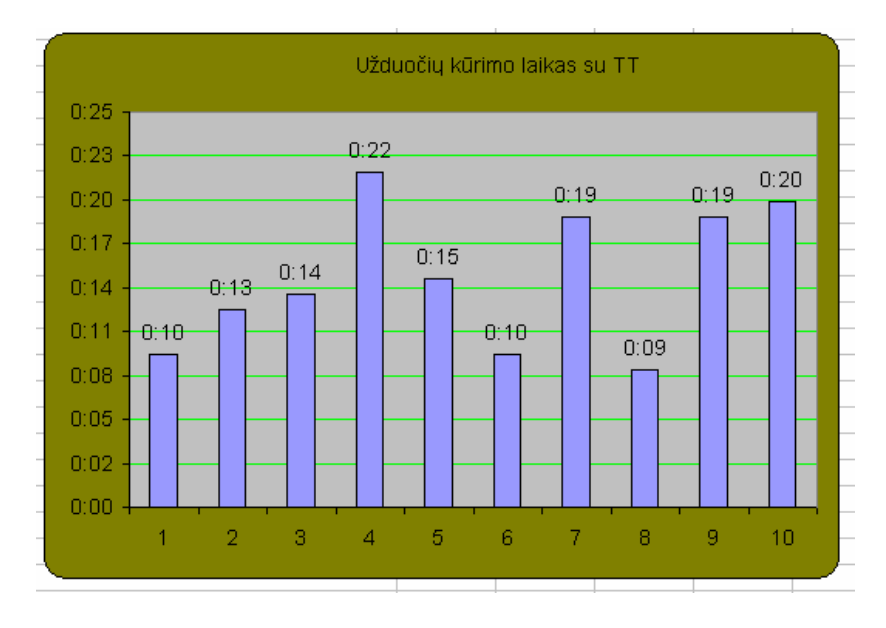

**6 pav. Testo 10 užduočių kūrimo laiko diagrama** 

#### *1.4.1 Išvados*

Įvertinant priemonių skirtų, kompiuterinio raštingumo testavimui apžvalgos rezultatus, galima iškirti Test Tool priemonę, kurioje yra galimybė greitam ir paprastam daugialypių klausimų kūrimui, vartotojų administravimui bei testų pateikimui naršyklės ekrane.

Priemonių, skirtų kompiuterinio raštingumo testavimui analizės metu, kai išskiriami privalumai bei trūkumai, kilo idėja realizuoti mokomosios priemonės su testais sukūrimą Visual Basic 6 kalba. Ją pavadinau ,,Tekstinės informacijos mokymo ir testavimo priemonė". Tokia priemonė apimtų teoriją, praktines užduotis ir leistų atlikti testą. Sukurtoji priemonės darbo efektyvumas būtų palygintas su kita jau senokai naudojama priemone TT iškirti privalumai, galimybės ir trūkumai. Šią priemonę aprašysiu pagal anksčiau analizuotų priemonių planą.

#### *1.4.2 Tekstinės informacijos tvarkymo mokomoji priemonė (I-realizacija)*

*Gamintojas– Ingrida Kupčiūnienė IFN-1* 

*Operacinė sistema–* Win9x, WinNT, Win2000, WinME, WinXP.

*Palaikomi bylų formatai –\*frm, \*.dbf*

*Aprašymas:*

I-oji mokomosios priemonės realizacija – tai su Visual Basic 6 sukurtas programos prototipas. Pagrindinis programos langą matote 7 paveiksle

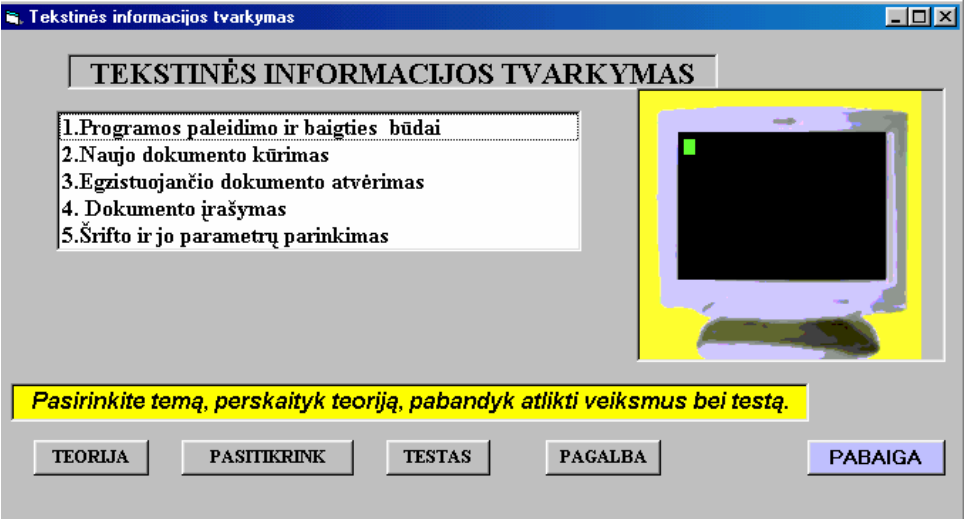

**7 pav. Pagrindinis programos langas** 

Ši priemonė apima teoriją, pasitikrinimo užduotis pagal perskaitytą teoriją ir testus. Pagalbos mygtuko nuspaudimas leidžia paskaityti apie naudojamą priemonę. Paspaudus mygtuką ,,Teorija", gaunamas langas, kuriame glaustai pateikiama teorija (žr . 8 pav.)

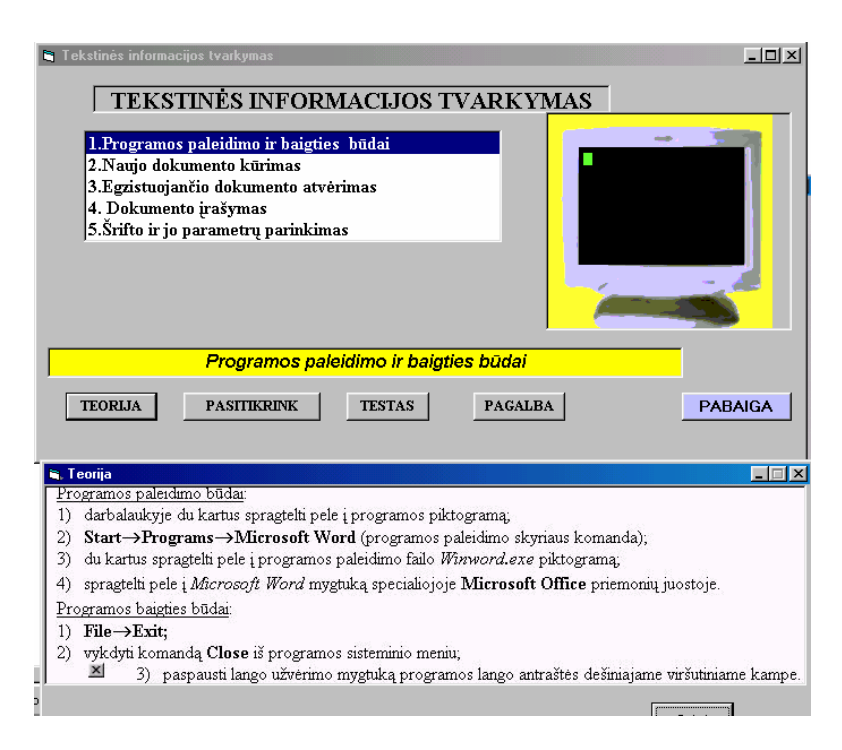

**8 pav. atidarytas langas ,,Teorija"** 

Po perskaitytos teorijos yra galimybė pasitikrinti, ką išmokai – spaudžiamas mygtukas ,, Pasitikrink" (žr. 9 pav.)

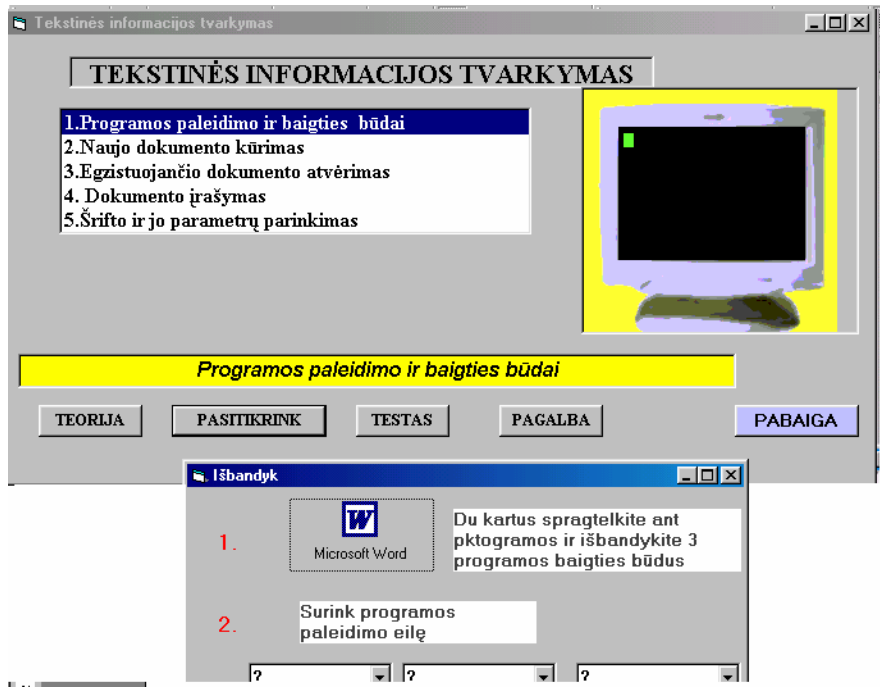

**9 pav. Pasirinkus ,,Pastikrink" gaunamos užduotys (1 ir 2).** 

10 paveiksle matome sukurto testo pavyzdžio langą, kuriame mokinys pažymi teisingą ataskymą.

> Kuriuo prievardžiu paprastai žymimos programa MS Word sukurtų dokumentų bylos?  $\cap$  txt  $\subset$  com  $\mathbb{C}$  pcx  $\mathcal{C}$ doc exe Toliau

**10 pav.Testo lango pavyzdys** 

Kai pasirinkimas teste nėra atliktas, gaunamas langas, kaip pateikta 11 pav.

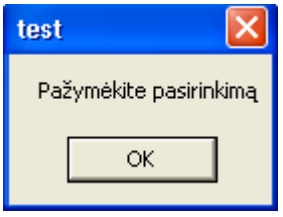

**11 pav. Pranešimo langas** 

Paruošiau 10 testo užduočių, kurių paruošimo laikas (min.) pateikiamas diagrama ( žr. 12 pav.)

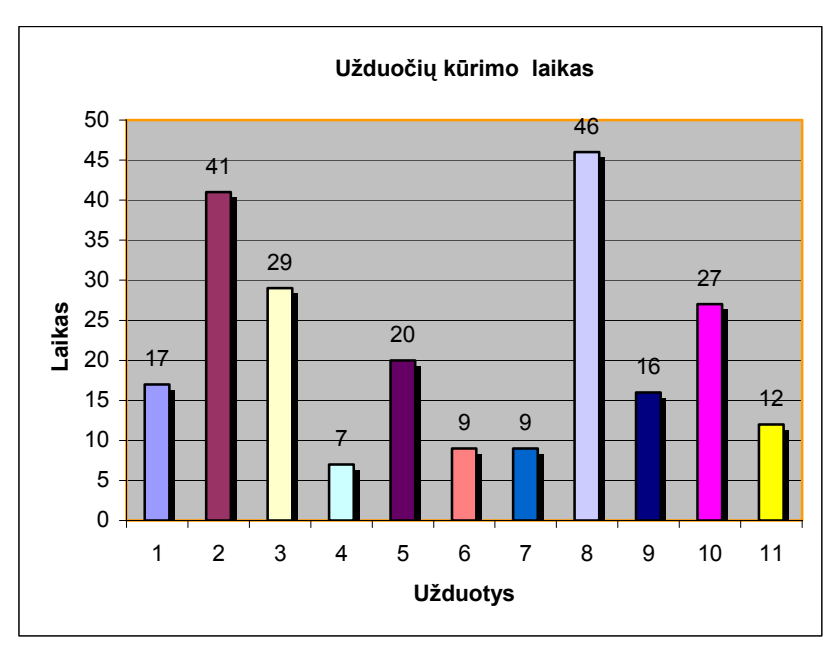

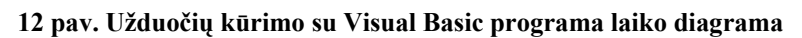

*Priemonės privalumai, galimybės ir trūkumai:* 

*Lentelė Nr.5 savybių sąrašas* 

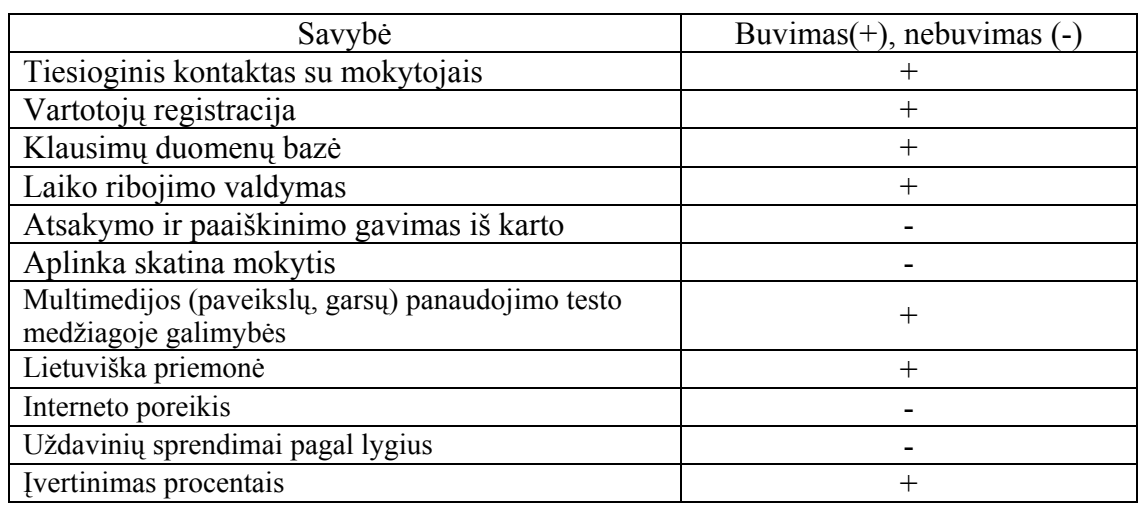

Tokių pačių užduočių paruošimo su TT ir I-ąja realizacijos priemone laiko palyginamoji realizacija pateikta 13 paveiksle. Kaip matome, paveiksle programos kodo rašymas ilgiau užtrunka nei komponentų dėliojimas su TT priemone.

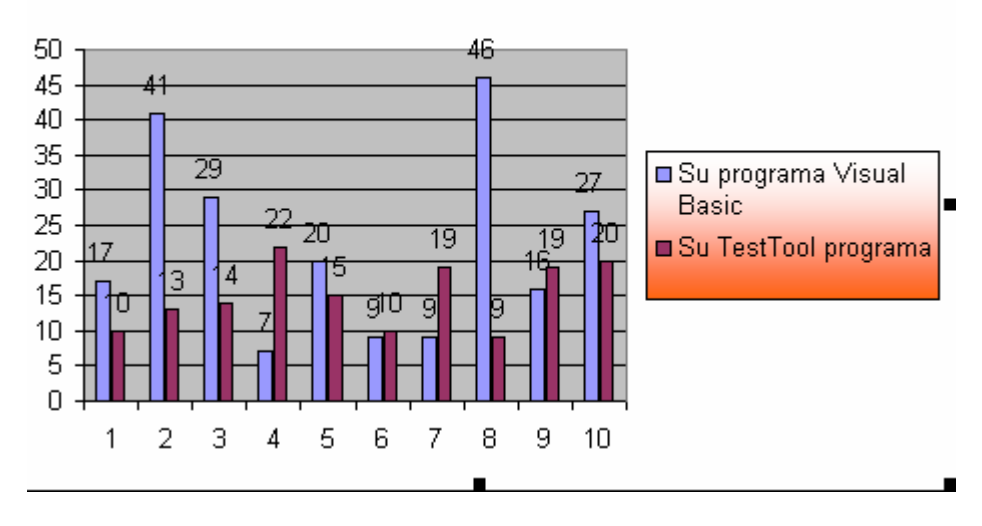

VB ir TT užduočių kūrimo palyginimas

**13 pav. Kūrimo laiko palyginimas VB ir TT** 

#### *1.4.3 Išvados*

Palyginę tų pačių testo užduočių realizavimo laiką ( žr. 13 pav.), matome:

- Programavimu užduotys atliekamos ilgiau, nes reikia turėti programavimo kalbos pagrindus.
- TT priemonė lankstesnė ir galima kurti įvairių tipų užduotis, bet čia reikia nepamiršti ir testų kūrimo įsisavinimo laiko.

Gilinantis į uždavinio aktualumo ir naujų sprendimo variantų poreikį įtakoje buvo nuspręsta sudaryti moksleivių kompiuterinio raštingumo testavimo sistemos projektą ir jame realizuoti modeliavimo idėją. Idėjos iliustracijai buvo sukurta testavimo priemonė,interguojama į word ir excel rengykles. Ji turi galimybę fiksuoti mokinio pasirinkimus, kai mokinys, atlikdamas darbus su tekstine ar skaitmenine informacija kompiuterio pagalba, modeliuoja savo pasirinkimus su Microsoft Word ar Excel. Tai testavimo priemonė, kuri tikrina mokinio Word'o ir Excel'io naudojimosi mokėjimą. Ši priemonė apima vartotojų registravimą, testavimo laiko nustatymą ir įvertinimą.

Projekto realizavimui pasirinkau programavimo kalbą Visual Basic 6 (lanksti, daug bibliotekų turinti programavimo kalba) ir Win2000 operacinę sistemą ( plačiai vietinėje rinkoje naudojama operacinė sistema). Šią priemonę aprašysiu pagal visus magistro darbo reikalavimus.

# **2. Projektinė dalis**

#### **2.1 Reikalavimų, projektuojamai sistemai, specifikacija.**

Reikalavimus, projektuojamai sistemai, rašysiu naudodamasi Volere šablonu, kurį sudaro trys dalys:

#### •**apribojimai priemonei;**

- • **funkciniai reikalavimai;**
- • **nefunkciniai reikalavimai.**

#### *2.1.1 Apribojimai sistemai*

Sukurta mokymo ir testavimo priemonė leis naujai atlikti mokinių žinių, mokėjimų patikrinimą. Šiuo metu moksleivių kompiuterinio raštingumo patikrinimo testas užtikrina efektyvų mokinio žinių patikrinimą mokykloje. Mano projekto tikslas sukurti priemonę, kuri apimtų ne tik mokinių veiksmų (žinių) modeliavimo patikrinimą, bet ir paįvairintų mokymosi veiklą, palengvintų mokytojui IKT naudojimą.

#### *2.1.2 Užsakovai, pirkėjai ir suinteresuoti asmenys*

Realaus užsakovo nėra, tai mokslo tikslams skirtas projektas, kuris palankiai susiklosčius aplinkybėms galėtų, tapti komerciniu.

Šiuo atveju pirkėjas yra menamas. Tačiau juo gali būti bet kuri Lietuvos švietimo įstaiga, tiek privati, tiek valdiška. Taip pat atskiromis mokymo priemonės dalimis gali naudotis mokytojai savo mokymuisi.

Priemone naudosis informacinių technologijų mokytojai ar kitų dalykų mokytojai.

Sistemos vartotojas nebūtinai turi būti patyręs informacinėse technologijose, tačiau turėtų mokėti naudotis standartine Microsoft Windows operacinės sistemos grafine vartotojo sąsaja.

#### *2.1.3 Apribojimai reikalavimams*

#### *Diegimo aplinka*

Priemonė turi veikti Microsoft Windows 98/NT/2000/XP operacinėse sistemose su programine Microsoft Office 2000 įranga. Užima 9 Mb kompiuterinės laikmenos.

#### *Komunikuojančios sistemos*

Duomenys gali būti saugomi įvairiuose formatuose: \*.dbf lentelės, Access duomenų bazė, taigi turėti lengvai praplečiamą prisijungimo prie duomenų bazės modulį. Atskira \*.dll biblioteka bus sukurta prisijungimui prie duomenų bazės.

#### *Priemonės kūrimo terminai*

Veikianti ir ištestuota priemonė turi būti įdiegta iki 2004m sausio 12 dienos. Jei priemonė nebus paruošta iki nurodytos datos, gali būti sumažintas įvertinimas arba iš viso neįskaitomas informacinių technologijų magistro kursas projekto dalyviams.

#### *Priemonės kūrimo biudžetas*

Priemonė kuriama mokymosi tikslu ir neturi finansinės paramos. Priemonės projektuotojas naudojasi savo turima kompiuterine technine ir programine įranga.

#### *2.1.4 Formalios specifikacijos*

Formalios specifikacijos pagrindinis privalumas yra klaidų kiekio mažinimas sistemoje, taigi jų pagrindinė pritaikymo sritis yra kritinės sistemos. Formaliosios specifikacijos yra išreikštos matematiniais simboliais su preciziškai apibrėžtu žodynu, sintakse ir semantika. Darbe panaudotos formaliosios specifikacijos Z kalba. Užduotis – specifikuoti testavimo priemonės veikimą pateikta priede Nr. 2.

slaptažodis bei pradinis testų skaičius;

#### **2.2 Funkciniai reikalavimai**

#### *2.2.1 Veiklos sudėtis ir padalinimas*

#### **Lentelė Nr. 6 Įvykių sąrašas**

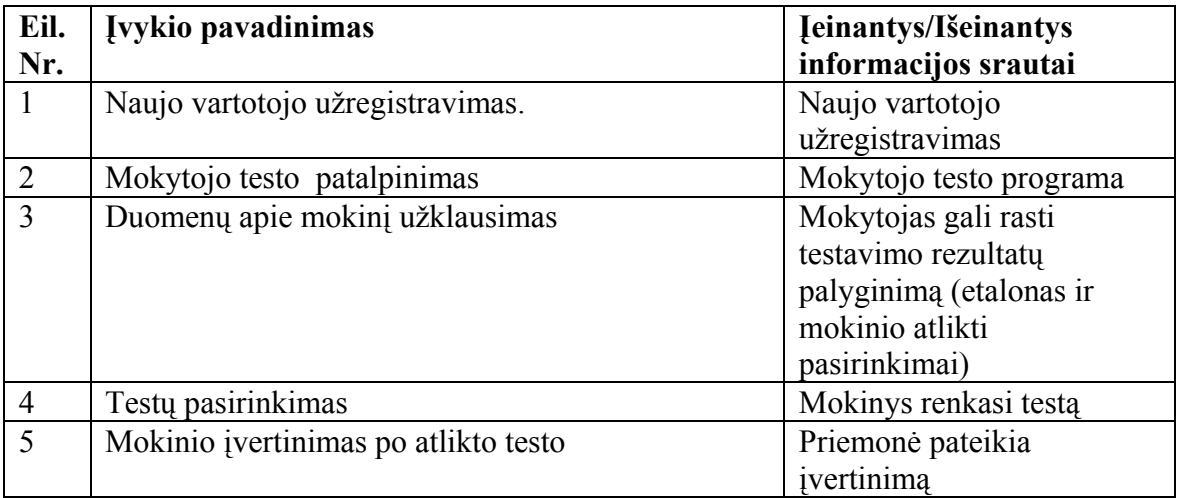

Panaudojimo atvejų diagrama sudaroma įvertinant kiekvieną išskirtą veiklos įvykį (žr. 13 pav.).

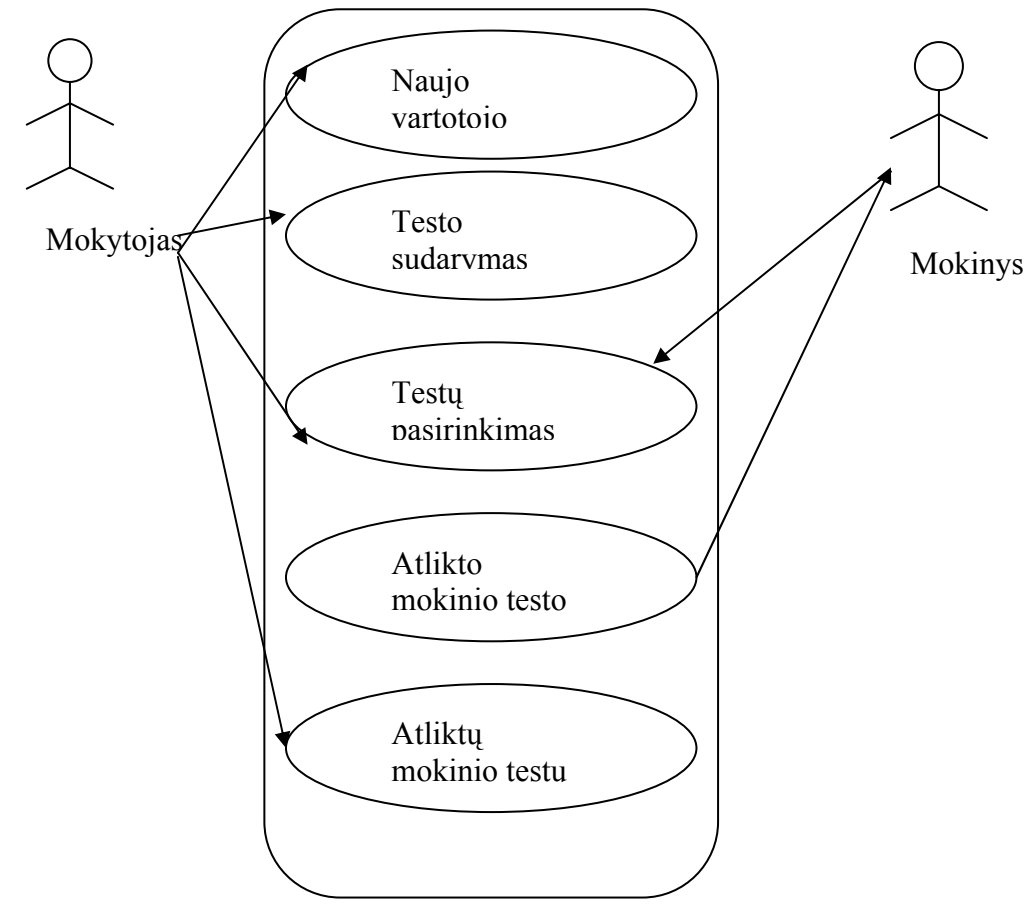

**14 pav. Bendra priemonės panaudojimo atvejų diagrama** 

Ribas tarp

priemonės ir vartotojo nusako panaudojimo atvejų sąrašas. Tokiu būdu sistemoje išskiriami tokie pagrindiniai procesai:

• *Užregistruoti naują mokinį*

Duomenų bazėje užregistruojamas naujas testą laikantis mokinys. Įvedama visa mokinio informacija.

•*Mokytojo testo įrašymas* 

> Kiekvienas mokytojas turi galimybę savo mokymo testą ruošti kompiuteriu. Testai saugojami duomenų bazėje, laisvai prieinami besidomintiems kolegoms.

•*Duomenų apie mokinio atliktus testus peržiūra* 

Duomenų apie mokinio testo rezultatus gali užklausti mokytojas.

•*Testų pasirinkimas* 

Testus pasirenka mokiniai, kurie yra užregistruojami laikyti testą.

#### • *Atlikto mokinio įvertinimas*

Kai testą atlieka mokinys, paspaudus mygtuką ,,Baigti", parodomas rezultatų langas. Jame įrašytas, kas atliko testą, tikslumo procentas bei siūlomas įvertinimas (žr. 15 pav.).

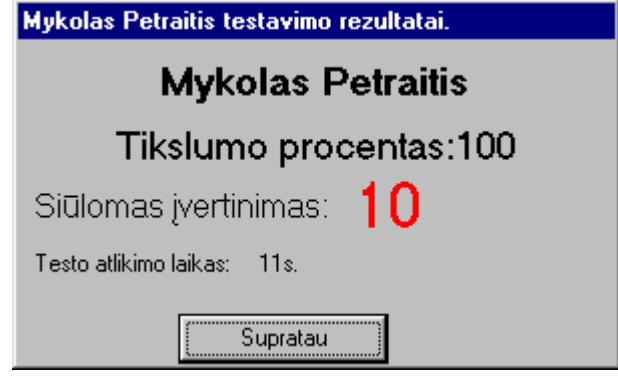

**15 pav. Vartotojo testavimo rezultatų langas** 

#### *2.2.3 Funkciniai reikalavimai*

#### *Reikalavimai aplinkai*

Projekto aplinka – tai priemonės būsena tam tikru darbo momentu.

- Bet kuriuo priemonės darbo momentu turi būti galimybė atsijungti nuo sistemos ir prisijungti kaip kitam vartotojui.
- Priemonė, priklausomai nuo prisijungusio vartotojo teisių, atitinkamai leidžia ar uždraudžia atitinkamus veiksmus.

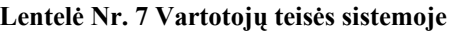

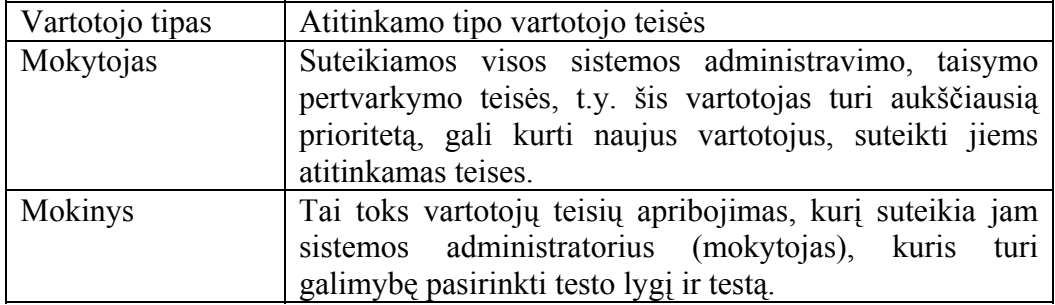

Numatomos priemonės funkcijos:

- darbas su mokinių duomenimis, jų sisteminimas.
- mokinių apskaita, kontrolė.

Konkrečių funkcijų realizavimas:

- Prisijungiant prie priemonės turi būti diferencijuojamos vartotojų teisės.
- Priemonės vartotojų administravimo galimybės.
- Prisijungimo metu vartotojui (administratoriui) pateikiamos visos DB, prie kurių jis gali prisijungti, ne tik prie vienos nurodytos.
- Numatyta galimybė sistemos administratoriui leisti papildyti duomenų bazę, kuria paskui naudojasi sistemos vartotojai.
- Mokiniams priėjimas prie duomenų bazės suteikiamas tik jų testų pasirinkimo metu ir tik prie tam skirtų duomenų.

#### *Reikalavimai duomenims*

 Pagrindinis reikalavimas, kad būtų sudarytas metaduomenų planas, kad tolimesniame sistemos eksploatavimo etape nekiltų problemų, plečiant sistemą ar sujungiant ją su kitomis sistemomis. Duomenų importas gali būti vykdomas tik su Microsoft Excel 2000.

Duomenų įvedimo koregavimo formos ir pati programa kuriama Visual Basic.6.0

#### *2.2.4 Nefunkciniai reikalavimai*

#### *Reikalavimai sistemos išvaizdai*

Sistemoje bus naudojama grafinė vartotojo sąsaja. Ją bus stengiamasi suprojektuoti kuo patogesnę ir paprastesnę. Bus naudojami tokie sąsajos elementai:

- Langai
- Dialogai
- Meniu
- Irankių juosta

Sąsaja yra greit išmokstama ir lengvai suprantama. Patogiai išdėstytos ir lengvai iškviečiamos funkcijos.

Realizavimo reikalavimai:

- Lengvai skaitoma sąsaja. Kompiuterio ekrane visa informacija turi būti vaizduojama tvarkingai. Tekstinės informacijos išvedimui parinktas lengvai skaitomas šriftas.
- Atitinka kitus vartotojo naudojamus produktus. Programos išvaizda bei elementų išdėstymas (meniu, dialogų išvaizda) labai nesiskiria nuo kitų Windows operacinės sistemos aplinkos programų išvaizdų.
- Meniu punktai bei mygtukai informatyvūs ir lengvai suprantami.

Laikomasi projektavimo principų: atstatomumo, nuoseklumo, minimalaus

nustebinimo.

Reikalavimai panaudojamumui

 Būtinai turi būti metaduomenų aprašymas, kad paskui, norint papildyti ar įjungti sukurtą sistemą į kitas, nekiltų didelių problemų, darant sistemų integraciją**.**

#### **2.3 Duomenų struktūra**

Duomenų srautų diagrama

Procesų dekompozicijos diagrama detalizuoja procesus, tačiau dažnai reikalinga atvaizduoti procesų sąryšius per jų įėjimus ir išėjimus. Šiam tikslui gali būti panaudota Duomenų srautų diagrama (*Data Flow Diagram*), kuri suformuoja labiau integruotą sistemos atvaizdą. DSD tinka labiau, kuomet duomenys apdorojami daugelio procesų.

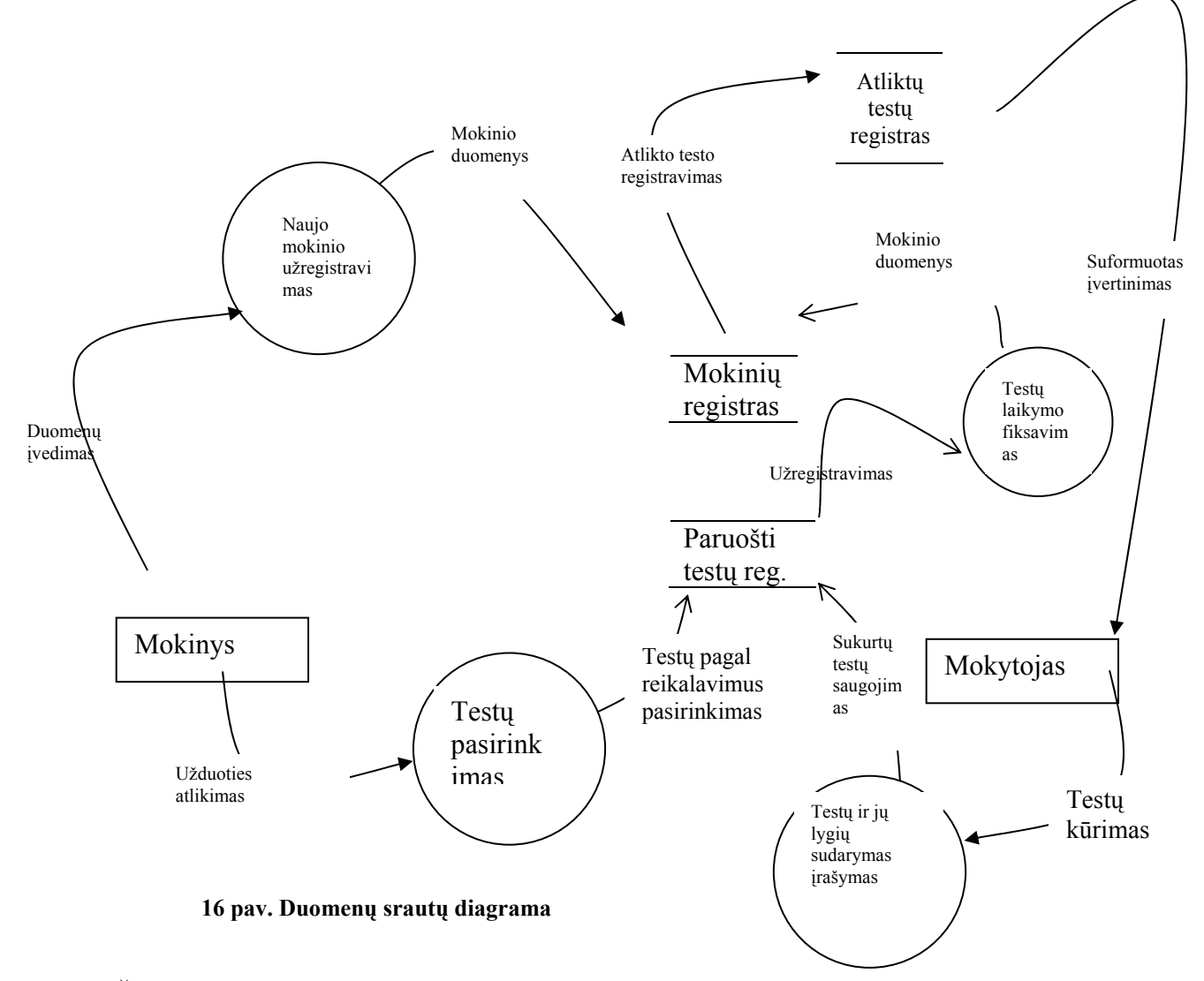

Šioje diagramoje išskirti procesai, duomenų saugyklos, duomenų srautai, informacijos šaltiniai bei gavėjai. Naudoju tokius žymėjimus:

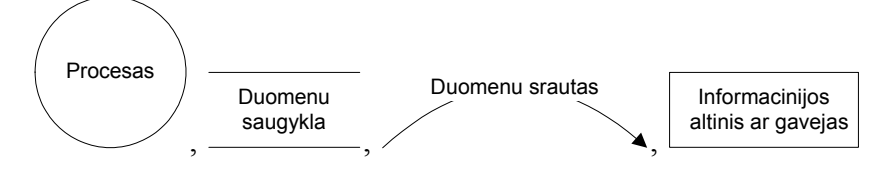

## 1. Procesai:

- *Testų pasirinkimas –* šį procesą inicializuoja mokinys, rinkdamasis iš Testų registro.
- *Naujo mokinio įregistravimas*  šis procesas įregistruoja naują mokinį į mokinių registrą.
- *Testų įrašymas į sistemą* šis procesas inicializuojamas mokytojo, kuris įrašo savo sukurtą testą į sistemą.
- *Suformuotas įvertinimas* šis procesas inicializuojamas mokytojui, įvertinant konkretų mokinį už jo atliktą (ar neatliktą) darbą. Procesas papildo mokinių registrą nauja informacija apie mokinį.
- *Testų laikymo fiksavimas* šis procesas inicializuojamas mokinio, kuris laiko testą ir lygina jį su esančiu testo etalonu.
- •

#### 2. Duomenų saugyklos

- *Mokinių registras* duomenų apie mokinius saugykla.
- *Paruoštų testų registras* duomenų apie testus saugykla.
- *Atliktų testų registras –*duomenų, susietų su mokiniu ir atliktų testų saugykla.

#### 3. Duomenų srautai

- 1. Pasirinktini testai pasirinktinų testų sąrašas.
- 2. Duomenų įvedimas naujo vartotojo duomenys.
- 3. Testų kūrimas mokytojas atlieka testų kūrimą.
- 4. Sukurtų testų saugojimas mokytojas sukuria testą ir saugoja testų registre.
- 5. Užduoties atlikimas mokinys, gavęs užduotį, atlieka testo pasirinkimą.
- 6. Testų pagal pateiktus reikalavimus pasirinkimas mokinys gauna užduotį ir renkasi nurodytą testą.
- 7. Suformuotas įvertinimas mokytojui pateikiami rezultatai apie mokinį ir gautus įvertinimus.
- 8. Mokinio duomenys mokinio duomenys įvedami į mokinių registrą.
- 9. Atlikto testo registravimas mokinio duomenys susiejami su atliktu testu ir įvedami į registrą.

#### 4. Informacijos šaltiniai ar gavėjai

- Mokinys
- Mokytojas
- 5. Pagrindinės priemonės funkcijos
	- Mokinių registravimas
	- Testų duomenų bazė.
- Mokinio duomenų ir atliktų testų susiejimas.
- Priemonės vartotojų lankstus administravimas.

Esybių modeliavimo pagrindas - diagrama, skirta priemonės statinei daliai atvaizduoti. Esybių-ryšių modeliavimo metu identifikuojami svarbūs organizacijos objektai (vadinami esybėmis), šių esybių savybės (atributai) ir tarpusavio ryšiai. Mano kuriamos priemonės ER diagrama pateikiama 18 paveiksle (kitame puslapyje), o ryšiai tarp lentelių MS Access programoje pateikti 17 paveiksle.

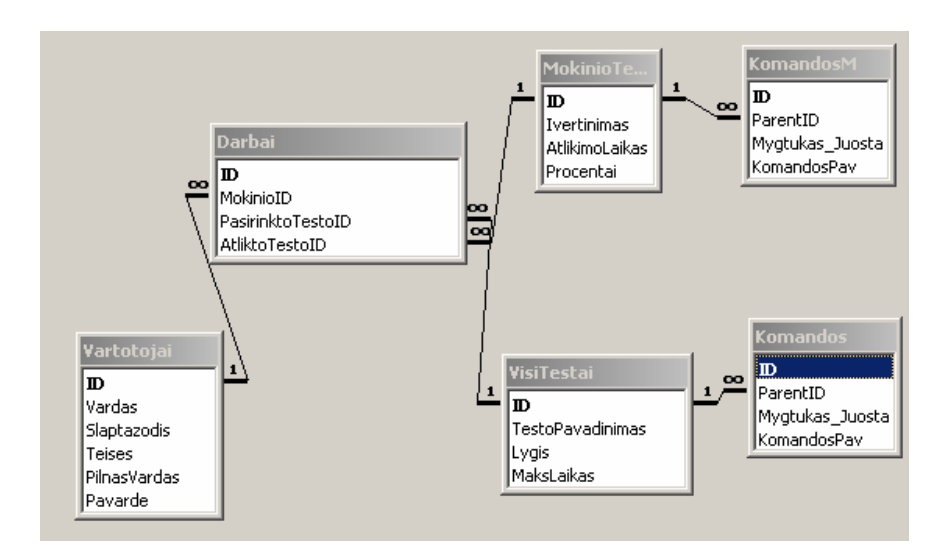

**17 pav. Ryšių lentelė programos Microsoft Access aplinkoje** 

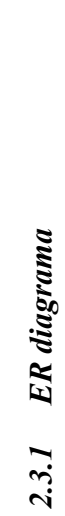

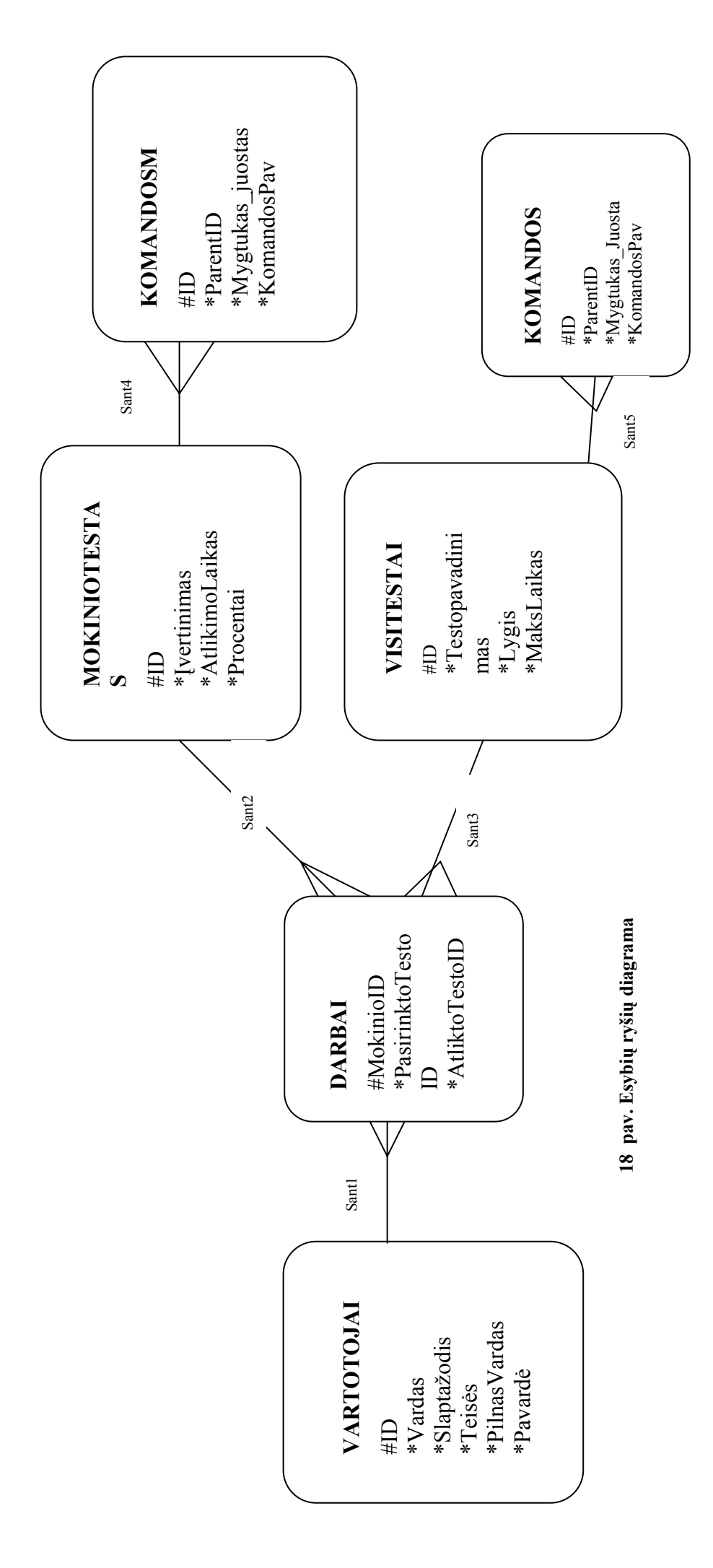

**Lentelė Nr. 8 Esybių aprašymas** 

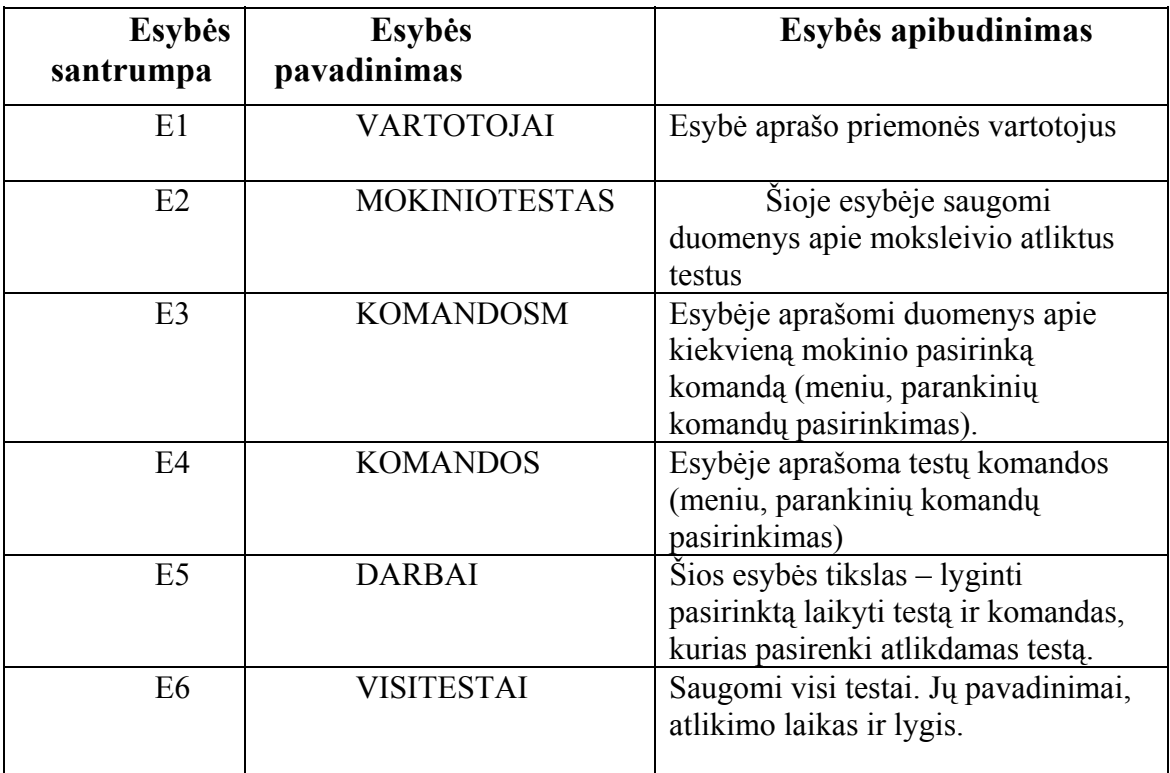

#### *2.3.3 Santykių aprašymas*

- Sant1 Jungia esybes Vartotojas ir Darbai, ryšio kardinalumas N:1. Šis ryšys rodo, kad Vartotojas gali turėti padarytą testą ar daug testų, o konkretus testas turi vieną autorių arba kitaip yra parašytas konkretaus autoriaus. Ryšys iš vartotojo pusės yra nebūtinas, t.y. vartotojas nebūtinai turi būti sukūręs ar atlikęs testą.
- Sant2 Jungia esybes Mokiniotestai ir Darbai, ryšio kardinalumas 1:N. Šis ryšys rodo, kad kiekvienas mokinys gali atlikti daug testų.
- Sant3 Jungia esybes VisiTestai ir Darbai, ryšio kardinalumas 1:N. Šis ryšys rodo, kad testai gali būti pasirinkti kelis kartus.
- Sant4 Jungia esybes VisiTestai ir Komandos, ryšio kardinalumas 1:N. Šis ryšys rodo, kad VisiTestai sudaromi iš daugelio komandų. Gali būti net viena komanda.
- Sant5 Jungia esybes MokinioTestai ir KomandosM, ryšio kardinalumas 1:N. Šis ryšys rodo, kad Mokinio Testai sudaromi iš daugelio komandų. Gali būti net viena komanda.

Atributų aprašymą pateiksiu kitoje lentelėje (žr. Lentelė Nr.9)

**Lentelė Nr. 9 Esybių aprašymas** 

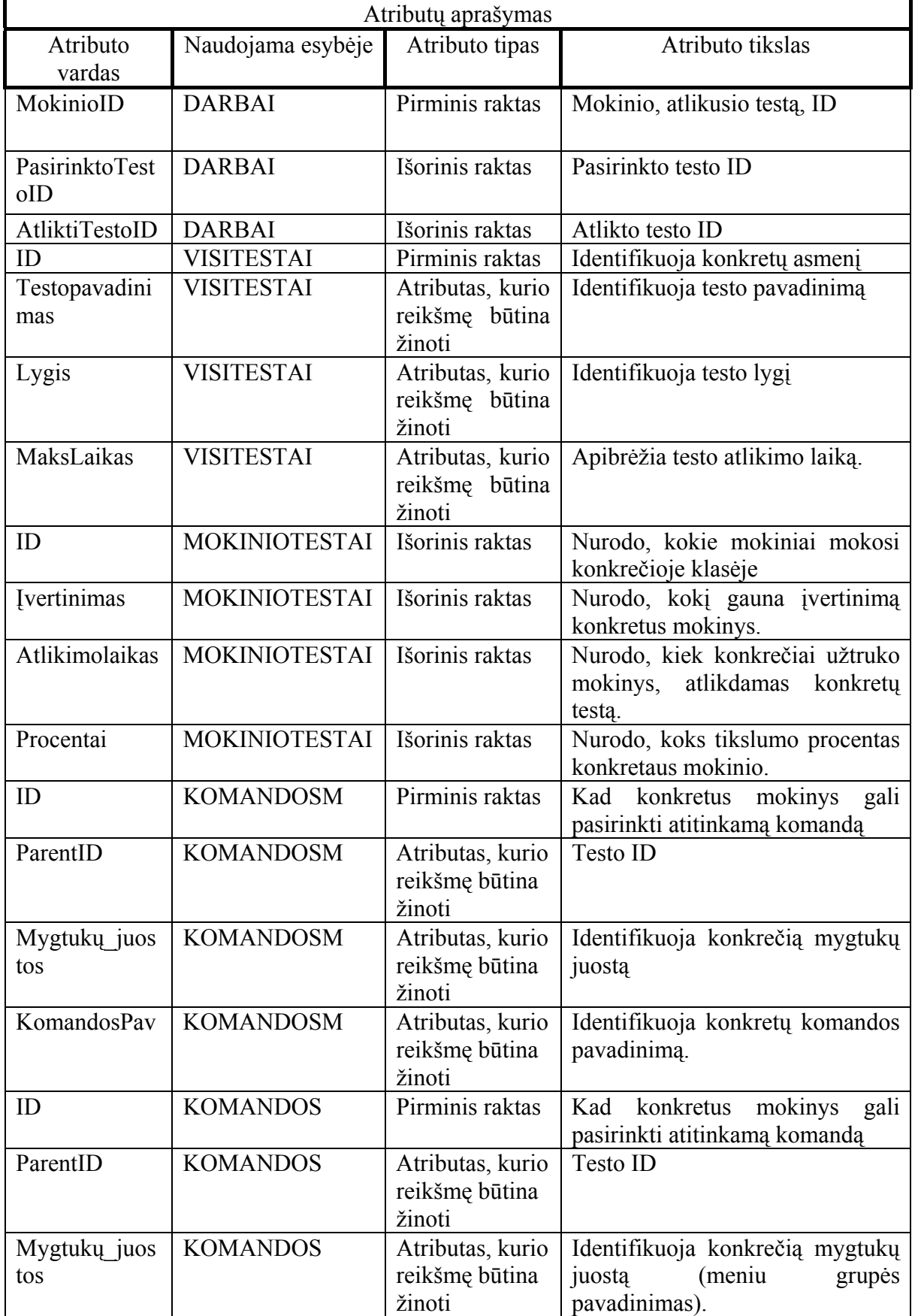

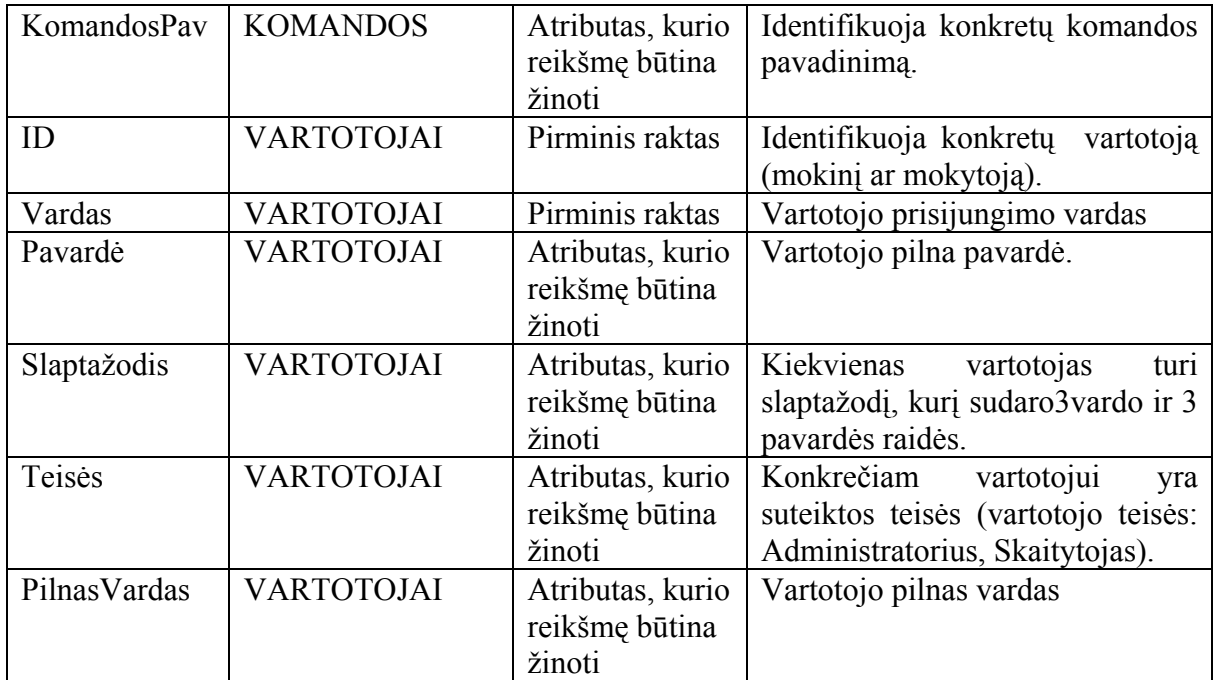

#### **2.4 Projektuojamos sistemos architektūra**

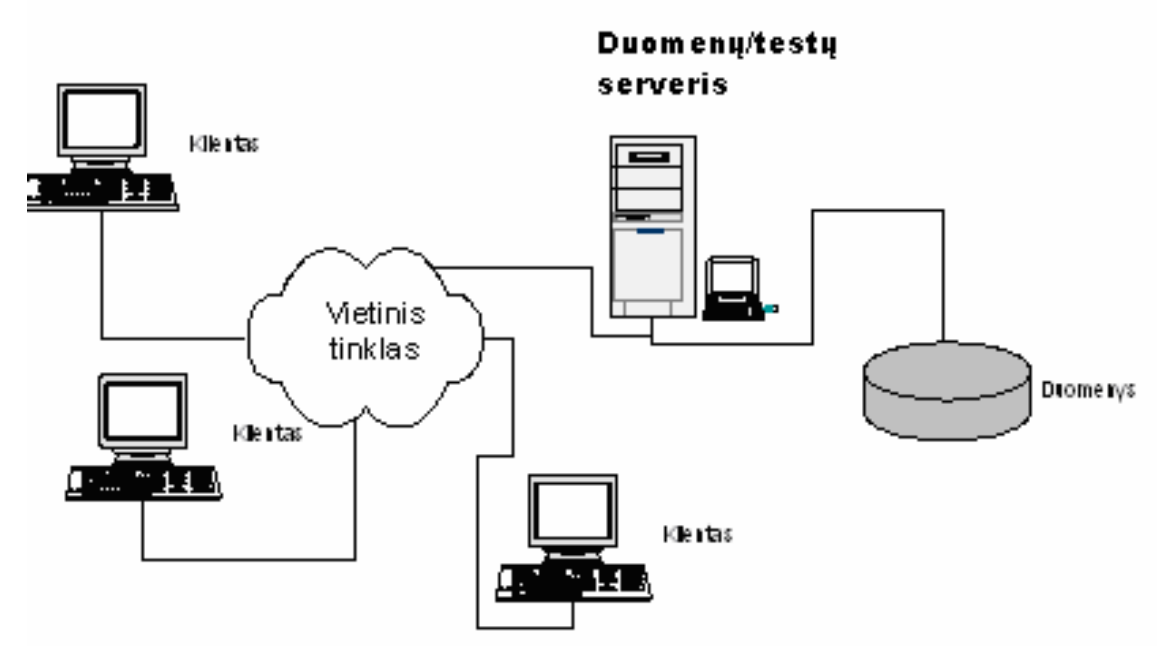

**19 pav. Daugialygė kliento/serverio architektūros realizacija** 

Šį architektūros variantą (žr. 19 pav.) pasirinkau todėl, kad:

- centrinės programos valdymas ir vykdomi procesai užkrauti viename ar daugelyje vidurinių architektūros lygių;
- šis sprendimas reikalauja brangesnės ir sudėtingesnės technologijos, bet architektūra daug lankstesnė.

Šios architektūros savybės:

- glaudesnė kliento serverio sąveika negu failų serverio aplinkoje,
- kliento darbo vietos kompiuteris "atsakingas" už duomenų pateikimą vartotojui ir vartotojo interfeiso (sąsajos) valdymą,
- serveris "atsakingas" už duomenų saugojimą ir priėjimą prie jų, serveris manipuliuoja ir išrenka kliento pageidaujamus duomenis, kurie jam persiunčiami.

#### **2.5 Programinių modulių specifikacija**

Programinių modulių specifikacijos schema pateikiama 20 paveiksle

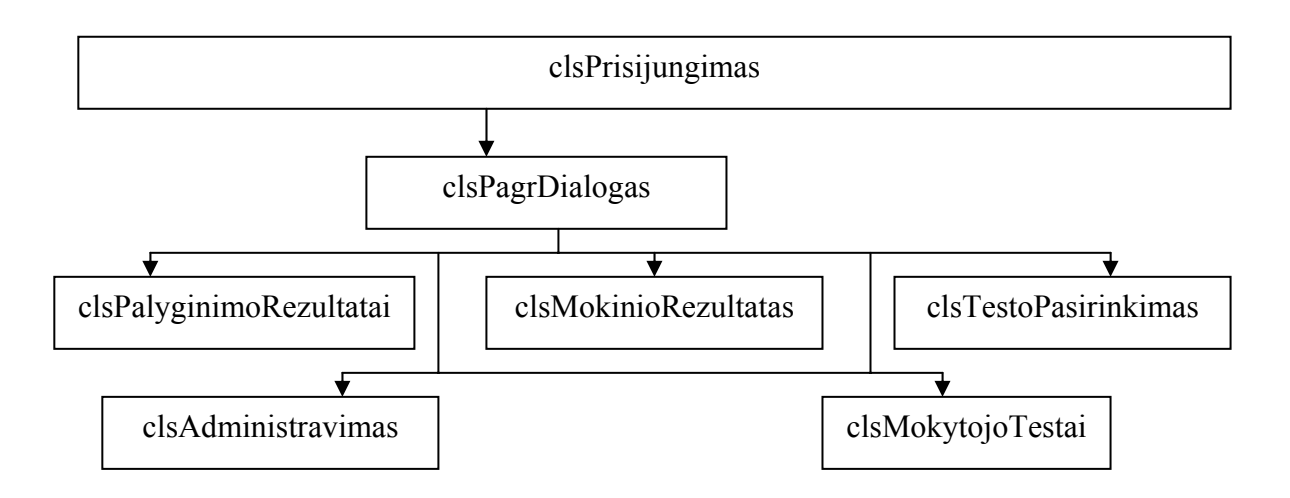

**20 pav. Specifikacijos schema** 

Aprašysiu visus modulius pagal reikalavimus.

"clsPrisijungimas" – pagrindinis modulis. Šis modulis naudojamas sistemos ir motininės aplikacijos (Word, Excel) komunikavimui. Joje apsirašo bei yra saugomi t.y. į duomenų bazę rašomi, visi motininės aplikacijos įvykiai.

Modulio duomenų struktūra – n*audojama duomenų bazės lentelės Komandos bei KomandosM. Jose fiksuojamos visos įvykių sekos.* 

*Modulio sąsaja –* nėra.

"clsPagrDialogas" – dialogo su vartotoju modulis. Šis modulis naudojamas dialogui su vartotoju. Iš jo kviečiami kiti sistemos moduliai.

Modulio duomenų struktūra - *nėra*.

Modulio sąsaja *– pagrindinis programos langas su įrankių juosta ir mygtukais. Šiame lange esančiais valdymo įrankiais galima nurodyti norimus veiksmus bei kontroliuoti tų veiksmų atlikimą. Sistema valdoma naudojantis programos meniu arba valdymo mygtukais. Valdymo mygtukai neįveda jokių veiksmų, kurių nebūtų galima atlikti meniu punktų pagalba. Jie skirti tik vartotojo darbo palengvinimui – kad būtų greičiau "pasiekiamos" kai kurios programos* 

*funkcijos. Meniu punktai pasirenkami pelės kursoriaus arba klaviatūros pagalba. Valdymo mygtukai spaudžiami tik pele.*

"clsPalyginimoRezultatai" – rezultatų atvaizdavimo modulis. Šį modulį naudoja mokiniai atliktų testų peržiūrai, įvertinimui, pašalinimui.

Modulio duomenų struktūra – naudojama duomenų bazės lentelė MokinioTestai. Joje fiksuojami mokinių atlikti testai bei įvertinimai.

*Modulio sąsaja – n*audojamas dialogo langas, sąraše atvaizduojami visi mokiniai pasirinkus mokinį kitame sąraše, atvaizduojami visi jo atlikti testai. Pasirinkus testą, į tinklelį išvedamas jo atliktas testas bei įvertinimas.

"clsTestoPasirinkimas" – rezultatų atvaizdavimo modulis. Šis modulis naudojamas mokiniai pasirinkdami norimo lygio testą.

Modulio duomenų struktūra – n*audojama duomenų bazės lentelė VisiTestai, kurioje yra surašyti visi mokytojo sudaryti testai.*

*Modulio sąsaja – n*audojamas dialogo langas, viename sąraše atvaizduojami lygiai. Pasirinkus lygį, kitame sąraše atvaizduojami visi to lygio sukurti testai. Pasirinkus testą, pradedamas testavimas.

 "clsAdministravimas" – rezultatų atvaizdavimo modulis. Šis modulis skirtas sistemos vartotojų administravimui. Jis prieinamas tik vartotojui turinčiam sistemos administratoriaus teises.

Modulio duomenų struktūra – *Naudojama duomenų bazės lentelė Vartotojai, kurioje saugomi visų sistemos vartotojų duomenys: Prisijungimo vardas, Slaptažodis bei svarbiausia vartotojo tesisės nuo kurių priklauso ką konkretus vartotojas galės padaryti su sistema.*

Modulio sąsaja *– naudojamas dialogo langas kuriame pateikiama informacija po vieną vartotoją vienu metu.* 

"clsMokytojoTestai"– Rezultatų atvaizdavimo modulis. Šis modulis naudojamas mokytojų testų administravimui.

Modulio duomenų struktūra – n*audojama duomenų bazės lentelė Darbai bei VisiTestai, kuriose saugomi visi mokytojo sudaryti testai.*

*Modulio sąsaja – n*audojamas dialogo langas, iš sąrašo pasirinkus testo pavadinimą, tinklelyje atvaizduojamos testo komandos.

#### **2.6 Testavimo medžiaga**

#### *2.6.1 Testavimo metodika*

Iš pradžių buvo atliekamas atskirų programos dalių testavimas, norint įsitikinti, jog jos funkcionuoja taip, kaip reikia. Tuomet patikrinti elementai buvo jungti į keletą didesnių dalių, kurios vėl buvo tikrinamos ir jungiamos į dar didesnius junginius, kol bus pasiektas galutinis variantas.

Planuojama panaudoti palaipsninį testavimą. Realizavus modulio dalį, ji buvo testuojama, o esant teigiamiems testo rezultatams, integruojama į sistemą. Suklydus modulis perprojektuojamas arba jame ieškoma klaidų.

#### *2.6.2 Testuojama vartotojo sąsaja*

Vartotojo sąsajos testavimą pradedame kurdami. Tikrinamas meniu veikimas ir nuorodos. Tolimesnį testavimą vykdė visiškai su projektu nesusiję asmenys. Šis būdas man pasirodė tinkamiausias ir patikimiausias.

Įvedinėjamos reikšmės ir tikrinama sąsajos "reakciją" į duomenis.

Pirminis vartotojo sąsajos testavimas buvo atliktas su vartotojų administravimo dialogas

Buvo testuojama funkciją, kuri fiksuoto \*.xls failo nuskaito mokinių DB ir sugeneruoja slaptažodžius bei vartotojų vardus (vartotojo vardas 3 vardo ir 4 pavardės raidės, visų – slaptažodis "password").

Importuojant duomenis iš Excel padarytas pasirinkimas, kokias teises suteikt naujiems vartotojams. Importo failo pavyzdys: Sarasas.xls. pavardė A stulpelyje, vardas B stulpelyje. Turi būti be tarpų. (tuščių įrašų). Importas veikia, kai kompiuteryje yra Excel 2000.

Pradiniuose testavimuose trūkdavo komponentų. Pavyzdys pateiktas 21 pav.

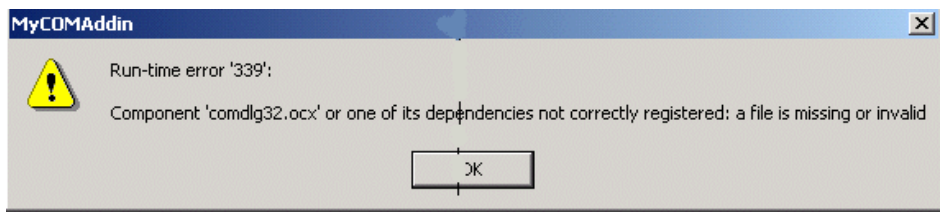

 **21 pav. Parodo, kad trūksta komponento** 

Vedant duomenis į laukelius ir skaičių, vietoj raidės gauname perspėjimą. Tačiau nėra apsaugos nuo duomenų kopijavimo.

Registruojant naują vartotoją ir parašius į laukus skaičius, gaunamas pranešimas apie patvirtinimo nebuvimą (žr. 22 pav.).

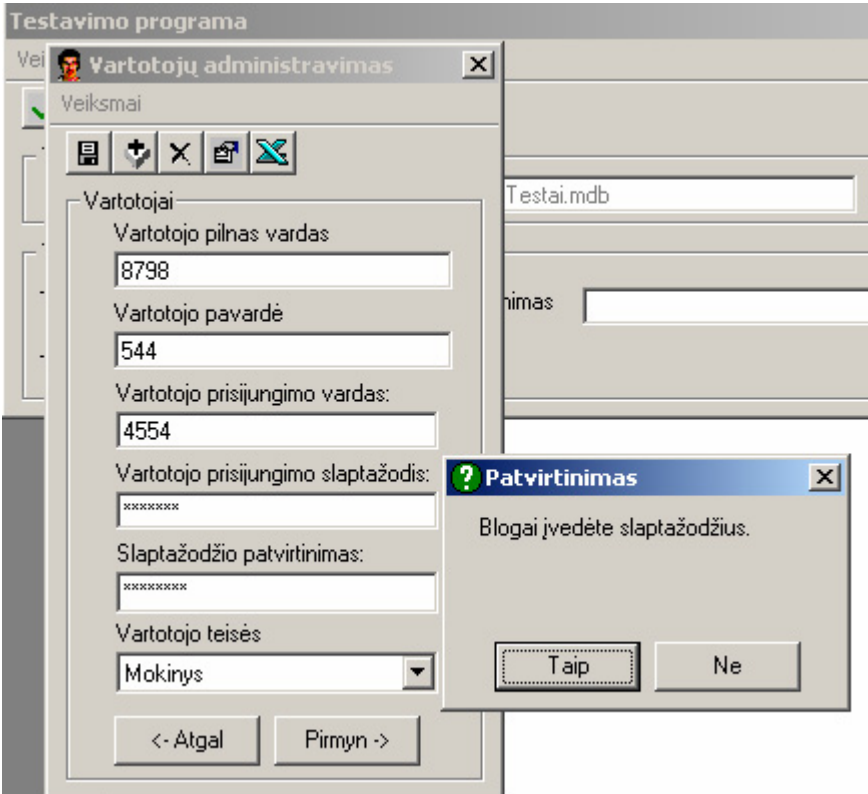

**22 pav. vartotojų registracijos langas** 

#### *2.6.3 Išvados*

Tokia priemonė, kuri instaliuojama ir papildo įrankių juostą testavimo parankine. Viena programos dalis skirta mokytojui. Jos pagalba mokytojas gali sudarinėti įvairius testus iš įvairių temų. Antra programos dalis – skirta mokiniui. Jos paskirtis - pateikti mokytojo sudarytą testą mokiniui.

Ši priemonė taikytina, kai mokinys ar kitas vartotojas yra pažengęs (moka valdyti pelę, žino klaviatūrą). Tokia priemonė tinkama, kai vykdomas savarankiškas užduoties atlikimas, atsiskaitymo užduotys.

Šiame darbe sukurta programa nereikalauja didelių techninių resursų. Visa programa korektiškai dirba Windows98, Windows 2000, Windows XP, Windows NT aplinkose.

Užduotys yra pateikiamos keliais lygiais.

# **3. Vartotojo dokumentacija**

#### **3.1 Sistemos funkcinis aprašymas**

Mokinių testavimo priemonė (MTP) yra skirta testuoti moksleivių kompiuterinio raštingumo praktinius mokėjimus. Priemonė apima visus kompiuterizuojamus mokinių pasirinkimus bei juos patikrina ir parašo siūlomą įvertinimą. Pagrindinės priemonės funkcijos:

- vartotojų registravimas,
- vartotojų duomenų bazė,
- mokymo testų duomenų bazė,
- virtualus kiekvieno mokinio įvertinimas,
- priemonės vartotojų lankstus administravimas.

#### **3.2 Sistemos vadovas**

#### *3.2.1 Programos valdymas*

Pradėjus darbą su Microsoft Word per parakinių iškvietimo meniu pasirenkame parankinę ,,Testavimai" (žr. 23 pav.). Šioje parankinės juostoje yra mygtukai: Testavimas, Baigti ir nurodomas laikas (žr. 24 pav.)

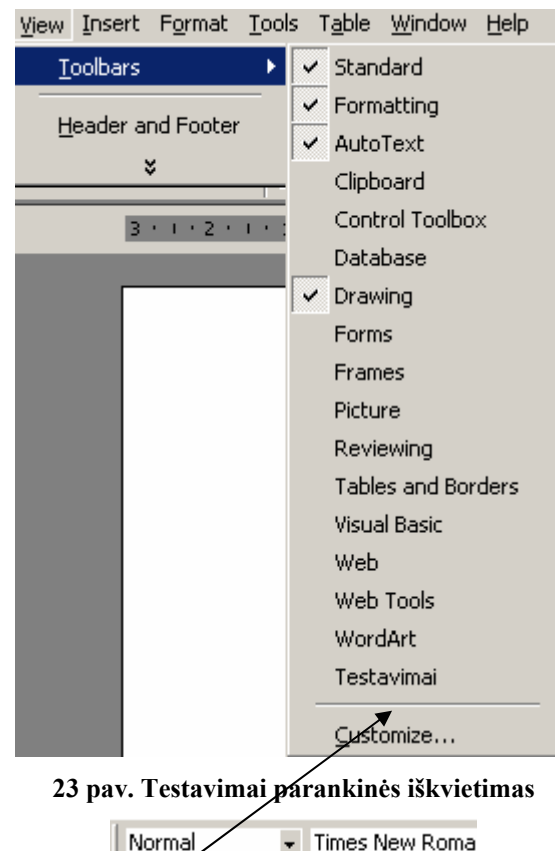

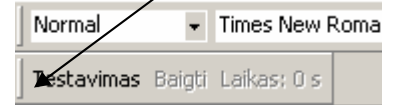

**24 pav. Iškviesta parankinė ,,Testavimai"** 

Pasirinkus mygtuką ,,Testavimai" gaunamas dialoginis langas (žr 25 pav.) prisijungimui prie priemonės. Prie šios priemonės gali jungtis dviejų, trijų tipų vartotojai: mokytojas (administratorius) arba tik administratorius ir mokinys. Lange ,,Prisijungimas" lauke *Vartotojo vardas* reikia įrašyti savo vartotojo vardą (kuriuo vartotojas užregistruotas sistemoje) ir lauke *Slaptažodis* įvesti slaptažodį. Pasirinkus (įrašius) reikiamas reikšmes, spaudžiamas mygtukas *Gerai* (arba klavišas *Enter*) klaviatūroje. Jeigu vartotojas ir slaptažodis įrašyti teisingai, registravimas bus atliktas sėkmingai. Jeigu ne, bus pateiktas atitinkamas klaidos pranešimo langas. Mygtukas *Atmesti* uždaro registravimosi langą ir jokie veiksmai neatliekami. (žr. 25 pav.). Priklausomai nuo užsiregistravusiam vartotojui suteiktų teisių, sistemoje po užsiregistravimo suteikiamas tam tikras galimų vykdyti funkcijų rinkinys.

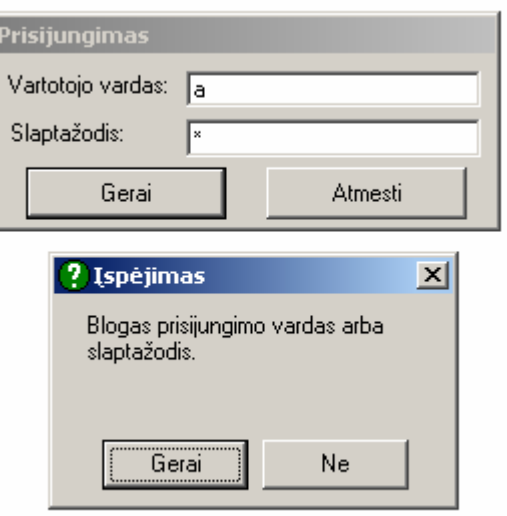

**25 pav. Prisijungimo dialogas** 

#### *3.2.2 Vadovas mokytojui (administratoriui)*

Jungiantis mokytojui (administratoriui) pirmasis prisijungimas: *vartotojo vardas a, o slaptažodis as*. Po teisingo prisijungimo gaunamas langas su valdymo įrankiais, kuriame yra pagrindinis meniu, valdymo mygtukai ir galimybė nurodyti testo duomenų failo vietą, testo lygį, pavadinimą, atlikimo laiką (žr. 26 pav.).

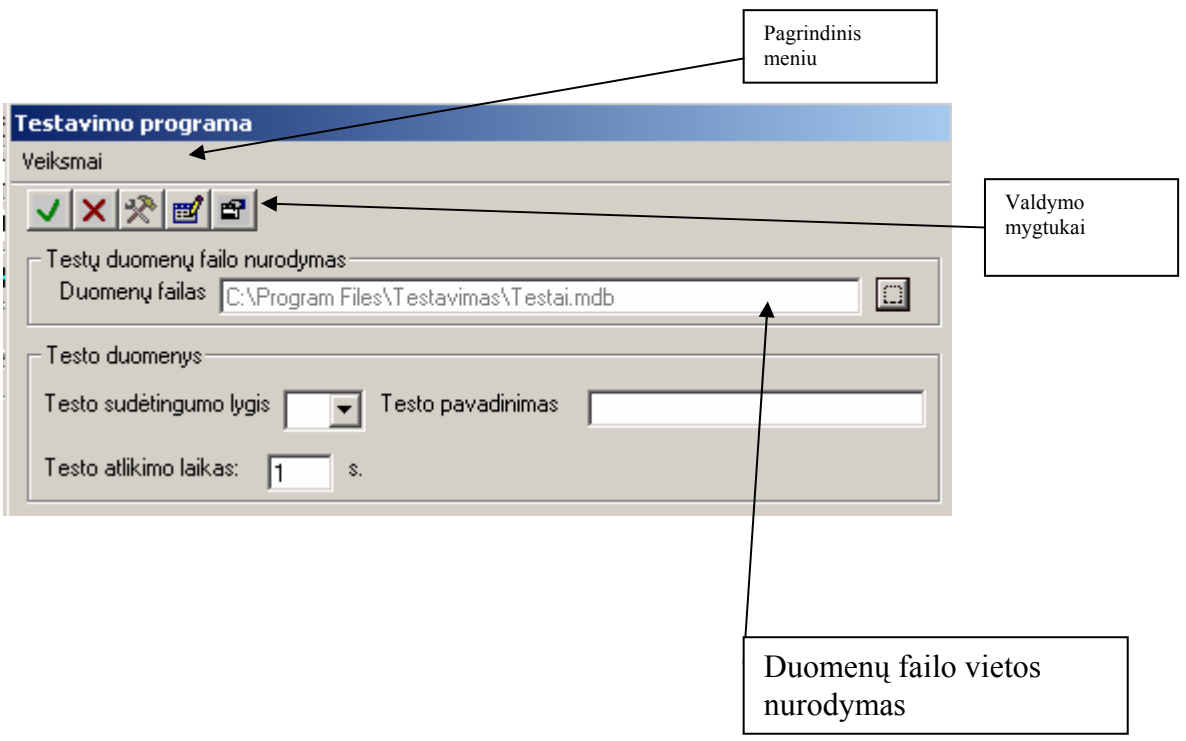

#### **26 pav. Pagrindinis testavimo priemonės valdymo langas**

Programa valdoma naudojantis *programos meniu* (žr. 27 pav.) arba *valdymo mygtukais*  (žr. 28 pav.)*.* Valdymo mygtukai neįveda jokių veiksmų, kurių nebūtų galima atlikti meniu punktų pagalba. Jie skirti tik vartotojo darbo palengvinimui, kad būtų greičiau "pasiekiamos" kai kurios programos funkcijos. Meniu punktai pasirenkami pelės, kursoriaus arba klaviatūros pagalba. Valdymo mygtukai spaudžiami pele.

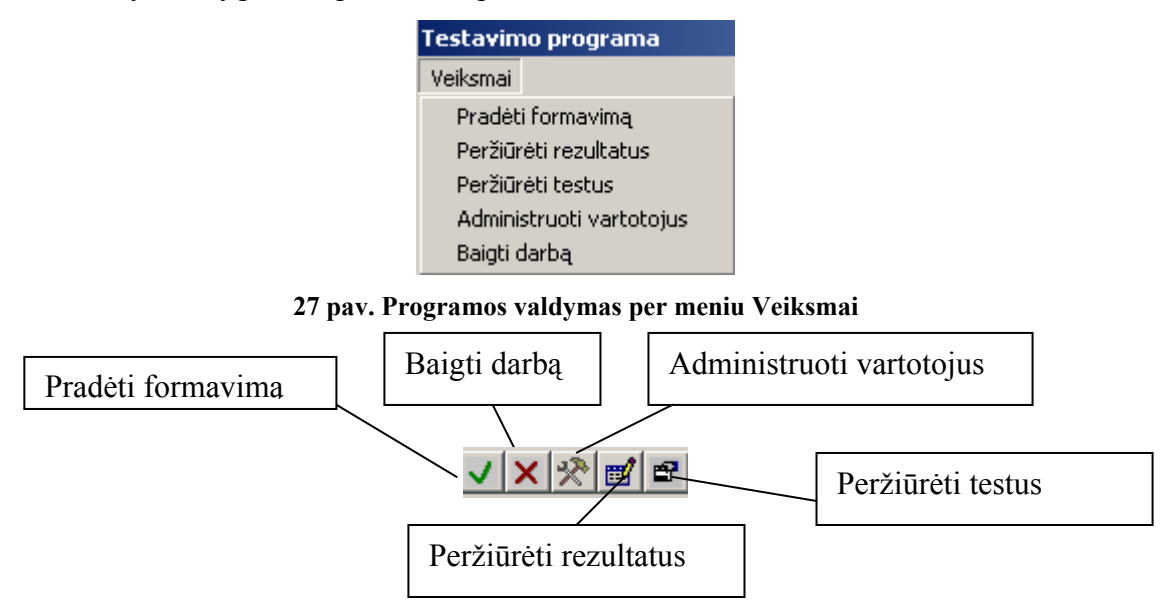

**28 pav. Programos valdymas mygtukais** 

#### *3.2.2.1 Naujų testų formavimas*

Mokytojas, formuodamas naują testą, turi būti sugalvojęs užduotį, t.y. ką jis tikrins šiuo testu. Sakykime turime užduotį, kuri atliekama naudojantis tik meniu komanda (1 variantas) ir kita – parankinės mygtukais (2 variantas):

**1 var. Užduotis, atliekama naudojat meniu komandas (test1\_1)** 

Naujame dokumente surinkite savo vardą ir pavardę.

Pažymėkite tekstą ir nukopijuokite jį 4 kartus į skirtingas eilutes.

Įrašykite darbą, mokytojo nurodytoje vietoje vardu "test1\_1\_pavarde"

#### **2 var. užduotis atliekama naudojat parankinės mygtukus(test1\_2)**

Naujame dokumente surinkite savo vardą ir pavardę. Pažymėkite tekstą ir nukopijuokite jį 4 kartus į skirtingas eilutes.

Įrašykite darbą, mokytojo nurodytoje vietoje vardu "test1\_2\_pavarde"

Mokytojas turi nurodyti duomenų failo vietą, testo sudėtingumo lygį, testo pavadinimą (pvz., Test1\_1) ir testo atlikimo laiką, o po to spausti mygtuką ar pasirinkti iš meniu veiksmai *pradėti formavimą* (žr. 29 pav.)

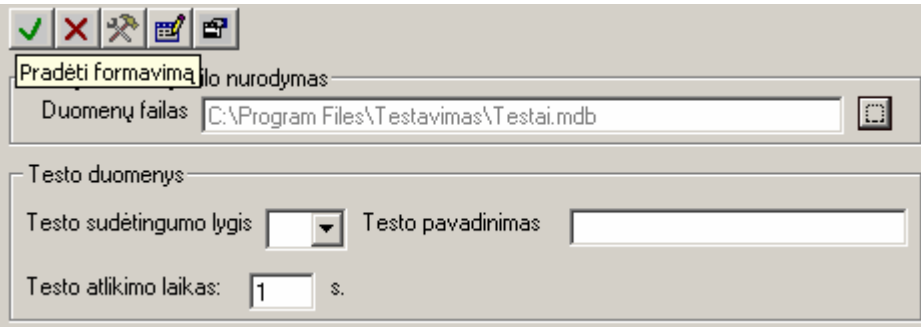

**29 pav. Testo formavimas langas** 

Kai yra vykdomas testo formavimas, yra aktyvus parankinės pasirinkimas Baigti (žr. 30 pav.). Baigus testo formavimą, spaudžiamas mygtukas ,,Baigti". Visi paspaudimai įrašomi į duomenų bazę.

Testavimas Baigti Laikas: 0 s

**30 pav. Parankinė su aktyviais pasirinkimais** 

Testo pavadinimas sąrašas su visais duomenų bazėje esančiais testais. (čia visi mokytojo sudaryti testai) (žr 31 pav.). Galima ištrinti nereikalingą testą. Redaguoti draudžiama, kadangi redagavimui reikalingi angliškų komandų word ar excel tikslūs pavadinimai. Jei jau norima pakeisti testą reikia jį kurti iš naujo tuo pačiu vardu.

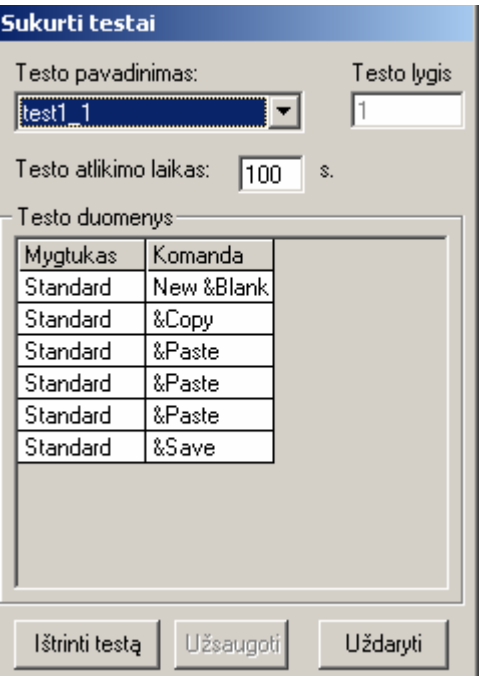

**31 pav. Sukurto testo test1\_1 langas, kuriame matomas testo pavadinimas, lygis, mygtuko ir komandos parinkimas** 

#### *5.2.3.6. Mokinių atliktų testų peržiūra*

 Norint peržiūrėti mokinių darbus, reikia peržiūrėti rezultatus bei pasirinkti mokinį iškrentančiame sąraše (žr. 32 pav.).

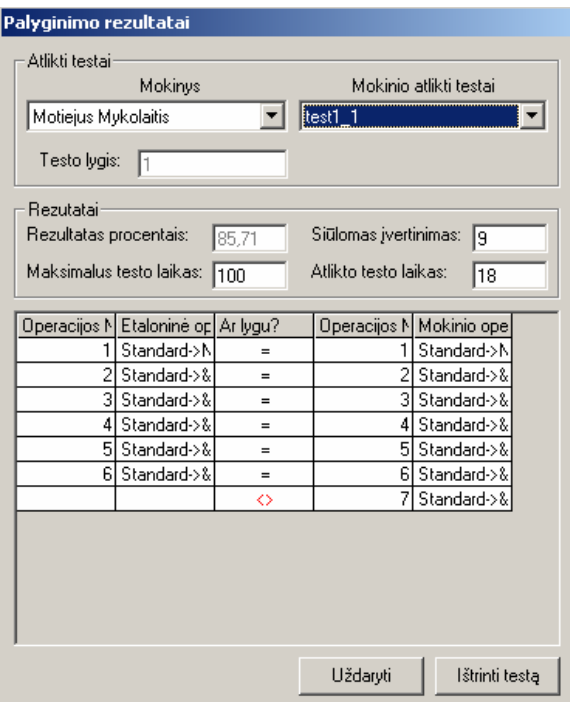

**32 pav. Mokinių atliktų testų peržiūra** 

#### *5.2.3.2. Išsiregistravimas*

Kartą užsiregistravus sistemoje, galima išsiregistruoti ir, nenutraukiant Ms Word darbo, užsiregistruoti dar kartą – kitu vartotojo vardu ar kitoje duomenų bazėje

## *3.2.3 Vadovas mokiniui*

Jungiantis mokiniui pirmą kartą: *vartotojo vardas* 3vardo raidės *ir* 4 pavardės raidės*, o slaptažodis* password. Taip pat siūlomas slaptažodžio keitimas, kurį pakartoja vieną kartą. (žr 32 pav.)

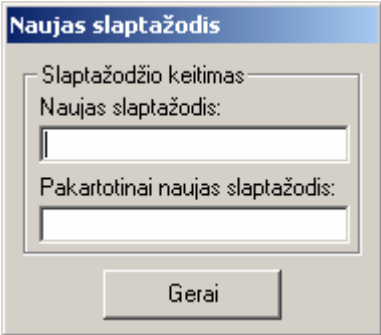

#### **33 pav. Mokiniui pateikiamas slaptažodžio keitimo langas**

Po teisingo prisijungimo gaunamas langas su testo lygiu ir pavadinimu (žr 34pav.).

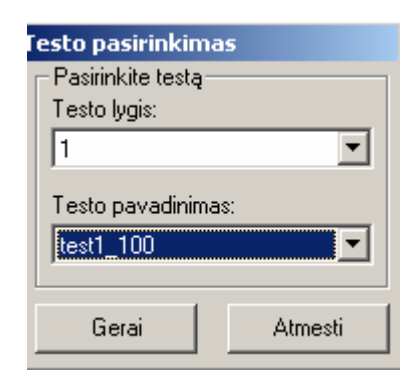

**34 pav. Mokiniui pateikiamas testo pasirinkimo langas** 

Mokiniui atliekant testą, aktyvus pasirinkimas ,,Baigti", t.y. matomas bėgantis laikas (žr 35 pav.). Jei mokinys užtrunka ilgai, tai fiksuojama vertinime.

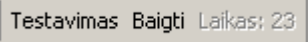

**35 pav. parankinėje matomas bėgantis laikas** 

Mokinys, baigęs atlikti testą, paspaudžia mygtuką "Baigti" ir gauna rezultatų langą. Jame matoma, kas atliko testą, tikslumo procentas bei siūlomas įvertinimas (žr. 36 pav.)

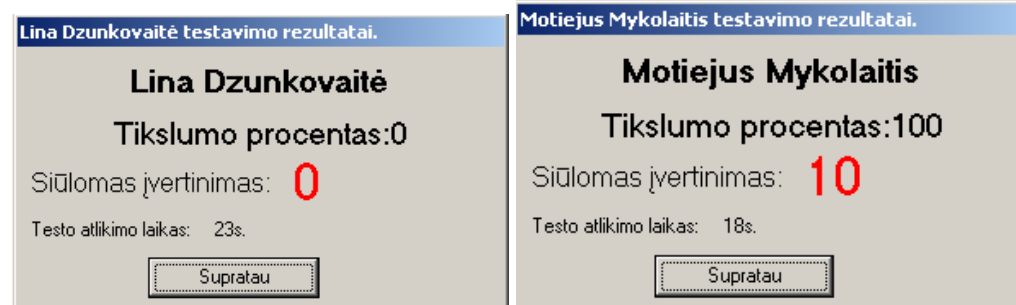

**36 pav. Mokinio testavimų rezultatų langas** 

#### **3.3 Sistemos instaliavimo dokumentas**

Sistema veikia su visomis Windows operacinėmis sistemomis: Windows 95, Windows 98, Windows Me, Windows 2000, Windows XP. Sistemos vartotojo dalies įdiegimo failai yra šie:

*Setup.exe* – sistemos įdiegimo paleidžiamasis failas,

Instmsi.exe – "Windows Installer" įdiegimo failas, reikalingas, jei konkrečioje sistemoje nebūtų instaliuota "Windows Installer" programa.

Instmsiw.exe – "Windows Installer" įdiegimo failas, reikalingas, jei konkrečioje sistemoje nebūtų instaliuota "Windows Installer" programa.

MIS.msi – Sistemos instaliacinis failas, jame yra visos suspaustos bibliotekos bei pati programa.

Kad instaliuotumėte priemonės vartotojo dalį, reikia startuoti failą *Setup.exe*, tada pasirodys priemonės įdiegimo dialogai, sekdami nurodymus, instaliuokite sistemą. Svarbus punktas yra priemonės įdiegimo katalogo nurodymas (37 pav.).

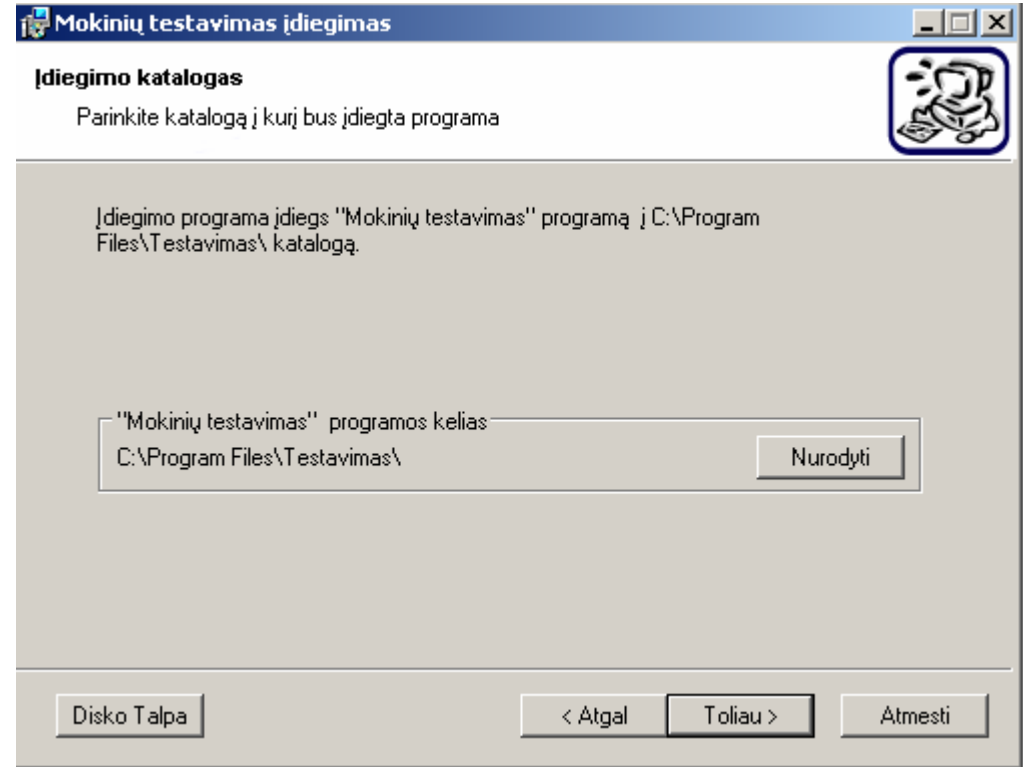

**37 pav. Sistemos įdiegimo kelio nurodymas.** 

Sistemos pašalinimas įmanomas per "*Control Panel*" arba su ta pačia įdiegimo programa.

#### **3.4 Sistemos administratoriaus vadovas**

#### *3.4.1 Vartotojų administravimas*

*Vartotojai administratoriai* – turi visas teises į visus duomenis, saugomus sistemoje bei teisę administruoti kitus vartotojus.

Užsiregistravus vartotojui, kuris yra administratorių grupėje (mokytojai), pagrindinio lango pagrindiniame meniu matomas punktas ,,Tvarkyti vartotojus", pasirinkus šį punktą arba paspaudus valdymo mygtuką  $\Omega$  atidaromas vartotojų administravimo langas (žr. 38 pav.).

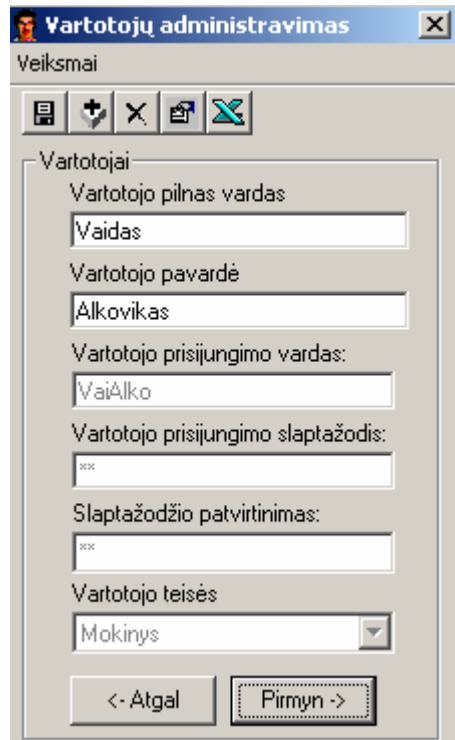

**38 pav. Vartotojų administravimo langas** 

Naudojantis šiame lango esančiais mygtukais, galima užregistruoti naują vartotoją, taisyti seną – keičiant jo vartotojo vardą, slaptažodį, teises, taip pat pašalinti jau esantį vartotoją. Kuomet pasirenkame importuoti vartotojus, nurodome jų teises ir pasirenkame Excel failą. Įvykus sėkmingam duomenų importui, gaunamas pranešimas (žr. 39 pav.) Priešingu atveju, reikia patikrinti, ar teisingai surašyta į Excel programą, ar Office 2000. Tuomet vartotojo vardas sudaromas iš 3 pavardės ir 4 vardo raidžių, pradedant didžiąja raide, o slaptažodis *password.* Kai jungiasi vartotojas pirmą kartą, tai jam siūloma pasikeisti slaptažodį.

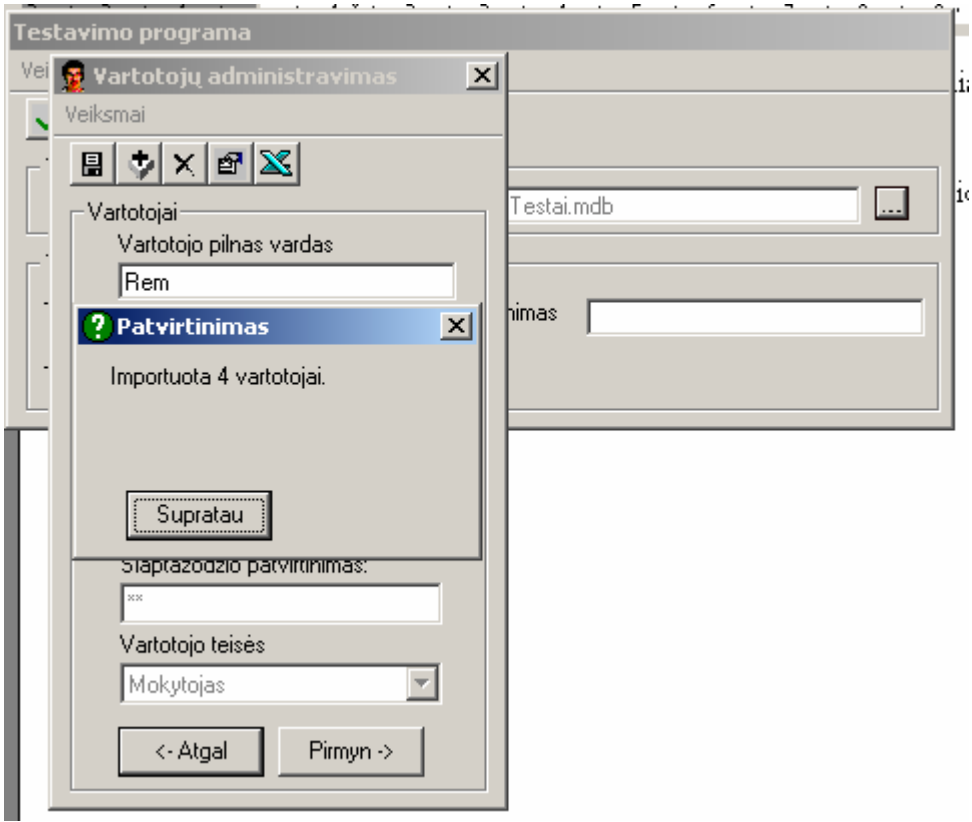

**39 pav. Vartotojų administravimo langas, kai atliktas vartotojų importas** 

Prijungti lokaliame tinkle esančius kompiuterius, galima panaudojus Map network Drive.. (žr. 40 pav.) arba perkopijuojant duomenų bazės bylą.

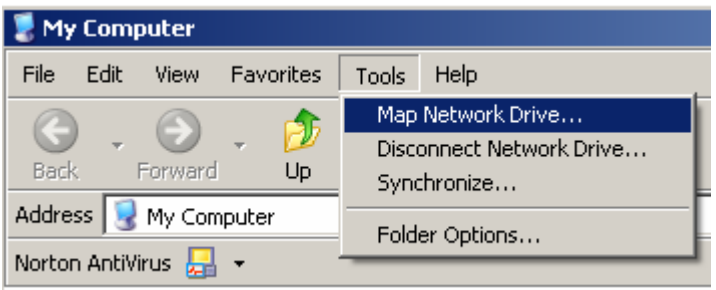

#### **40 pav. Langas, kai norima su priemone dirbti kompiuterių tinkle**

Testo pavadinimas – sąrašas su visais duomenų bazėje esančiais testais. (čia visi mokytojo sudaryti testai) (žr. 41 pav.). Galima ištrinti nereikalingią testą. Redaguoti draudžiama, kadangi redagavimui reikalingi angliškų komandų word ar excel tikslūs pavadinimai. Jei jau norima pakeisti testą, reikia jį kurti iš naujo tuo pačiu vardu.

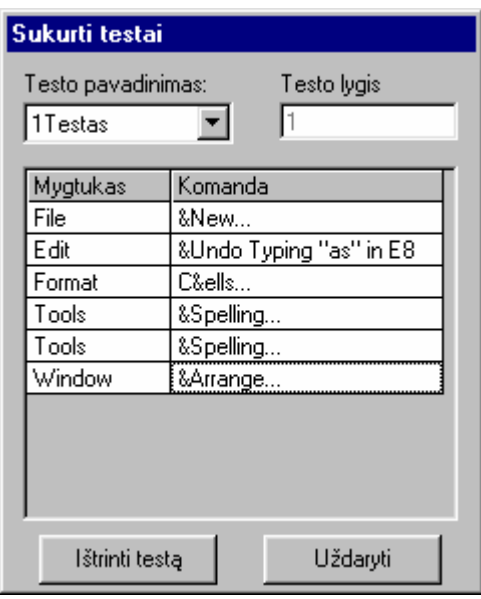

**41 pav. Sukurto testo langas, kuriame matomas testo pavadinimas, lygis, mygtuko ir komandos parinkimas** 

Kai testą atlieka mokinys, paspaudus mygtuką "Baigti", parodomas rezultatų langas. Jame įrašoma, kas atliko testą, tikslumo procentas bei siūlomas įvertinimas (žr. 15 pav.)

Mokiniui pradedant testuotis, padarytas ne tik testo pasirinkimas, bet duota pasirinkti testus pagal lygį, t.y. du sąrašai: lygis bei testo pavadinimas. Mokinys rinksis lygį ir atitinkamai testų pavadinimai pasikeis į to lygio testus.

 Kuriant testą, įdėta laiko nurodymas (žr. 23 pav.). Jei priemonė pateikia langą, kurio informacija byloja apie priemonės klaidą, pakanka išjungti langą ir paleisti programą, kurioje yra ši priemonė iš naujo.

Instaliuojama priemonė ir gaunamos užduotys. Darbų išsaugojimu rūpinasi mokytojas, kur jis nori matyti darbus (serveryje, esamo kompiuterio tam tikroje vietoje, išorinėje laikmenoje).

Skiriamos 2- jų tipų užduotys, kai fiksuojamas mygtukas (naudojama parankinė) ir kai naudojamas pagrindinis meniu.

Pvz., visus veiksmus atlikite naudodami tik meniu komandas.

# **4. Produkto kokybės įvertinimas**

#### *4.1.1 Priemonės įdiegimas ir bandymo organizavimas*

Priemonė buvo pristatyta Kaišiadorių rajono informatikos mokytojų metodiniame susirinkime 2003 metų gruodžio 9 dieną, kuriame taip pat dalyvavo švietimo skyriaus vyresnioji inspektorė. Seminaro metu buvo supažindinta su MTP (moksleivių testavimo priemone). Kiekvienas mokytojas atliko priemonės įdiegimą kompiuterių klasėje, kurioje OS Windows 98, o MS Office 2000.

Priemonę taip pat išbandė 11, 12 klasių mokiniai (kontrolinė vartotojų grupė). Jie buvo priregistruoti priemonėje ir gavę užduotis atliko testus. Šie bandymai buvo atliekami klasėje, kur yra 15 kompiuterių OS Windows 2000 ir Ms Office 2000. Moksleiviams buvo pateiktos 2 užduotys (žr. Priedas Nr. 3 ) po kurių jie gavo priemonės tyrimo anketą (žr. Priedas Nr.6). Visi moksleiviai susidomėję atlikinėjo užduotis ir atsakinėjo į pateiktus klausimus.

#### 4.1.2 Priemonės įvertinimas

 Mokytojai atliko naujų vartotojų registravimą bei kūrė testus. Po tokios pažinties buvo atlikta anketinė apklausa, kurios rezultatus, vaizdžiai pateiktus diagramų pavidalu, matome 42, 43, 44, 45 paveiksluose. Pagal pateiktą 41 paveiksle diagramą matome, kad mokykloje informatika dėsto tik ką baigę arba persikvalifikavę mokytojai (31-40 metų).

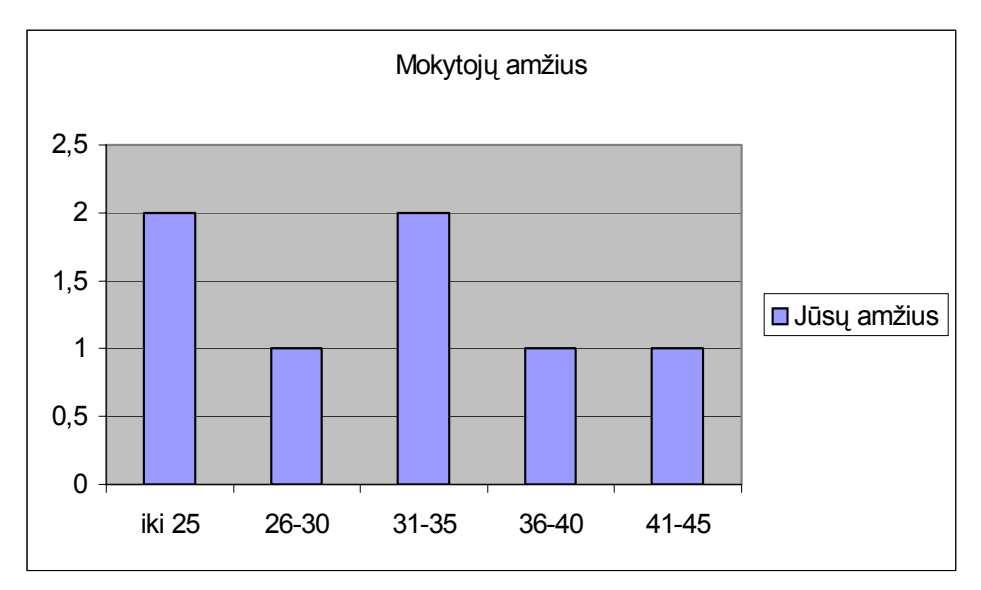

**42 pav. Diagrama, kuri vaizduoja anketinėje apklausoje dalyvavusių mokytojų amžių**

Pagal pateiktą diagramą 43 paveiksle matome, kad apklausoje daugiausiai dalyvavo vyresniojo informatikos mokytojo kvalifikacija (38%) turintys respondentai.

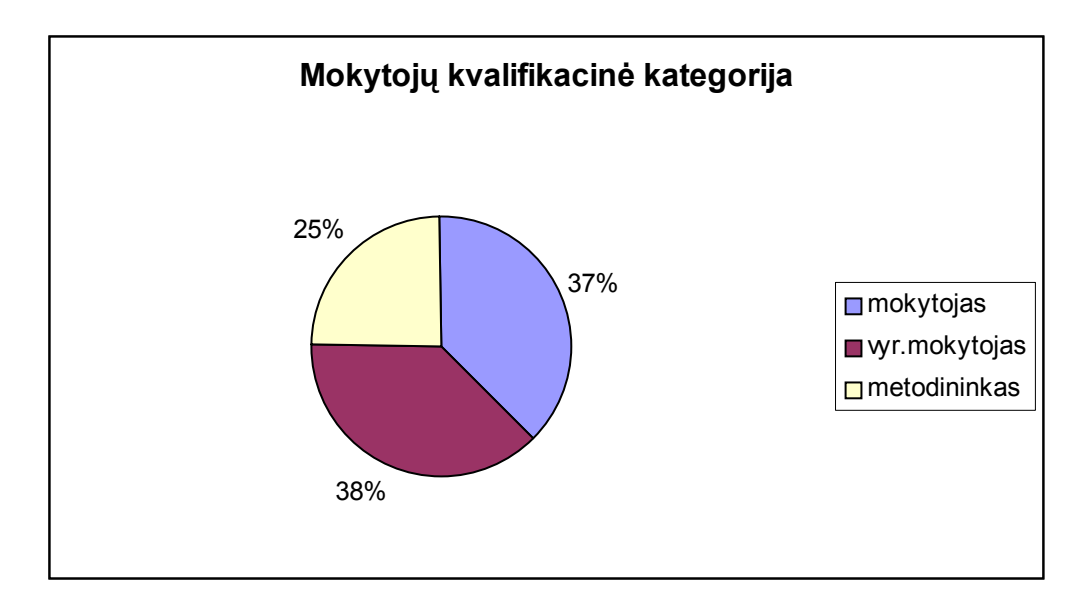

**43 pav. Diagrama, kuri vaizduoja anketinėje apklausoje dalyvavusių mokytojų kategorija** 

44 paveiksle pateiktoje diagramoje matome, kad visi eksperimente dalyvavę mokytojai pritarė priemonės kūrimui ir tobulinimui, tik 15% apklaustųjų abejojo ar pagerins mokėjimų formavimą, dažnai kompiuterinius testus naudoja 29%, retai 57% (jie minėjo tokių testų trūkumą. Visi (100%) pasisakė už testavimo metodą.

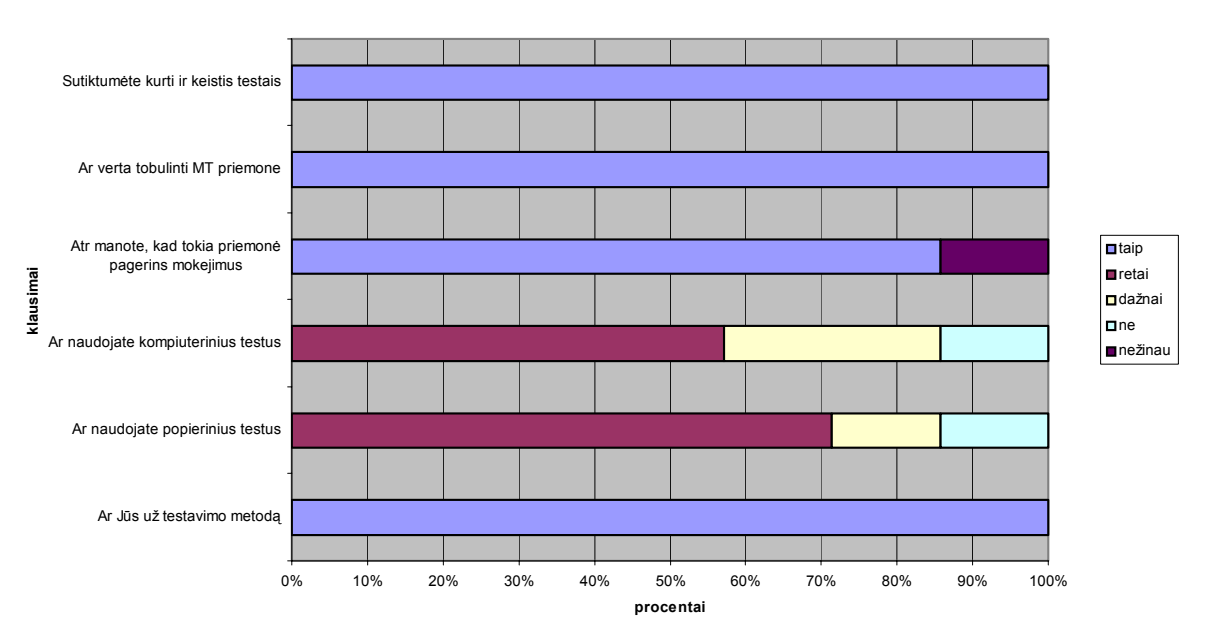

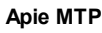

#### **44 pav. Mokytojai apie MTP**

Parašyta priemonės naudojimo rekomendacija (žr. Priedas Nr. 4), iš kurios matyti, kad priemonė patiko ir rekomenduojama ją tobulinti. Vienas iš pasiūlytų tobulintinų dalykų – atliekant užduotį, mygtukų ir meniu pasirinkimai fiksuojami vienodai (pvz. Edit->Copy ir <sup>e</sup>ilingsi ir net kontekstinis meniu iškviečiamas dešiniuoju pelės klavišo paspaudimu.

Mokiniai, vertindami priemonę, paminėjo, kad tai objektyvi žinių vertinimo priemonė, nusirašinėjimo galimybės nebūtų, nors sistema taip pat gali klysti. Testai kompiuteriu įdomiau, nė popieriuje. Palengvina mokytojų darbą ir sutaupo laiko pamokoje. Kokie mokiniai dalyvavo apklausoje, pavaizduota diagramoje (žr. 45 pav.). Matome, kad apklausoje dalyvavo humanitarinį profilį pasirinkę mokiniai, daugiausiai mergaitės.

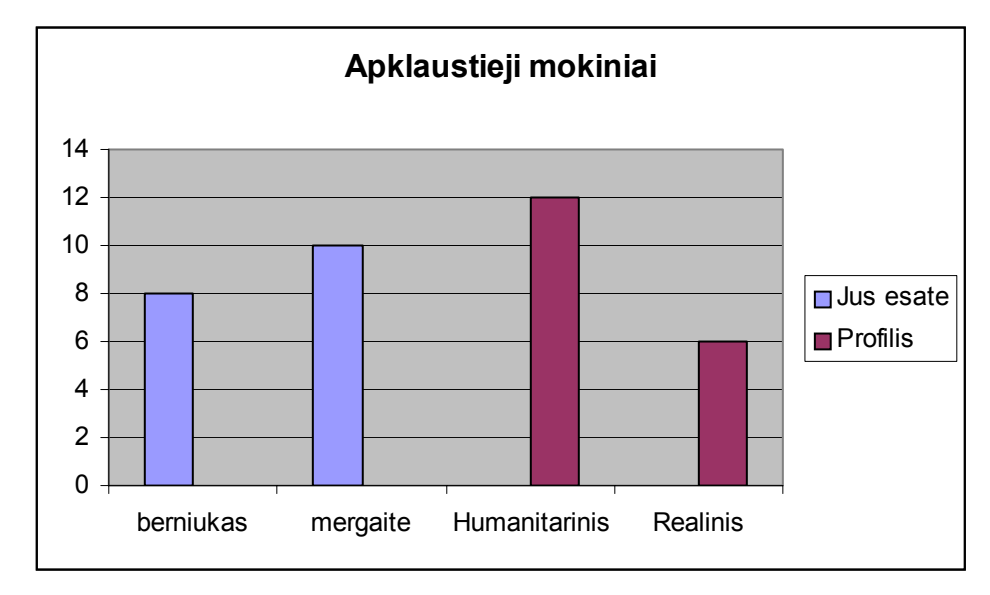

#### **45 pav. Diagrama, kurioje nurodyta kokie mokiniai dalyvavo apklausoje**

Ką mokiniai galvoja apie priemonę, atsispindi diagramoje 46 paveiksle. Užduotys sudėtingos pasirodė 18%, jokių sunkumų nesukėlė 55% apklaustųjų, likusiai dalis – buvo greičiau neįprastos nei sudėtingos.45% paminėjo, kad juos trikdė fiksuojami veiksmai, o likusieji jautėsi puikiai. Užduotys nebuvo sudėtingos ir aiškios beveik visiems (89%), bet gautuoji įvertinimu nesidžiaugė net 62%, kurių įsitikinumu, jie užduotis atliko gerai, tačiau priemonė jų gerai neįvertino, nors į klausimą, ar objektyviai įvertino, 67% apklaustieji mokiniai atsakė teigiamai.

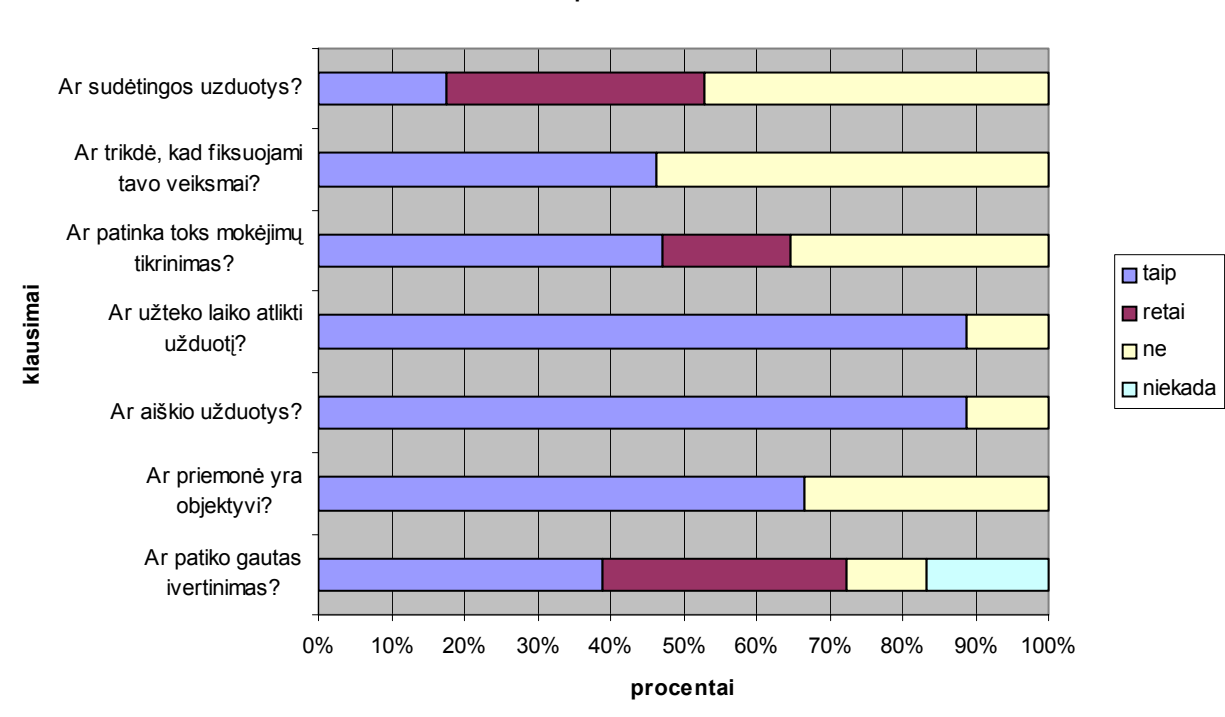

**Apie MTP**

**46 pav. diagrama, kurioje parodyta, ką mokiniai galvoja apie MTP** 

#### *4.1.3 Išvados*

- Atlikta mokytojų ir mokinių apklausa iš esmes patvirtino išankstinę nuomonę, jog mokytojams ir mokiniams testavimo metodas ir žinių patikrinimas kompiuteriu yra priimtinas (anketos pavyzdžiai, Priedas Nr 6 ir Nr.7)
- Atliktas priemonės testavimas su kontroline vartotojų grupe (mokytojais ir mokiniais) bei pateikta anketinės apklausos vaizdinė analizė, kurioje atsispindi, kad pateiktos užduotys nebuvo sudėtingos (89%), ir priemonė objektyvi (67%)
- Visa sistemos vartotojo sąsaja yra lengvai suprantama ir patogi vartotojui. Ji gali būti lengvai pritaikoma pagal vartotojo poreikius.
- Parašytas priemonės rekomendacija, kurioje pritariama priemonės kūrimui ir tobulinimui. Metodiniu požiūriu ši priemonė yra naudinga, nes mokymo ir testavimo aplinka nesiskiria. Testavimo būdas kai modeliuojami vartotojo veiksmai –naujas.

# **5. Darbo išvados**

.

- Išanalizavus testavimo priemonių efektyvumą (priedas Nr. 1) pastebime, kad viena iš efektyvių priemonių būtų Test Tool, kurioje yra galimybė greitam ir paprastam daugialypių klausimų kūrimui bei testų pateikimui naršyklės ekrane, tačiau sukurta MT priemonė suteikia platesnes galimybes testuojamų veiksmų modeliavimui.
- Suformuluoti projektuojamos sistemos reikalavimai, naudojantis *Volero* šablonu: suformuluoti apribojimai kuriamai sistemai, funkciniai bei nefunkciniai sistemos reikalavimai.
- Visa sistemos vartotojo sąsaja yra lengvai suprantama ir patogi vartotojui. Ji gali būti lengvai pritaikoma pagal vartotojo poreikius.
- Mokytojų ir mokinių apklausa iš esmes patvirtino išankstinę nuomonę, jog mokytojams ir mokiniams testavimo metodas ir žinių patikrinimas kompiuteriu yra priimtinas.
- Priemonės testavimas su kontroline vartotojų grupe (mokytojais ir mokiniais) bei anketinės apklausos vaizdinė analizė parodė, kad pateiktos užduotys nebuvo sudėtingos ir priemonė moksleivių mokėjimus įvertino objektyviai.
- MT modelis įneša naują idėją į testuojamojo veiksmų modeliavimo ir duomenų jungimo sprendimą. Metodiniu požiūriu ši priemonė yra naudinga, nes mokymo ir testavimo aplinka nesiskiria, nėra sudėtingas testų kūrimas.

#### **Literatūra**

1. Adomavičius J., Bareika Ed., Keršienė V.Informatika/Laboratoriniai darbai Idalis. Kaunas, 2001

2. Alaburda M. Kompiuterizuotų testavimo sistemų tyrimas ir taikymas ugdymo procese Magistro darbas 2001, Kaunas

3. Balčytiene A. Būdas mokyti kitaip: hipertekstinė mokymo aplinka. Vilnius, 1998. 92

4. Bartkutė I. Mokymosi motyvacijos tyrimas, naudojant kompiuterio specialiąsias programas bendrojo lavinimo mokyklų ugdomojoje veikloje Magistro darbas 2001, Kaunas

5. Brazdeikis V. Bendrosios programos ir informacinės technologijos. Vilnius, 2001.

6. Butkienė R., Butleris R. Kompiuterizuojamų veiksmų išskyrimas ir specifikavimas. Informacinės technologijos 2001, – Kaunas: "Technologija", 2001, p. 269-274.

7. Gage N. L. Pedagogine psichologija/ N. L. Gage, D. C. Berliner. Vilnius, 1994. 624 p.

8. Starkus B. Visual Basic 6 Jūsų kompiuteryje. Kaunas, 2000

9. Šaparnienė D., Šaparnis G. Studentų kompiuterinis raštingumas ir mokymosi strategija//Informacijos mokslai, t. 26, p. 67-72.

10. Veideraitė T., Tekstų rengimo pamokos. Vilnius, 2000, p.64-70, 82, 90-91

11. Informatikos technologija mokykloje. Konferencijos medžiaga. [Vilnius, 2000 m. gruodžio 7-8 d.]. Vilnius, 2000.

12. "Microsoft Universal Data Access Strategy" [interaktyvus]. Deborah Sommer, Waggener Edstrom, 1997 Spalis [žiūrėta 2002-09-10]. Prieiga per Internetą: http://www.microsoft.com/data/davfs.htm.

13. Data Dynamics ActiveReports Professional [interaktyvus], 2001 [žiūrėta 2002-10-15]. Prieiga per internetą: http://www.hallogram.com/activereports/

14. KOMPIUTERININKŲ DIENOS-2003: LIKS suvažiavimo medžiaga, praktiniai, metodiniai ir informaciniai pranešimai bei dokumentai/ Lietuvos kompiuterininkų sąjunga. – Vilnius, 2003.p 88-91

15. "Microsoft" pasiūlymai Lietuvai [žiūrėta 2003-12-18] Prieiga per internetą: http://www.ipc.lt/, http://www.microsoft.com/lietuva/press/2003/2511.asp

16. Kompetencijos ugdymo centras [žiūrėta 2003-12-18] Prieiga per internetą: http://www.kuc.lt

17. TestTool [Žiūrėta 2003-12-19]. [Prieiga per internetą]: http://saule.pit.ktu.lt/TT/doc/tt\_lt/index.htm

58

# **Terminų ir santrumpų žodynas**

# **Lentelė Nr. 10 Terminų ir santrumpų žodynas**

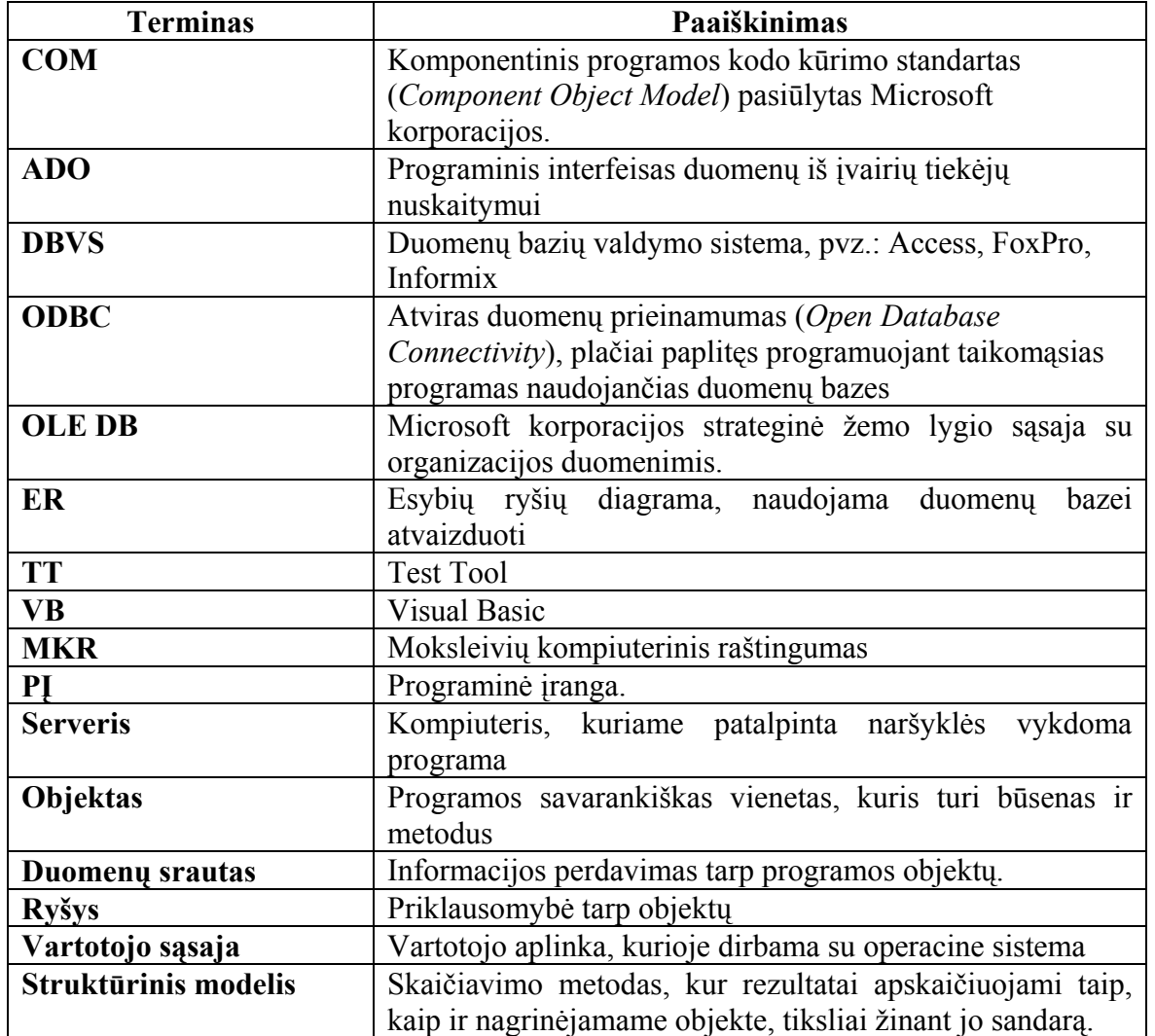

# **Priedas Nr1.**

# **Priemonių efektyvumo palyginimas**

**Lentelė Nr. 11 Priemonių palyginimas** 

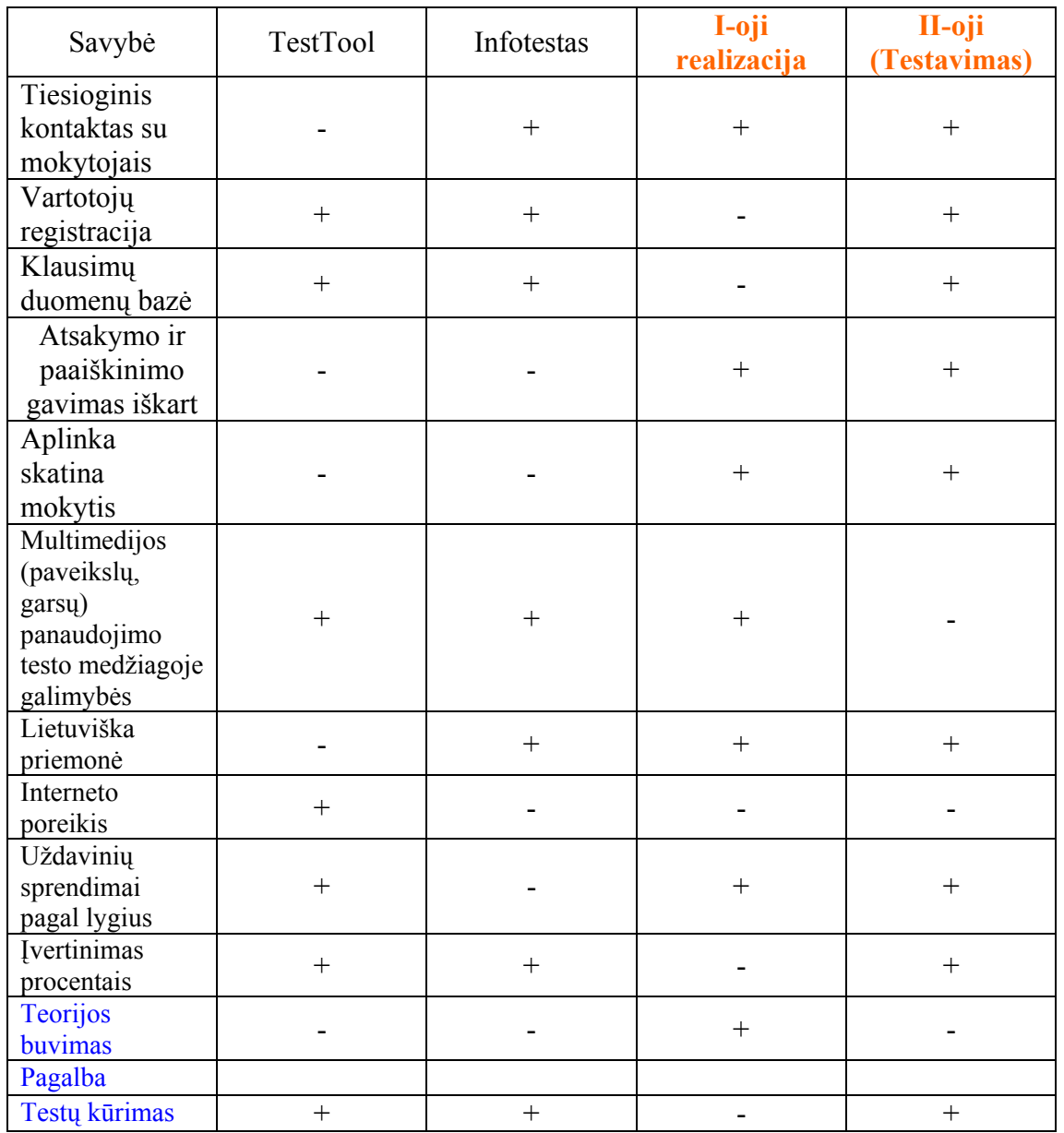

# **Priedas Nr.2**

# **Testavimo sistemos specifikacija**

Užduotis – specifikuoti testavimo priemonės veikimą. Veikimą specifikuosiu Z specifikacija.

## **I. Neformalus aprašymas**

- 1. Pradines sąlygos:
	- laikoma, kai yra vienas kompiuteris ir vienas testas, tačiau gali būti daug vartotojų;
	- Τestavimas suprantamas kaip eilė testų. Traktuojama, jog testavimas atliekamas iš eiles tol, kol eile yra netuščia;
	- Iš pradžių laikoma, kad sistemoje nėra registruotų vartotojų, todėl vartotojų
	- aibė yra tuščia, o taip pat tuščios ir visos kitos su vartotojais susijusios aibes.
- 2. Sistemos funkcijos:
	- naujo vartotojo priregistravimas sistemoje užregistruojamas naujas vartotojas (mokinys arba mokytojas), jam priskiriamas prisijungimo vardas, slaptažodis bei pradinis testų skaičius;
	- vartotojo prisijungimas tai jau sistemoje egzistuojančio vartotojo prisijungimas (prisiregistravimas) prie sistemos. Vartotojas privalo suvesti savo prisijungimo vardą bei slaptažodi;
	- testavimui skirtų testų kiekio papildymas tai operacija, kuri gali būti atliekama atėjus tam tikrai datai ar dar dėl kokių nors priežasčių, kurios šioje specifikacijoje nėra svarbios;

# **II. Formalus aprašymas (Z specifikacija)**

*Testavimo\_sistema*

- [*Vartotoju\_aibe, Loginu\_aibe, Slaptazodziu\_aibe*]
- $\tilde{U}$  // Vartotoju aibe visu galimu vartotoju aibe
- $\tilde{U}$  // Loginu aibe visu galimu loginu aibe
- $\tilde{U}$  // Slaptazodziu aibe visu galimu slaptazodziu aibe
- $\tilde{U}$  *ČVartotojai*
- *mokiniai, mokytojai, registruoti, visi: Vartotoju\_aibe*
- $\tilde{U}$   $\tilde{U}$  *login: Vartotoju aibe f Loginu aibe*
- *slaptazodis: Vartotoju\_aibe Slaptazodziu\_aibe*
- $\tilde{U}$   $\tilde{U}$  *test sk: Vartotoju aibe* f N

ŨÁ

- $\tilde{U}$   $\tilde{U}$  *mokiniai*  $U$  *mokytojai* = *visi*
- $\tilde{U} \tilde{U}$  dom *login* = dom *slaptazodis*
- $\tilde{U}$   $\tilde{U}$  dom *slaptazodis* = dom *test sk*
- $\tilde{U} \tilde{U}$  dom *test*  $sk = visi$
- $\bar{U}$  S  $\overline{S}$ Ũ
- $\tilde{U}$  // Isskiriamos kelios vartotoju grupes mokiniai, mokytojai bei registruoti vartotojai.
- $\tilde{U}$  // Mokiniai ir mokytojai kartu sudaro visus vartotojus. Kiekvienas vartotojas turi unikalu
- $\overline{U}$  // prisijungimo varda ir slaptazodi (kurie tarp vartotoju gali ir kartotis). Taip pat
- $\tilde{U}$  // kiekvienas vartotojas turi jam priskirtus testus
- $\tilde{U}$  *ČVartotojai init*
- Vartotojai'

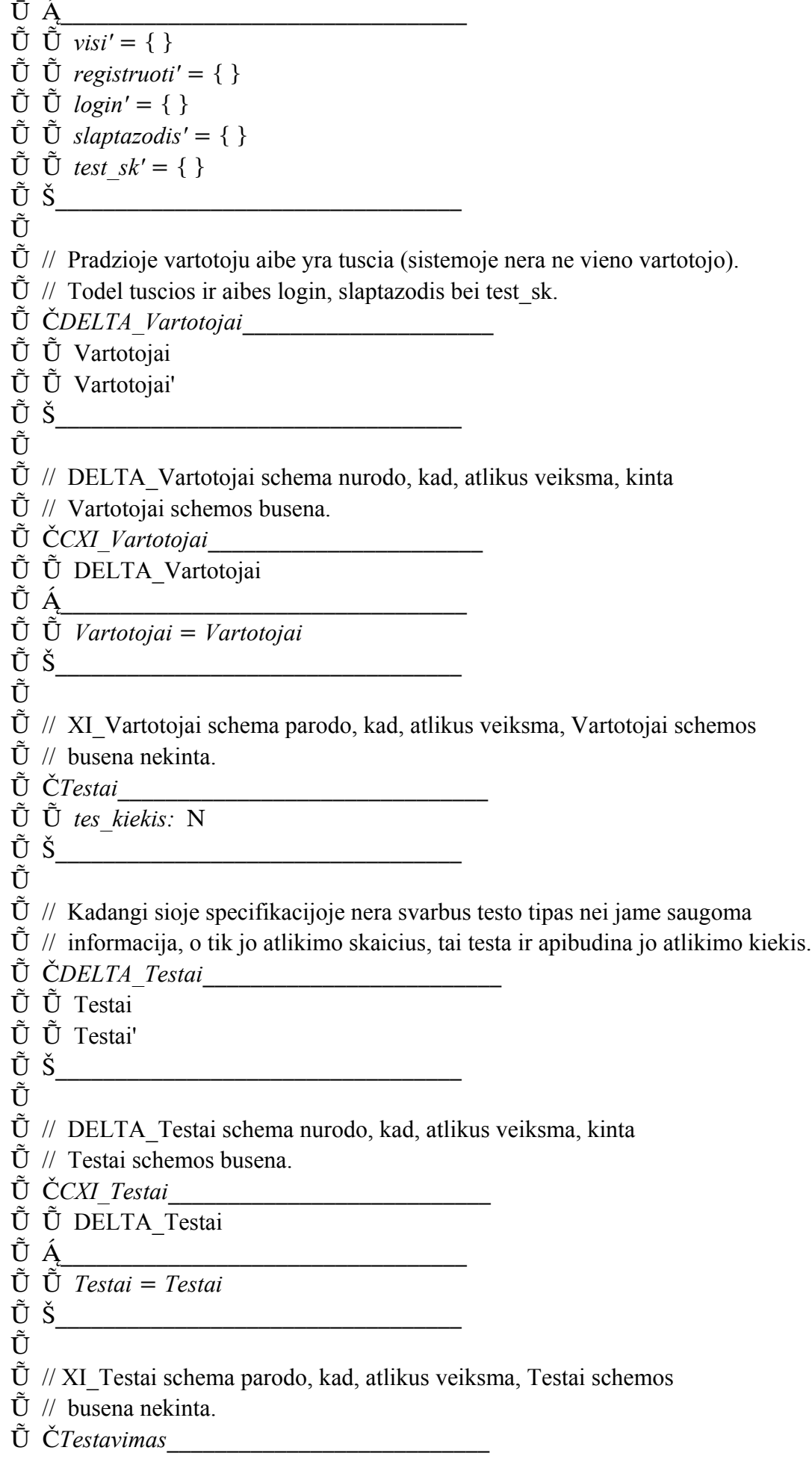

 $\tilde{U}$   $\tilde{U}$  eile: seq *Testai*  $\tilde{U} \, \check{S}$  $\tilde{\mathrm{U}}$  $\tilde{U}$  // Testavimas apibudina jo eile, kurioje saugojami atilikti testai.  $\tilde{U}$  *ČDELTA Testavimas*  $\tilde{U}$   $\tilde{U}$  Testavimas  $\tilde{U}$   $\tilde{U}$  Testavimas'  $\tilde{U}$  Š Ũ  $\tilde{U}$  // DELTA Testavimas schema nurodo, kad, atlikus veiksma, kinta  $\tilde{U}$  // Testavimas schemos busena.  $\tilde{U}$  *ČTestavimas init*  $\tilde{U}$   $\tilde{U}$  Testavimas'  $\tilde{U} \tilde{U}$  *eile'* = { } Ũ  $\tilde{U}$  // Laikoma, kad testavimo pradzioje testu atliktu nera  $\tilde{U}$  // testu skaiciaus eile yra tuscia.  $\tilde{U}$  *Čnaujas vartotojas*  $\tilde{U}$   $\tilde{U}$  DELTA Vartotojai  $\tilde{U}$   $\tilde{U}$  v?: Vartotoju aibe; *log?: Loginu\_aibe slapt?: Slaptazodziu\_aibe*  $\tilde{U}$   $\tilde{U}$   $test\_sk?$  :  $N$  $\tilde{U}$   $\tilde{U}$   $v$ *?: visi*  $\tilde{U}$  Á $\_$  $\tilde{U} \tilde{U}$  *login'* = *login* U {(*v*?, *log*?)}  $\tilde{U}$   $\tilde{U}$  *slaptazodis'* = *slaptazodis*  $U$  {(*v*?, *slapt*?)}  $\tilde{U} \tilde{U}$  *test sk'* = *test sk*  $U \{ (v^2, \text{test}_s k^2) \}$  $\tilde{U} \ \tilde{U}$  *visi'* = *visi* U {*v*?}  $\tilde{U} \check{S}$ Ũ  $\tilde{U}$  // Sukuriamas naujas vartotojas. Pradžioje patikrinama, ar vartotojo dar nėra sistemoje.  $\tilde{U}$  // Jam priskiriamas prisijungimo vardas, slaptažodis bei puslapiu limitas ir visi  $\tilde{U}$  // duomenys įtraukiami i sistema. *naujas\_mokytojas*  $\tilde{U}$   $\tilde{U}$  naujas vartotojas  $\tilde{U}$  Á  $\overrightarrow{U}$   $\overrightarrow{U}$  *mokytojai*<sup>'</sup> = *mokytojai*  $U$  {*v*?} *mokiniai' mokiniai*  $\tilde{U}$   $\tilde{S}$ Ũ  $\tilde{U}$  // Pagalbine operacija naujam vartotojui sukurti.  $\tilde{U}$  *Čnaujas mokinys*  $\tilde{U}$   $\tilde{U}$  naujas\_vartotojas  $\tilde{U}$  Á

```
\tilde{U} \tilde{U} mokiniai' = mokiniai' U \{v\}ŪŠ
Ũ
\tilde{U} // Pagalbine operacija naujam mokiniui sukurti.
\tilde{U} Čgeras prisijungimas
ident?: Loginu_aibe
slapt?: Slaptazodziu_aibe
vart: Vartotoju_aibe
\tilde{U} \tilde{U} DELTA Vartotojai
\tilde{\mathbf{U}} Á\_\tilde{U} \tilde{U} vart e visi
\tilde{U} \tilde{U} registruoti' = registruoti U {vart}
\tilde{U} \check{S}\tilde{U}\tilde{U} // Teisingas vartotojo prisijungimas prie sistemos. Jei besijungiantis vartotojas jau
\tilde{U} // yra sistemoje, tai jis paskelbiamas registruotu vartotoju ir jis igauna teise atlikti testa.
blogas_prisijungimas
ident?: Loginu_aibe
slapt?: Slaptazodziu_aibe
vart: Vartotoju_aibe
\tilde{U} \tilde{U} pranesimas!: string
\tilde{U} \tilde{U} CXI Vartotojai
\tilde{U} \acute{A} \frac{1}{2}\tilde{U} \tilde{U} vart e visi
pranesimas!  "Neteisingas prisijungimas"
\tilde{U} \check{S}Ũ
\tilde{U} // Jei besijungiancio vartotojo nera sistemoje, vadinasi, jis dar nera itrauktas i
\tilde{U} // sistema arba jis blogai suvede prisijungimo varda ar slaptazodi. Tokiu atveju
\tilde{U} // spausdinamas klaidos pranesimas.
\tilde{U} Čtest sk papildymas
\tilde{U} \tilde{U} DELTA Vartotojai
v?: Vartotoju_aibe
\tilde{U} \tilde{U}tsk?: N

\tilde{U} \tilde{U} test sk' = test sk U {(v?, test sk(v?) + tsk?)}
\tilde{U} Š
Ũ
\check{\mathrm{S}}
```
# **Priedas Nr.3**

# **Užduotys**

Naudojant tik parankinės juostą

Naudojame meniu komandas.

Tai gali būti skirta išeitos medžiagos kartojimui, įtvirtinimui.

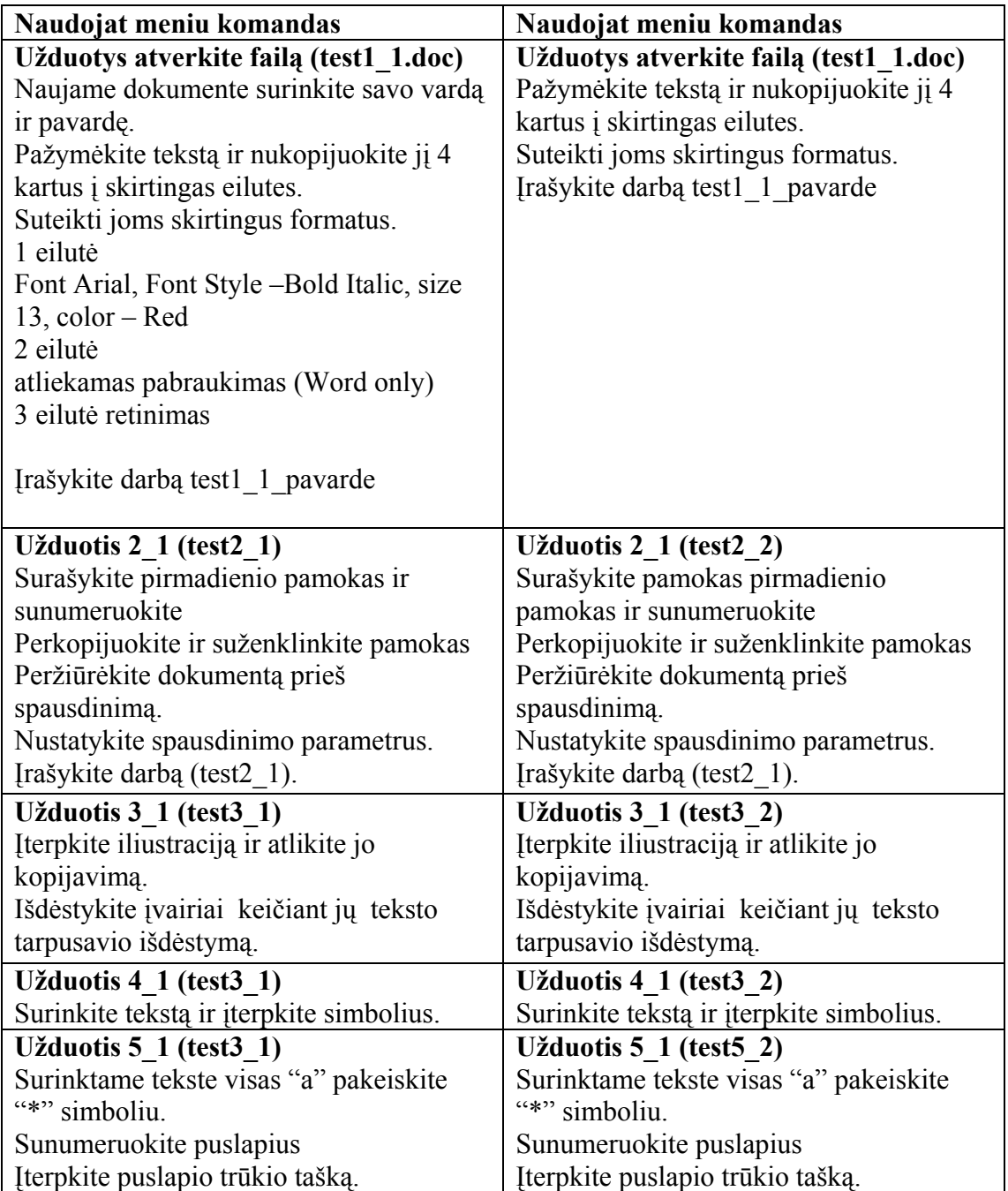

# **Priedas Nr. 4 Rekomendacija**

#### Kaišiadorių rajono informatikos mokytojų metodinis ratelis

#### **Rekomendacija**

 2003-12-09 Kaišiadorys

#### Dėl moksleivių testavimo priemonės pristatymo

Ingrida Kupčiūnienė informatikos mokytojų metodiniame ratelyje dalyvauja nuo 1997m rugsėjo mėn. 2000 metais baigė KTU diplomuoto informatikos mokytojo studijas. 2000/2001 m.m vadovavo metodinio ratelio veiklai. Visada dalykiška, domisi informatikos dalyko naujovėmis. Kompiuterinio raštingumo pradmenų apmokė apie 100 rajono pedagogų.

Metodiniuose užsiėmimuose pasidalina savo gerąja darbo patirtimi, skaito pranešimus respublikinėse konferencijose. Vyresnioji informatikos mokytoja geba rašyti informatikos dalyko teminius planus, organizavo du rajoninius Logo konkursus 5-8 klasių mokiniams.

Nuo 2001 metų studijuoja KTU informacinių technologijų magistrantūroje. Savo baigiamojo darbo produktą – MTP (moksleivių testavimo priemonę) pristatė rajono informatikų užsiėmime.

Pradžioje buvo supažindinta su priemone pateikties pagalba, kadangi kompiuterinio raštingumo mokė rajono pedagogus, ir moko moksleivius ir žino, kaip yra aktualus kompiuterinis raštingumas šiandienei visuomenei. Artėjanti moksleivių kompiuterinio raštingumo įskaita įpareigoja visus informacinių technologijų mokytojus įvirtinti tekstų ir skaitmeninės informacijos apdorojimo įgūdžius.

Mūsų informatikos metodinio ratelio nuomone atsiradusi tokia priemonė leidžia naujai patikrinti mokinių mokėjimus, nes galima įtvirtinti mokinių žinais nedideliais testais (10 lygių). Vertinamas mokinio veiksmų modeliavimas. Siekiama įvirtinti darbo su Word ir Excel minimalius programos įgūdžius. Leidžia pajausti meniu komandų ir parankinių mygtukų privalumus. Kontroliuoti savo veiksmus.

Vartotojo sąsaja paprasta naudojimui. Po 30 min. apmokymo jau galima pačiam vartotojui kurti testus, registruoti naujus vartotojus. Tai kartu lanksti priemonė, nes testų kūrėjas nėra ribojamas atitinkamų veiksmų. Pavyzdžiui, jis gali mokinių padarytus darbus saugoti jam patogioje patikrinimui vietoje arba visai nesaugoti.

Visi priemonės testavime dalyvavę ir užpildę anketas pasidžiaugė tokios priemonės atsiradimu ir pasiūlė, kad priemonę galima naudotis ir tai yra puikus kaip mokytojos IT magistrantės darbas. Tokia priemonė reikalinga ir labai pravers mokant kompiuterinio raštingumo pradmenų. Informatikos vyresniosios mokytojos Ingridos Kupčiūnienės moksleivių testavimo priemonę įvertiname puikiai ir norime naudoti savo pamokose.

Metodinio ratelio pirmininkė Lina Kačiulienė Mokytoja metodininkė Skaidrė Dovidauskaitė Mokytoja metodininkė Natalija Kocienė

# **Priedas Nr. 5**

#### **Straipsnis ,,Kompiuterinio raštingumo mokymas bendrojo lavinimo mokykloje"**

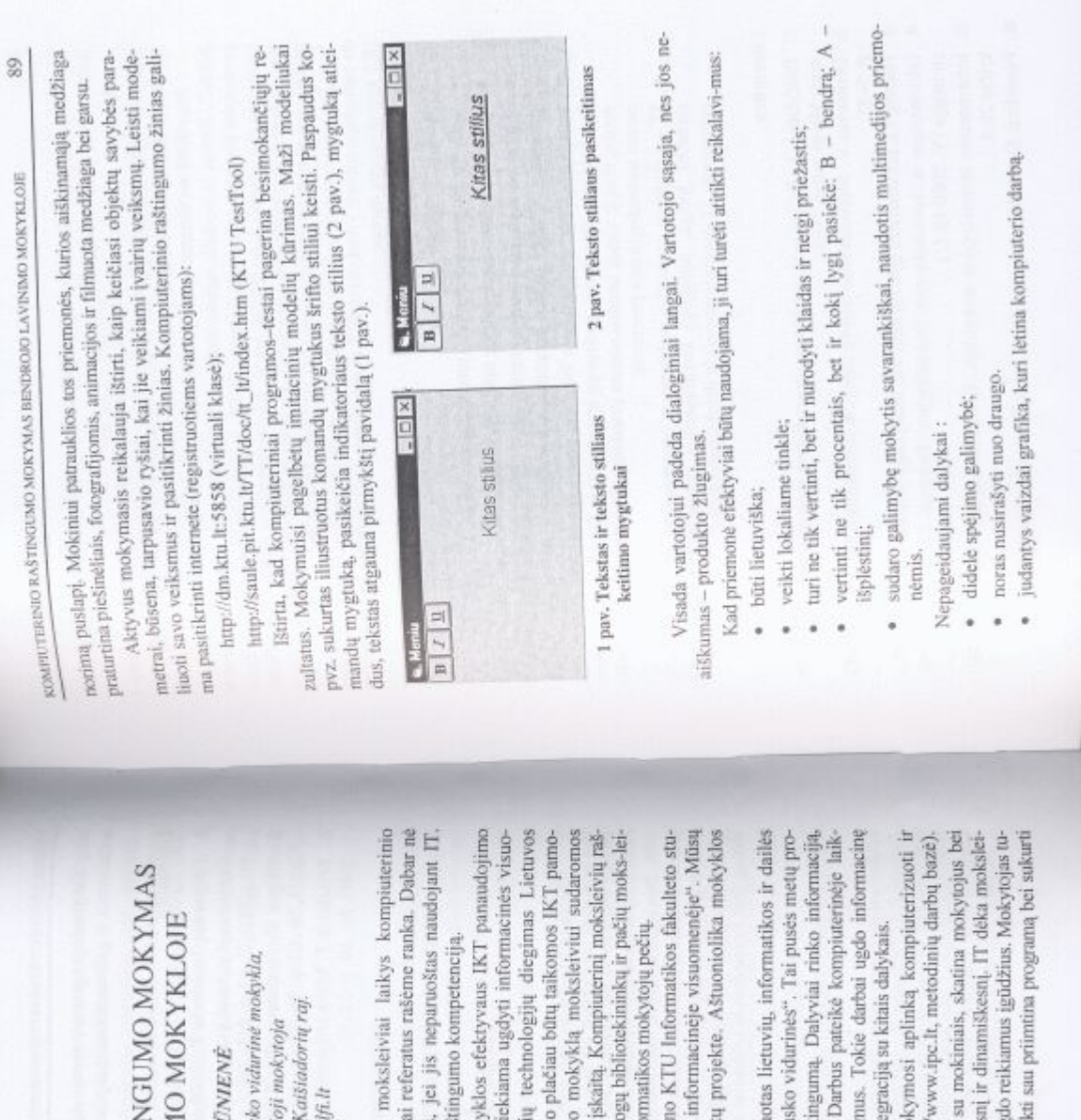

KOMPIUTERINIO RAŠTII **BENDROJO LAVINIM** 

# Ingrida KUPČII

Kaišiadorių Algirdo Brazaus informatikos vyresni ingridk@de Tulpių 12, Žiežmariai,

Artėja laikas, kai pirmieji norintys<br>raštingumo įskaitą... Jau praėjo tie laikai, ka vienas rimtesnis rašto darbas nepriimamas, Tokie darbai parodo mūsų kompiuterinio raš

menės narį. Informacinių ir komunikacini tingumą lemia mokyklos infrastruktūra, pedago Sudaryti standartai, kurie nusako mok visame ugdymo procese gaires ir, kuriais si švietime strategijoje numatyta siekti, kad ku kose. Todėl baigiančiam bendrojo lavinimo galimybės išlaikyti kompiuterinio raštingumo vių. Tačiau didžioji darbo našta vis dar ant info

Šiais mokslo metais šią naštą palengvir dentu parengtas projektas "Nebūk svetimas mokyklos mokiniai dalyvavo šiame student abiturientų gavo ECDL pažymėjimus.

Mokykloje vyko devintų klasių integru projektas "Aš iš Kaišiadorių Algirdo Brazau jektas, kuris ugdė mokinių kompiuterinį rašt menoje ir spausdintus. Gavo puikius įvertinin kultūrą ir skatina mokinių kūrybiškumą bei inte ėmė interviu, skenavo, fotografo, maketavo.

Sukurta nemažai medžiagos, kaip mol taikyti vieno ir kito dalyko pamokose (http://

edukologus mokymo procesą daryti patraukles<br>viai geriau ir greičiau įsisavina žinias bei išsiug<br>ri galimybę pagal savo žinias ir įgudiną pasirini IT sukuria sąlygas mokytojui bendrauti

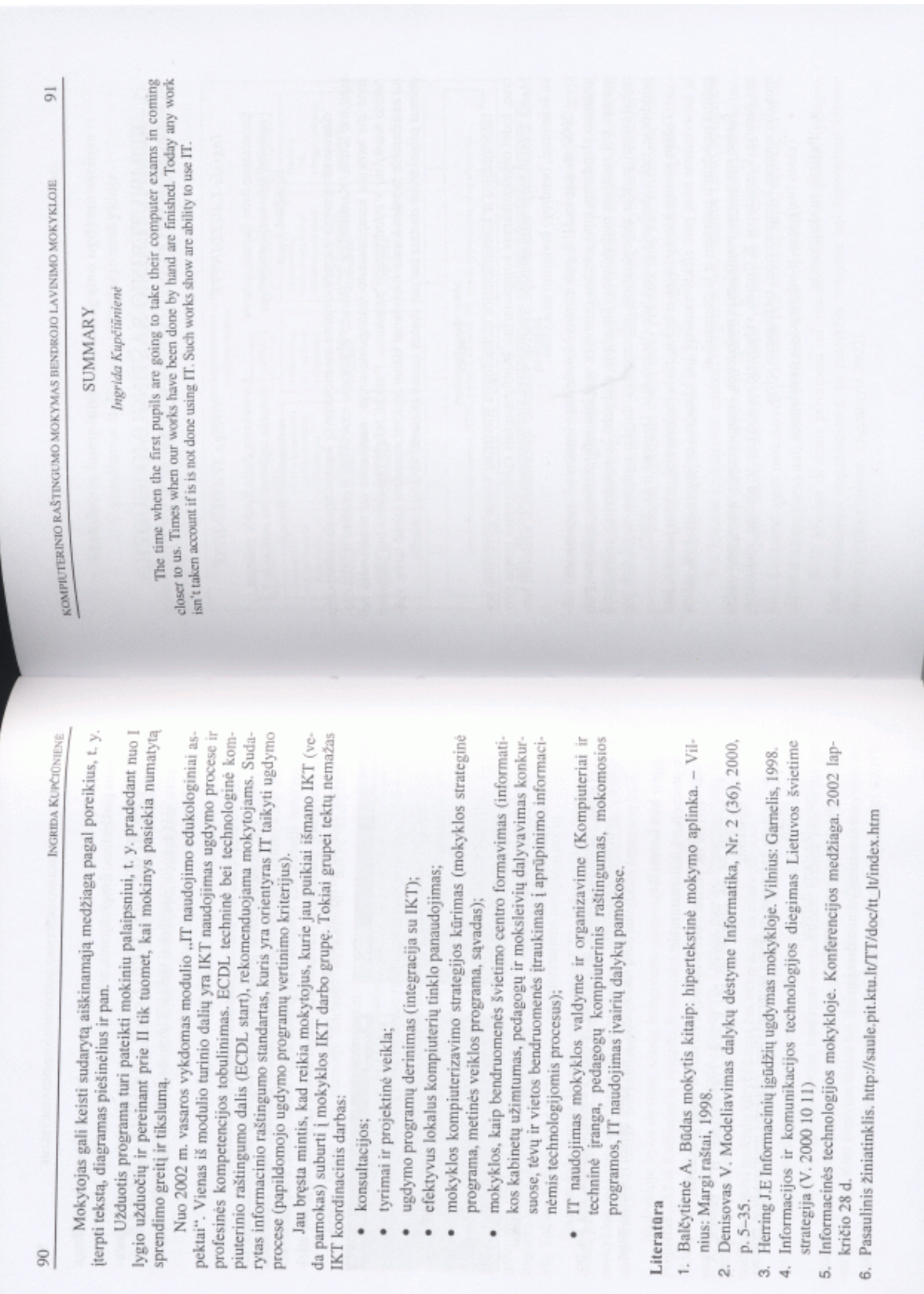

. .  $\bullet$  $\bullet$ 

 $90$ 

 $\bullet$ 

 $\bullet$ 

Literatūra

68

# **Priedas Nr. 6**

#### **Mokinių tyrimo anketa**

KOMPIUTERIZUOTU TESTAVIMO SISTEMU TYRIMAS IR TAIKYMAS UGDYMO PROCESE **Tyrimo anketa mokiniui** 

Atliekant magistrinio darbo tyrimą, man reikėtų Jūsų pagalbos. Prašyčiau atsakyti į šią anketą, pažymint Jums tinkantį atsakymo variantą ir užpildant paliktus tarpus.

Anketos atsakymai bus naudojami tik

magistro tezėms ginti, o rezultatai publikuojami tik statistiškai.

1. Jūs esate:

- berniukas
- mergaitė

2. Jūs mokotės:

- 5-9 klasėje
- 10-12 klasėje.

3. Jei mokotės 11-oje ar 12-oje klasėse,

- nurodykite savo profilį:
	- **Humanitarinis**
	- **D** Realinis
- 4. Kaip dažnai dirbate kompiuteriu:
	- Nuolat
	- Retai
	- Labai retai
	- Niekada

5. Jūsų požiūris į kompiuterį:

- $\Box$  Nemėgstu kompiuteriu<br> $\Box$  Kompiuteris tinka tik ža
- Kompiuteris tinka tik žaidimams

 Kompiuteris tinka ir žaidimams, ir darbams.

6. Kartais mokytojai žinias vertina testu, t.y. nevertina sprendimo kelio, o tik galutinį atsakymą. Kartais testas būna panašus į anketą, kur reikia pasirinkti teisingą atsakymą. Ar Jūsų mokytojai naudoja testus?

- Dažnai
- **D** Retai
- □ Nenaudoja
- □ Nežinau

7. Ar Jums patiktų, jei mokytojai žinias tikrintų testu popieriuje:

- **D** Patiktu
- **D** Nepatiktų
- Nežinau

8. Testai gali būti atliekami ir kompiuteriais. Ar Jums patiktų testus atlikti kompiuterine testavimo programa?

- **D** Patiktu
- Nepatiktų
- Nežinau

Jei galite, keliais sakiniais aprašykite, kodėl taip atsakėte į 7-tą ir 8-tą klausimus: \_\_\_\_\_\_\_

9. Jei žinios būtų vertinamos kompiuteriu, kurie

\_\_\_\_\_\_\_\_\_\_\_\_\_\_\_\_\_\_\_\_\_\_\_\_\_\_\_\_\_\_\_\_\_\_\_\_

 $\mathcal{L}_\text{max}$  , and the set of the set of the set of the set of the set of the set of the set of the set of the set of the set of the set of the set of the set of the set of the set of the set of the set of the set of the

 $\mathcal{L}_\text{max}$ 

teiginiai, Jūsų nuomone, būtų teisingi (pažymėkite visus tinkamus):

- Mokytis taptų įdomiau
- Kompiuteris žinias vertintų bešališkiau ir
- Objektyviau nė mokytojas
- Tai skatintų mokinius mokytis dirbti kompiuteriu.

\_\_\_\_\_\_\_\_\_\_\_\_\_\_\_\_\_\_\_\_\_\_\_\_\_\_\_\_\_\_\_\_\_\_\_\_\_\_\_\_\_ \_\_\_\_\_\_\_\_\_\_\_\_\_\_\_\_\_\_\_\_\_\_\_\_\_\_\_\_\_\_\_\_\_\_\_\_\_\_\_\_\_

\_\_\_\_\_\_\_\_\_\_\_\_\_\_\_\_\_\_\_\_\_\_\_\_\_\_\_\_\_\_\_\_\_\_\_\_\_\_\_\_\_ \_\_\_\_\_\_\_\_\_\_\_\_\_\_\_\_\_\_\_\_\_\_\_\_\_\_\_\_\_\_\_\_\_\_\_\_\_\_\_\_\_

Kas dar, Jūsų nuomone pasikeistų į gerąją pusę, jei žinios būtų vertinamos kompiuterine testavimo sistema?

O į blogąją pusę? \_\_\_\_\_\_\_\_\_\_\_\_\_\_\_\_\_\_\_\_\_\_

10. Literatūroje patariančioje, kaip efektyviau mokytis, yra pateikiama pavyzdžių, kaip mokant kitus galima lengviau įsisavinti medžiagą ir patiems. Ar norėtumėte "tapti mokytojais" ir pabandyti sukurti žinių patikrinimo testus savo bendraklasiams?

- Norėčiau
- Nenorėčiau
- Nežinau
- 11. Ar patinka testavimo priemonėmis gautas įvertinimas?
	- Nuolat
	- **D** Retai
	- Labai retai
	- Niekada
- 12. Ar tikite testavimo priemonės objektyvumu?
	- **D** Taip
	- $\Box$  Ne
- 13. Ar aiškios užduotys?
- **D** Taip
- $\Box$  Ne
- 14. Ar užteko laiko atlikti užduotims?
	- **D** Taip
	- □ Ne
- 15. Ar visi suprantami dialoginiai langai? Dažnai
	- Retai
- 16. Ar patiktų toks mokėjimų tikrinimo būdas? **D** Patiktu
	- □ Nepatiktų
- **D** Nežinau
- 17. Ar tave trikdė, kad fiksuojami tavo veiksmai?
- **D** Taip
- $\neg$  Ne
- 18. Ar sudėtinga dirbti tik naudojant vienos rūšies priemones?
	- **D** Taip
	- $\Box$  Ne
	- $\Box$  Iš dalies

Gali būti, jog apie žinių patikrinimą kompiuteriu Jums kilo kažkokių minčių, kurių nepavyko išsakyti atsakymais į kitus klausimus. Jūs galite parašyti jas čia, o jei pritrūks vietos – tęskite kitoje lapo pusėje.

**Nuoširdžiai dėkoju už Jūsų pagalbą-Ingrida Kupčiūnienė**

# **Priedas Nr. 7**

#### **Mokytojų tyrimo anketa**

KOMPIUTERIZUOTU TESTAVIMO PRIEMONĖS TYRIMAS IR TAIKYMAS UGDYMO PROCESE

#### **Tyrimo anketa mokytojui**

Atliekant magistrinio darbo tyrimą, man reikėtų Jūsų pagalbos. Prašyčiau atsakyti i šią anketą, pažymint Jums tinkanti atsakymo variantą ir užpildant paliktus tarpus. Anketos atsakymai bus naudojami tik magistro tezėms ginti, o rezultatai publikuojami tik statistiškai.

1. Jūsų požiūris į testavimo metodą (kai mokinys pažymi tik teisingą atsakymą ir vertinamas atsakymas, o ne sprendimo kelias), kaip vieną iš galimu žinių vertinimo būdu:

- **D** Teigiamas.
- Labiau teigiamas, nei neigiamas.
- □ Neturiu nuomones.
- □ Labiau neigiamas, nei teigiamas.
- □ Neigiamas.

Jei galite, pora sakinių pagriskite šį požiūrį:

#### 2. Ar naudojate **popierinius** testus per pamokas

(kai mokiniai lapuose pažymi teisingus atsakymus):

\_\_\_\_\_\_\_\_\_\_\_\_\_\_\_\_\_\_\_\_\_\_\_\_\_\_\_\_\_\_\_\_\_\_\_\_\_\_\_\_\_\_\_\_

- D Ne
- Retai
- Dažnai

3. Ar naudojate **kompiuterinius** testus per pamokas (kai mokiniai testus atlieka kompiuteriu):

- D Ne
- Retai
- Dažnai

4. Ar reikia, kad mokinys gerai žinotų Word ir Excel priemonę:

- $\Box$  Taip
- $\Box$  Ne
- Nežinau

5. Ar manote, kad pateikta testavimo priemonė pagerins Word'o žinių tikrinimą

- □ Taip
- $\Box$  Ne
- Nežinau

6. Pagrindines priežastys, neleidžiančios naudoti kompiuterinių testavimo sistemų pamokų metu (pažymėkite visus tinkamus):

- Nėra pakankamai kompiuterių
- Kompiuteriai naudojami tik informatikai
- Neturiu pakankamai kompiuterinių žinių
- Nėra tinkamų testavimo sistemų
- Negaliu sukurti testo užduočių
- Kita

7. Kompiuterines testavimo sistemos gali būti su fiksuotu turiniu (testo klausimus sukuria sistemos autorius ir jie nėra keičiami) arba keičiamu turiniu (testo klausimus gali keisti ir

mokytojas). Koki variantą Jus pasirinktumėte:

- Fiksuoto turinio.
- □ Keičiamo turinio.

8. Kai kuriose kompiuterinėse testavimo sistemose yra galimybe keistis testais su kitais mokytojais. Tai leistų mokytojams bendradarbiauti. Ar sutiktumėte kurti testus ir dalintis su kolegomis, gaudami paruoštus testus ir iš jų?

- Sutikčiau
- Nesutikčiau
- Nežinau
- 9. Jūsų amžius:
	- $\Box$  Iki 25 m.
	- $\Box$  26-30 m.
	- $\Box$  31-35 m.
	- $\Box$  36-40 m.
	- $\Box$  41-45 m.
	- $\Box$  46-50m.
	- $\Box$  51 ir daugiau m.
- 10. Jus dėstote:
	- 5-8 klasėse
	- 9-12 klasėse
- 11. Darbo stažas:
	- $\Box$  0-5 metai
	- $\Box$  6-10 metu
	- $\Box$  11-20 metu
	- $\Box$  daugiau kaip 20 metu
- 12. Kvalifikacine kategorija:
	- $\Box$  Be kategorijos
	- □ Mokytojas
	- Vyr. mokytojas
	- **D** Metodininkas
	- □ Ekspertas
- 13. Kas priemonėje patiko?

15. Kas priemonėje nepatiko?

16. Ar verta MTP tobulinti?

- $\Box$  Taip
- $\Box$  Ne
- Nežinau

Nuoširdžiai dėkoju už Jūsų pagalbą-Ingrida Kupčiūnienė

 $\mathcal{L}_\text{max}$  and  $\mathcal{L}_\text{max}$  and  $\mathcal{L}_\text{max}$  and  $\mathcal{L}_\text{max}$  $\mathcal{L}_\text{max}$  and the contract of the contract of the contract of the contract of the contract of the contract of the contract of the contract of the contract of the contract of the contract of the contract of the contrac

 $\mathcal{L}_\text{max}$  and the contract of the contract of the contract of the contract of the contract of the contract of the contract of the contract of the contract of the contract of the contract of the contract of the contrac